$C65$  Info  $(15)$ 

Message #4139 "Commodore" Date: 07-Mar-94 03:59 From: Tpug Sysop Alan Share To: Subj: C65 Engine..

-> Please. please. keep it coming!!

-> Never get sick of looking at '3 barz' .....I want some more!!

hehe.. If I had not been distracted with moving, personaly, I would have done some more. I did do one other that I realy shodso comp.sys.cbm. It didn't come exactly as I would have liked but still is pretty colourful.

Kinda Amazing that the stuff made it way down there. Did you make up a wee booter file for 3+barz?

10 dv=peek(186) - rem yup, workz on a c65! 20 bload "ml. Sbarz" on u(dv) 30 sys 1024

..you could actualy print some stuff on screen with Basic'z print, just for fun. Watch out for using the l.grey colour as that is the one I used to define all those other colourz in the barz. Hrm.. 94 colourz? Soundz right.

I'll be posting the hi-speed termz shortly and "colour+scroller" soon.

 $J > uq_{n}$ 

 $J > uq$ .

--- FidoPCB v1.5 beta-'e' \* Origin: CRS Online, Toronto, Ontario (1:229/15)

Again, for the record;

J>ug J2odger, 20 Macdonell Ave, Toronto, Ont., Canada. 416+588+9071 voice and J-Cighllander BBS, a few blocks from the original home of Commodore ..at 416+588+0922, 3/12/24oo, C= C6/ASCII/ANSI.

Toronto Pet User Group; 5334 Yonge St, Box 116, Willowdale Ont., Canada. M2N 6M2 TPUG BBS 1, 905+273+6300, on PC PunterNet, Node 2. TPUG BBS 2, 416+733+4880. TPUG voice 416+253+9637..

And signed as alwayz.. --- FidoPCB vi.5 beta-'e' \* Origin: CRS Online, Toronto, Ontario (1:229/15)

Message #4144 "CBM-128"

Date: 07-Mar-94 19:56 From: Tpug Sysop To: Russell Alphey Subj: Commodore c65 ..more!!

-> > a=dec("dO8O"):forx=.to1O:poke a,64:fory=.to5O:nE:poke a, > -> .:forv=.to50:nE:nE

It should just make your drive lite flash. It won't work from c64 mode, just from c65.

What ROM version do you have? Mine is 91.0111.

 $->$  > 20 poke a, 128+64+0+16+0+4+2+1+c

...sorry about that! They should all be differant numberz as you surmised. The "C" and "D" variables are not initialized, true. When I wrote this, and left it in, I wus still "twiddle'n" bitz! So \*I\* could say "c=32:goto10" or "c=-128:goto10".. Whatever.

It must have been realy late, again, when I typed it all out or perhaps I was<br>getting dizzy from looking at the c65 behind me as I typed! I'll re-do it shortly. Unless of course I find a resolve... :)

Did you chat me on the InterNet..? My EMail to you bounced back.

 $J > uq$ .

--- FidoPCB v1.5 beta-'e' \* Origin: CRS Online, Toronto, Ontario (1:229/15) Message #3329 "Commodore" Date: 24-Feb-94 02:27 From: Tpug Sysop To: George Page  $\sim 10^7$ Subj: C65 Engine..

-> Actually, I don't know which chip is the MPU in the doggone thing. Fred -> Bowen said it used a CSG65CE02, but I ain't got one of them. In fact,  $\Rightarrow$  there's no chip at all in there that has a "65" anywhere in its' ID.

There are two very large chipz for the c65, and one other for the drive. These are integrated onez!

One containz, CPU, 2xCIA and ACIA. The other containz the VIC JIE, DAT and a frankenstien MMU. Possibly something else too..

One drawback; get the idea of zapping yer joy/port and blowing a CIA..? Welp, it would then zap the whole CPU/CIA/ACIA package!! ...

Do you think we ought to drop some of the c65 in this conferance?

"C65 REU (13)'<br>IN GMAY Buffer

From: litz@cs.uwp.edu (Jeffrey Litz)

Subject: Re: C65 (C64DX) Organization: University of Wisconsin - Parkside X-Newsreader: TIN Eversion 1.2 PL21 Date: Thu Mar 03 21:22:43 MST 1994 Lines: 34

: >I already have one with a 1meg expansion. Too bad it was standard with

: Where'd you get it, or did you make it yourself? If so, how about posting : the details so that the rest of us can make one too! :)

These are all the numbers on the board:

COMMODORE ELECTRONICS AWK 313384 Rev 0.3 C65 RAM EXPANDER ASSY 313381 FAB 313383

: >only 128K ... a 320x400 8bitplanes display eats just about all of that,<br>: >especially with how the bitplane pointers work.

: Then you've seen l>ug's "demo"? :)

No, actually I wrote a picture display program to view images from my Amiga.

I think the 4510 microcontroller chip is pretty cool... an enhanced 6502 microprocessor, four independent 16bit timers, two 24 hours TOD clocks with alarams, full-duplex programmable baud rate UART, memory map functions access up to 1 meg of ram, 2 8bit shift registers, and 30 programmable I/O lines. End of article 15898 (of 15901) -- what next? [npq] comp.sys.cbm #15899 (2 more)

CPlease re-post this, full versions will be done and made availble shortly after I finish my current documentating stretch..J On Fri, 29 Apr 1994, Jeffrey Litz wrote: <sup>&</sup>gt; <sup>&</sup>gt; Jeff? Who's that? Is he on our mail list??  $>$  Yeah  $-$  that's me. Hi Jeffi why not tell us all <sup>a</sup> little about yourself and your 65?:  $>$   $>$   $>$  one of 50 developers kits "  $\,$  Nothing said since then to indicate  $>$   $>$ <sup>&</sup>gt; <sup>&</sup>gt; <sup>A</sup> developer kit? What was in it?? Will he part with any of it??  $>$  Actually, I said it one of only a couple hundred of the prototypes produces  $>$  for developers to write software on.<br>> <sup>&</sup>gt; For those who dorf't knows <sup>&</sup>gt; ROM 9106t2A <sup>&</sup>gt; <sup>1</sup> meg RAM expansion <sup>&</sup>gt; Serial # 000046 <sup>&</sup>gt; and documentation about all the chips and most of the BASIC commands. You have this? Can you possibly part with copies of any/every-thing? The rest of the C65 owners would worship you forever! :) Photocopies of any documentation, plus schematics of the RAM expansion, plus a disk copy of the ROM, would all be welcomed: Naturally we'd pay your costs!!

later pro would need. So one like "slider" does not enable "one\*bit\*plane".

(17)

Subject: C65 DOS chip... Date: Sat Apr 30 14:10:52 MDT 1994

To let everyone know, supposedly (from a reliable source), the latest DOS ROM rev in the C65's was FO 11-F. (this is the 390491?). Also a Shift/d is supposed to do sort of a "super validate". Also supports BR and BW. B-S does a block status check. Tells if sector is in use. Also supports up to 255 partitions (/:/:/:...). I haven't tried any of this yet, so caveat emptor.

George Page Commodore Enthusiast ("Collectors" get hit with higher prices)

Subject: c65 Vic iii From: tpug.sysop@canrem.com (Tpug Sysop) Distribution: world Date: Sat Apr 30 02:25:00 MDT 1994 Organization: CRS Online (Toronto, Ontario) Lines: 276

Well I am back, sort of. I moved! ..and my SwiftLink blew, right in the middle of a call with R.Alphy's friend! [Australia to Canada!] Now I am limping along at 9600 again. [ewW!] :)

Just when I was finaly getting the various bits of the VIC iii sorted out ..I got some documentation! ..darn! So much work out the tubes.. :<

..so with previous experiance and some more clues from the documentation we have:

 $\texttt{[}}\texttt{[}}$ 

\$d030 scontrol reg' a [default \$20]

bit O ; CRAM @ DCOO this will knock out IO stuff so you can get at the second

1,000 bytes of Colour RAM in the «logical» area.

- ;External Sync, GenLock related, also so you can use the sync in yer VCR Å.
- :Pallette enable. Custom colour is turned on.  $\mathbb{R}$
- 恶 ;ROM @ 8000 [like c64 basic extentionz]
- $\mathbb{Z}_p^2$ :ROM @ A000 [basic replacement]
- 5 @ COOO Magic c65 O/S inter-bank-interupt handler, alwayz set!! : ROM
- ¡CROM @ 9000 Alternate Charset! [mostly just lower case shortend] 6
- 7 **#ROM @ EOOO**

\$d031 :control req<sup>2</sup> b

- bit O ;Interlace enable, can be used w/out v400 bit to take out dots between the pixels.
	- $\mathbbm{1}^-$ ; Mono, turnz off crominance in NTSC/PAL output for B&W TV..
- 2. ;H1280, each pixel on screen is split into two BIT PLANEz!
- 30 : V400. needs BitPlane and Interlace bitz
- :BitPlane enable, over ridez c64 type grafix modez Д.
- 蜀。 ;Attribute enable, yes you can even have a BitPlane FLASH!
- 6. TFAST. D)
- :H640, 40/80 bit switch 7.

Some pretty funky combinations can be had, like a separate MONO screen on your composite output, a 320 and 640 BitPlanes on screen together.

\$d032 gBit Plane # enable. Like the Sprite enable, one bit per. [0-7] [Sprite collision detected on BP2]

\$dO33-dO3A ; BitPlane Adress's. [BPO-BP7]

If you just look at the lower nyble, then EVEN BP is in EVEN RAM Bank. Codd BP in odd RAMJ BPO in RAMO, BP1 in RAM1 and BP2 in RAMO ..etc.

If you put the offset adress in the upper nyble its in the other bank! To confuse us further the lowest bit of each nyble is un-used. To set matterz clear the number reflects the block! [4=\$4000 !!]

\$d03b ;Complimentary bit for each BP ..uh, reverse. Also sets an offset into the Pallette RAM. If you have 4 BitPlanes enabled, you have 16 colours [0-15], if you then set the 5th bit [bit 4] your colour pallette is from 16 to 31! Thus if you have 4 BitPlanes you can have 16 pallette sub-mix'z! [see \$diOO for definition of what colour %IS%]

\$d03c/3d ;DAT Control, BitPlane Coordinatez X/Y Asuming you have BP's enabled and thier adress's set, you then write the x/y coordinates you want here. Column and Line. [O to 39 or 79 columnz, O to 199 linez [400 lines = 2 BitPlanes interlaced]] The bytes at those coordinates will appear in the registers \$d040-d047. [DAT=Direct Adress Translator]

\$dO3e/3f ;Horizontal and Verticle Position of Screen Map area. The bit values here are just like the "old" single byte BRANCHing values. Zero being center, then offsetting up to +128 to -127. [slick..]

\$d040-d047 ; DAT Portz

The bytes at the coordinates you specified in DAT Control [dO3c/3d] will be visable here. [Not a copy] Read and write to them as you please! [see note on Screen Updates] Only the BP's enabled will have valid bytes, of course.

\$d080 Drive Controler [later!]

Pallette RAM Pages \$d100, d200 and d300 [red, green and blue] The c64[or text] colours are the first 16 in each page. The bits of the BitPlanes stacked up form an Offset into the pallette. The standard 16 colourz are also an Offset into the Pallette. \*\* \$d100 is 5 bitz wide! With this 5th being the Fore/Background bit, it also ties into MONO somehow.

Colour/Attribute RAM \$d800-dfff or 1f800-1ffff! Colour/Attribute RAM \$d800-dfff or<br>Bitz 0-3 ;colour index into Pallette.

- 4 ;Blink [FLASH!]
- <sup>5</sup> <sup>j</sup> Reverse , if you use this directly then the "reversed part." of the character set is not needed and can be used for a second seti Ithe c12B also has this PLUS a cset bit alowing 4 setz!]
- 6 ; Highlight! A +16 offset into Pallette, not sure where the background colour offset is. [prolly +32!] Try <ESC s> while typing on screen! 7 ;UnderLine

Flash+UnderLine=Flashing Underline ..etc, many combinationz!

ii Bit Planes CL

First off they are layed out like we all love and hate on the  $c.64$ , non-linear. Some call'em Cardz or Cellz. With the Colour number being stacked across the BitPlanes, verticaly if you will alow me that refferance point!

Letz configure 4 Bit Planes, 640x200. I put each at 08000, 14000, Oc000 and 18000. This keeps them out of the way of thingz, mostly. II did not move or alter Basic Text or Variable pointerz, so these could mess thingz up]

Now letz get the idea we want to set a couple of pixels to a colour in the top left of the screen,. Just think of the gyrations we have to go through to get hold of one byte at each of 08000, 14000, OcOOO and 18000! Stagger"d across banks! ..roll in the DAT!

Write in the coordinates we want instead!  $CO<sub>2</sub>O$  into  $dO3c/3d$ ! I Now we can read in the bytes from the 4 BitPlanes in \$d040-d043 and copy them to here, translating them to binary just to make them easily readable:;

76543210 ;bit number

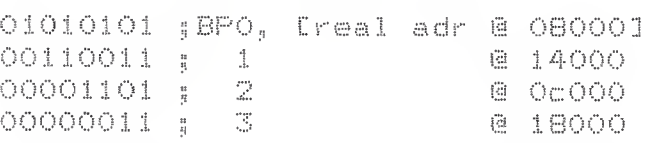

..to get our colour index number we need to look at them verticaly! Bit <sup>7</sup> is our pixel on the top left of the screen. All the bit 0'z in the four bytes are a <sup>0</sup> so our index is combinded to give us <sup>0</sup> or Black using the default colourz.

Bit 6 has  $1$ , bit 4 has 1 and bit 1 has  $\phi$  $\ddot{\odot}$  $\ddot{\mathbb{O}}$ "<br>"1".etc.

These would be values  $1$ , 3 and 10 [\$a], respectively.

..so our first 8 pixels will be black, white, red, cyan, purple, green, light red and light gray,,

Setting them to a colour \*WE\* want is going to be a real pain!

Programming challenge #ls Set a pixel to a colour,,

\$400 =bitplanez ynumber of bitplanes enabled.

LDA colour **AO-255** 

LDX <column LDY >column ;; 0-639

 $\frac{1}{3}$  0  $-1$  9 9 LDZ line JSR set+pixel+colour

..anybody have a spirograph type plotter to go before this subroutine?<br>Please!!! [640x200x4+bit+colour or 320x200x8+bit+colour!] E640x200x4+bit+colour or 320x200x8+bit+colour! I

[sweel VIC iii Notes [sweerseman sweerseman seman seman seman seman seman seman seman seman seman seman seman seman seman

If VIC iii Modes are changed, they will only occur at the end of the current CHARACTER ROW. [every eighth raster line!] DAT registers/ports will not be valid until this time as well.

All c64 grafix modes are valid with "logical" 30 column/640 pixel extent ions! [40/80, Screen RAM 1000/2000 with Sprite pointers at the respective 1k/2k ends, Colour RAM \$d800-dbff/d800-dfff] Need to set CR0M @ dcOO in Control <sup>A</sup> Register to access second half in I/O map, or directly in physical location \$1f800-1ffff.

320 pixel Multi-Colour mode on 80 column screen is valid.

Sprite proportions do not change in \*any\* mode. Ex/y expanded as normall Valid Sprite coordinates are 320x200. In BitPlane Modes spritez colide with bit plane 2. [Best not invert it with Complimentary register!]

Bit <sup>4</sup> of \$d0i8, is invalid in 80 column mode. [Locate charset] CS valid locations for SOcolz, <sup>16</sup> for 40colz3 [Similar limit with 640 bit-MAP, lower bit invalid]

The 24 Text Line mode can be used in even 640x400 to give you 640x334! [quick flip of calculator,, hrmm you will need to as 640x400 leaves only <sup>5</sup> sprite blocks! Some could be the same <sup>I</sup> guess]

Mixing 1280 and 640 pixel bitplanes is possible, not sure HOW I did it though., :)

In text mode <ESC s> turns on Highlight Attribute, the colours can be anything with and offset of <sup>16</sup> to <sup>31</sup> in Pallstte RAM. so.. PRINT"<white><ESC>s"+a\* ..will print a\* in colour 1+16=17. Poke \*dll1, d211 and d311 with whatever R.G.B. values you want!

Especial Note,, VIC ii modes only have 0-15 valid colours. [Spites ..etc3

VIC ii modes can have interlace turned on but image is the same on both,, It does help smooth out the image though.,, No <sup>400</sup> line versions of VIC ii modes.

== <sup>3</sup> 0p c ods Tease ! t •

Zero Page can be moved \*anywhere\* in Memory.

```
L..DA page#
     g ding..!
```
Bring it back,,,,

TBA ; ding. ! <sup>5</sup> Mow you can check <sup>A</sup> to see #where# it was, in case you didn't know ...haR!

 $\Gamma$  mm $=$ 

Stack pointer is 16 bit.

```
TSX jsp—lo to x
     gsp-hi to y
```
TXS. yx to sp-lo TYS. gy to sp-lo If NMI or IRQ are liable to happen do not place other codes between these pairs of opcodes. EIf next opcode is not one of these, interupt can occurl  $\int_{a}^{b}$  means  $a$ **SEE** :set stack Extend disable bit **CLE** (clear stack Extend disable bit F an an-RTS #xx ;RTS plus ... pull off and discard xx # of bytes from stack! Please do try the programming challenge! I am looking for some Bit Planes I can play with! I don't have FTP access. Some simple 640x200 or 320x200 split into thier planes would be a great start. A decent description of what they \*should\* look like might be helpful too. :) A colour table too I'd guess. I have yet to see the CBM c65 "demo" disk yet. Who has this? Has \*anybody\* come up with anything else as yet or should I give this up as a lost cause..? ..next post, converting some c64 bit-Maps.  $J$   $>$ u $\sigma$ ... 416+588+9071 voice [Toronto, Canada] 416+588+0922 1-Cighlander BBS [c65 dir] [Image/NISSA Net] 905+273+6300 TPUG BBS **IPC Punter Net3** End of article 18111 (of 18145) -- what next? [npq] comp.sys.cbm #18112 (33 more Ĵ. Subject: c65 Pix Fun.. From: tpug.sysop@canrem.com (Tpug Sysop) Distribution: world Date: Sat Apr 30 02:27:00 MDT 1994 Organization: CRS Online (Toronto, Ontario) Lines: 131 

The following prg will rip out the Bit-Map of a Doodle pic and turn it into a doubled up version for use as a single Bit-Plane.

Basicaly it takes a 40 col pic and doubles each line and makes it 80 col.

from: 11111 - to 1111111111  $22222$ popononan 33333 333333333

Written in Basic 2 for c64. You will need to fill in the file names as I didn't bother adding an input for these. I will have a ML version shortly, this basic just makes it easily to understand.

[delete lines 13 and 20 if NOT run on a c128 in 64 mode..]

```
1 rem save "@:bm2bp dupe+",dv
10 if dy then12
11 dv=peek(186):load"doodle",dv,dv
12 am. : xm. : b=8192: c=24576: d=40*25*8*2+8192: z=40*8
13 poke53296,1
14~\rm{g}15 forx=.toz-l:a=peek(c+x):pokeb+x,a:pokeb+x+z,a:next
16 - n17 c=c+z:b=b+(z*2):ifb=>dthen 19
18 goto15
19 rem done converting
20 poke53296.
21-x22 opendv, dv, dv, "bp. filename, p, w"
23 print#dv,chr$(O);chr$(64);
                              :rem $4000 load adr for "slider"
24 forx=8192to40%25%8%2+8192:print#dv,chr$(peek(x));:next:closedv
The real differance between Bit-Map mode and Bit-Plane mode is;
 "Not wether the pixel is on or off but rather which colour is it?!"
A single bit-plane does look like a bit map, the similarity ends when there
is more than one.
Now that you kin make a simulated Bit-Plane above this prq will let you
view them on the c65 in 640x200x2.
irem save "@:slider",10
10 poke53280, 2, 0
                                   trem boarder red, background black
20 a=dec ("d031")
                                   srem control b
30 b=dec("d032")
                                   srem bit-plane enable
40 poke a, 128+64+00+16+8+0+2+0
50 poke b, 1
                                   trem one bit-plane
55 poke b+1,4
                                   arem at $04000
60 forx=1toB:ready$,c:poke53307,c:bload"bmd"+y$:next
70 geta$:ifa$=""then70
                                   srem wait for a key
80 poke53297,224
                                   srem back to normal
90 end
100 data "1",2,"2",3,"3",1,"4",6,"5",6,"6",7,"7",9,"8",10
In the above I set up the file names so that I could NAME them but never
did, I just used numberz. So the filenames are "bmd" plus a number-$tring
in the data statements. c is for the complimentary register and just changes
the colour for each, and/or sets reverse.
```
The final version will have a proper filename.

My very first attempt sux rox! It does give us «something« to look at though, even if it is just pretty junk!

First step was to dig up a resonable bit-map.

I then imported it into "GAS.64". [Graffic Assault System] GAS is a util for pictures, alowing you to do thingz paint prg's won't. There is also a c128 version with the last one called "GAS.NOW".

I then made 3 more bit-map'z with each one shifted one pixel over and one pixel down from the last. This gave me a total of 4 bit-mapz offset from each other by one pixel in two directions.

Thirdly, I then ran all four through "bp2bm dupe".

Next is memory mapping of four 65 block bit planes,, The Vic3 wants even/odd bit-planes in even/odd RAM banks. With Basic Text in RAM 0 I put the Bit-Planes at \$8000 and \$c000, Planes 0 and 2. In RAM <sup>1</sup> with drive stuff at the bottom and physical+colour+mem at the top ... I used \$14000 and \$18000 for Planes 1 and  $3.1$ 

Now mod' slider with:

ou poke b, lb <sup>s</sup> rent four hit—planes bo poke b+1, 8,4,12,8 srein \$08000, 14000,, OcOOO, 18000 60 forx=.to255:poke dec("d03b"), x: fory=.to400:nE:nE

.. now that it works I save them out as two files, one for each bank. s "bank0" 8 08000 Offff s "bank 1" 8 14000 1bfff

Lif you are counting, that is two 130 block filez/64k ! ! 1

Now we kin further mod' slider with;

57 bload" bank 0", d0, u8, b0 58 bload"bank 1", dO, u8, b1

I put them after the enabling pokes so that I could watch them load..  $\,$   $\,$   $\,$   $\,$ 

:::::::::: :r" "| r assa assa j T g p i 'j. g5 [ sa ts as as as as as asasas as as asas as as asas assa as as as as as as as as assa sa asasasss:as assaas as asas as as assa as assa as as

The files Russel got where a bit rushed. I \*knew\* he was doing a UG demo shortly and I \*know\* what its like as I do the same thing myself here with Al the files work fine ... f the previous ones where run first! If the are run individualy on a "cold" machine ..some will not. Some of the registers were set in the previous prg'yz, and still valid later. TPUG. As <sup>a</sup> result the last few file were not 100%, <sup>1</sup> goofed, sorts,,

I'm not sure what he has posted, so expect "final" versions shortly. Cdisk one stuff is fine, everything in the autoboot]

ettttttttttttttttttivaria.<br>416+588+9071 voice 416+588+0922 J-[ighlander BBS [c65 dir] 905+273+6300 TPUG BBS End of article  $18112$  (of  $18145$ ) -- what next? [npq] To: tpug.sysop@canrem.com  $J > U.$ g  $\ldots$ <sup>C</sup> Tor <sup>o</sup> nto, Ca na da <sup>3</sup> CImage/NISSA Netl IPC Punter Net]

 $C65(18)$ 

----------- Forwarded message ----------<br>Date: Sat, 30 Apr 94 14:59:00 UTC From: cmd-doug@genie.geis.com To: r.alphey@dce.vic.gov.au Subject: C64DX ( AKA C65 )

Commodore did not, that I'm aware ot, release any printed in-formation to any third parties concerning the C64DX; such information was still being readied by Fred Bowen and his team when the project was cancelled. Any information <sup>I</sup> had was gleaned purely from conversations <sup>I</sup> had with Fred and other members of the C64DX development team; and much of this info concerned features which were being implemented, but which never showed up in the alpha units which Grapevine ended up with. Host of the matters <sup>I</sup> discussed with the team had to do with changes in the command parser,, and in specific DOS commands and support functions. Sorry that I can't be of much help right now on this subject.

Message 7/9 From Russell J. Alphey May 2, 94 08:25:12 am +1000 01d-Return-Path: <r.alphey@dce.vic.gov.au> Date: Mon, 2 May 1994 08:25:12 +1000 (EST) Subject: Number of C65 owners <fwd) To: C65 Mailling list <c65list@dce.vic.gov.au> Resent-From: c65list@dce.vic.gov.au X-Mailing-List: <c65list@robin.dce.vic.gov.au> archive/latest/11 X-Loop: c65list@robin.dce.vic.gov.au Precedence: list Resent-Sender: c65list-request@dce.vic.gov.au<br>----------- Forwarded message -----------Date: Mon, 2 May 1994 08:25:12 +1000 (E<br>Subject: Number of C65 owners (fwd)<br>To: C65 Mailling list <c65list@dce.vic.<br>Resent-From: c65list@dce.vic.gov.au<br>X-Mailing-List: <c65list@robin.dce.vic.<br>X-Loop: c65list@robin.dce.vic. Date: Fri, 29 Apr 1994 02:04:00 -0400 From: Tpug Sysop <tpug.sysop©canrem.com> To: R.ALPHEY@dce.vic.gov.au

Subject: Number of C65 owners  $\rightarrow$  Estimates of the number of machines range from 100 to 1000 to 10000. Peter ■■-> Kittel of CBM Germany thinks 1000.

Last <sup>I</sup> talked to Fred, he said about 300 or so. In my talk with him he said that they blew up any number of them in testing. <sup>1</sup> could see a couple hundred,, but not 500 or so! ..yikes!

In my experiance with "making a run" minimum orders are usualy a 1000 in order to make them reasonably cost effective.

Example: 3 colour printing press of 4 foot by 3 foot sheets, to turn on the press and set it up cost's  $2,200$  and includes  $1,000$  copiez.

So, educated guess, 1,000 made. Burn 200/300 tops. 300 escape to the Grape! ..there could be <sup>500</sup> sitting. If this is the case then these will be +RAW+ and burnable or +early+ fixed ones like most of these that we have are! but not 500 or so!...yikes!<br>
In my experiance with "making a rur<br>
order to make them reasonably cost effe<br>
Example: 3 colour printing press of 4 f<br>
press and set it up cost's \$2,200 and i<br>
So, educated guess, 1,000 made. B

<wave> Ere.post as nessaryij

 $J > U<sub>Q<sub>u</sub></sub>$ .

----------- Forwarded message -----------<br>Date: Fri, 29 Apr 1994 02:15:00 -0400 From: Tpug Sysop <tpug.sysop@canrem.com>

 $\Rightarrow$  Also note that I had to change the names of some files, to replace the -> "space" in their names with an "underscore" as the mail server would never .T have been able to send it! You can either rename the filets) at your end,, .or alter the loader programs to cope with the new namets). Your choice! .> Thanks again to 3>ug for the files! :)

Hrmmm.. some problems with the files you have "after+the+divider". Quite a few of the pokes and configures are missing. The files will probably work if you run them all, but if you run <sup>a</sup> FEN form <sup>a</sup> cold machine they may not !

The reason being. an earlier, prq would have set some registerz that the

 $C65145(19)$ 

Subject: Developers kit To: C65 Mailling list <c65list@dce.vic.qov.au>

Hello Jeffrey. Thanks for the reply! (And where are the rest of you???) On Mon, 2 May 1994, Jeffrey Litz wrote: <sup>&</sup>gt; Last February,, <sup>1</sup> was flown out to Commodore for a job interview and wou <sup>1</sup> d ) currently be working as a software engineer (graphics) if C= wasn't in such<br>) currently be working as a software engineer (graphics) if C= wasn't in such  $>$  contently be wonking as a sortware engineer (graphics) if  $C=$  wash c in Su  $\ge$  a bad financial state (or should I make that current in no state at all). Yeah,, <sup>a</sup> real bummer,, Maybe a good fairy will take over and taring the 65 back to life? ::)  $>$  As for a schematic and rom copys, well, I'm not too sure about that just <sup>&</sup>gt; yet» They are still copyrighted. I understand your concern, especially as you were(?) employed by CBM to help build/develop the machine. Personally, <sup>I</sup> believe that since the machine is DEAD, there ought to be NO problems with releasing any information/data on the machine. It"s not like probiems with releasing any informatio<br>we're attempting to ripoff CBM, is it?  $>$  Blah blah blah..., it's a few hundred pages of documentation. Covers <sup>&</sup>gt; kernel and basic: jump tables,, basic commands, pinouts and registers  $>$  and info on all the chips, details all the assembly language commands <sup>&</sup>gt; (ROW shifts <sup>a</sup> word of data left one bit with carry), blah blah blah <sup>I</sup> would be VERY happy to pay for <sup>a</sup> copy of this (I'm sure Alan will help pay? s), if you can see your way clear? Please don't feel pressured about this tho' <sup>i</sup> As an aside, Dug has spoken to one of the VPs at CBM (in charge of Sales?) who was more than happy for us to spread/share/get any info on the 65 we liked. Dug can confirm this.... As for the documentation.... uummmm... well.... CSG 4567 System/Video Controller

<sup>I</sup> think everyone nows it can do 320x200 in <sup>256</sup> colors or upto

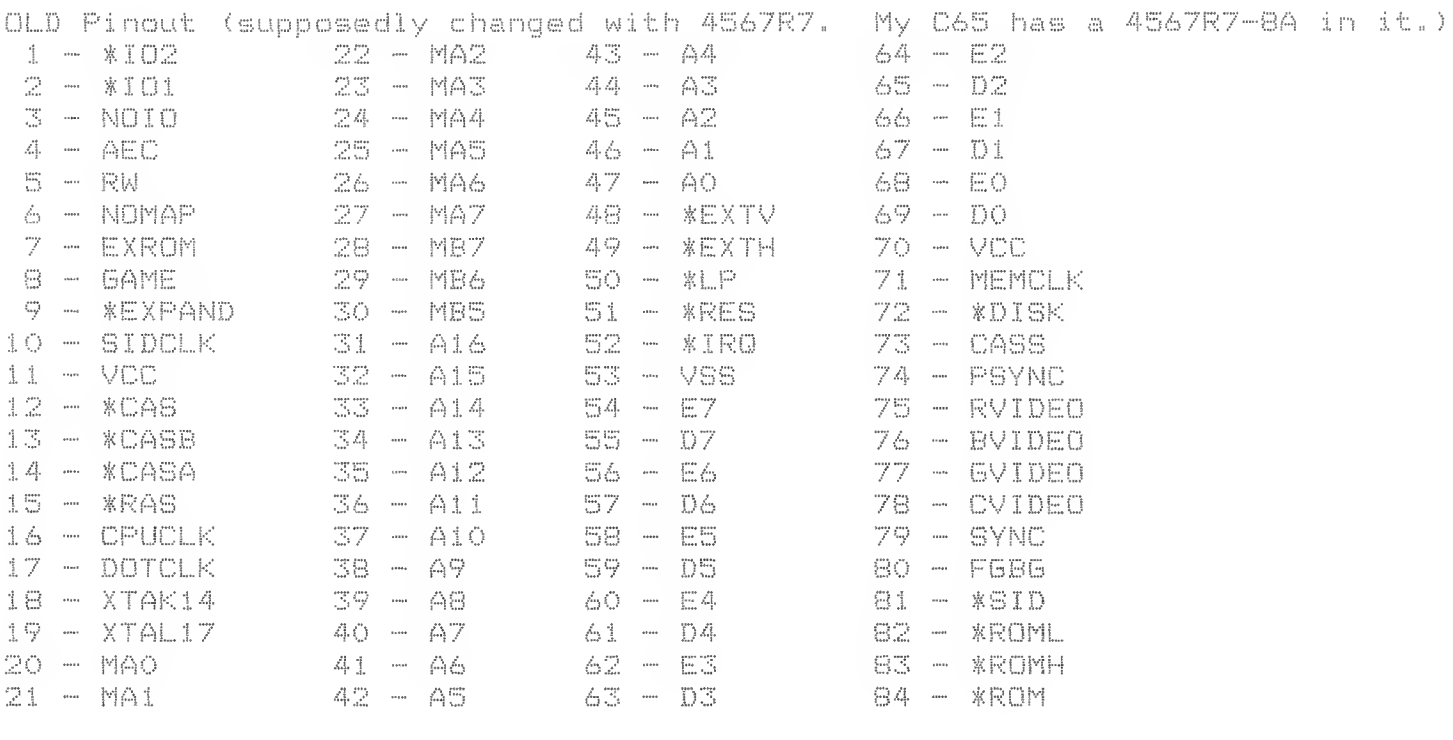

Color Palette Info  $76543$  $\mathbb{1}$   $\mathbb{C}$ x x x FG/BG RED3 RED2 RED1 RED0 D100-D1FF Red x x x x < GRN3 GRN2 GRN1 GRN0 D200-D2FF Green BLU3 BLU2 BLU1 BLU0 D300-D3FF Blue  $X - X - X = -X$ 

The FG/BG (foreground/background) control is for video mixing applications or to drive a separate monochrome screen.

DOS Commands... "F-L" Lock a file "F-U" Unlock a file "F-R" Attempt to undelete a file Open xx, xx, 15, "F-LO: FNAME" Close xx

Blah blah blah... it's a few hundred pages of documentation. Covers kernel and basic jump tables, basic commands, pinouts and registers and info on all the chips, details all the assembly language commands (ROW shifts a word of data left one bit with carry), blah blah blah

In response to Ralphy's question about how <sup>I</sup> managed to hook up C64 cartridges to my C65, here is a crude but functional diagram/hook-up instructions. The following diagram is shown looking at the top of the board, with the 44 contact C64 cartridge connector at the top of the screen, and the 50 contact edge connector to plug into the C65 at the bottom. The contacts are labeled from left to right, with the C64 connectors in numeric form, and the C65 connectors in alpha form. In the hookup instructions to follow, I use T and B to mean top and bottom of the board. B1 would be directly below Tl, Ba would be directly below Ta, etc. It's up to you as to how you wish to make this thing (if you even want. to). <sup>I</sup> would guess either etching a board, or hand wiring would be suitable. Distance between the two connectors is up to you, (within limits—too long and I'm sure you'll have problems).

44 contact "C64 cartridge socket" end of the board. II 23 <sup>4</sup> <sup>5</sup> <sup>6</sup> <sup>7</sup> <sup>9</sup> <sup>9</sup> <sup>10</sup> <sup>11</sup> <sup>12</sup> <sup>13</sup> <sup>14</sup> <sup>15</sup> <sup>16</sup> <sup>17</sup> IS <sup>19</sup> <sup>20</sup> <sup>21</sup> 22/ I  $\frac{1}{2}$  /  $\frac{1}{2}$  /  $\frac{$ .<br>I wires or traces between connectors go in this which we are the set of  $\lambda$ I area between the numbers and the letters.  $/$  /--------/<br>I I<br>I abcdef ghi j k 1 m n o p q r st u v w x y /

50 contact "edge connector to plug into C65" end of the board.

That diagram was just to get us all on the same sheet of music, hopefully, <sup>I</sup> am doing the best <sup>I</sup> can to make this legible and logical, but I cannot be held responsible for any damage to your equipment caused by trying this! It works for me, is all I'll claim! Mine is roughly <sup>9</sup> CM total length, by the way.

Hook-up instructions-aargghh! -rook-up instructions-aarygnm:<br>First, Top and bottom end connectors on the 64 cart end, labeled ti, bi, id b22 are all grounds, and connect to td, ty and by on the 65 end. (all 7 pins are interconnected).

Now for the rest. (actually relatively easy, since they're all in or

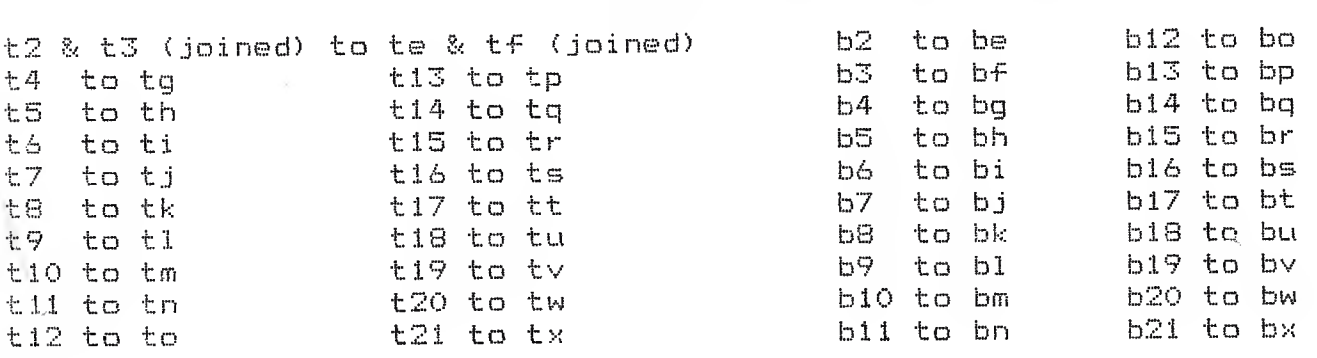

ta, tb, tc, ba, bb, bc, and bd are not connected.

Have fun, and keep in mind that the older 64 game cartridges seem to work (at least the few <sup>I</sup> tried), and the speedloader/memory save type don't want to work.

From: Marko.Makela@Helsinki.FI (=?ISO-8859-l?Q?Marko\_M=E4kel=E4?=) Newsgroups: comp.sys.cbm Subject: C65 FAQ Date: 27 Dec 1993 02:39:05 +0200 Organization: University of Helsinki, Finland.

Here's the FAQ file I promised. The C65 technical detail posting by Fred Bowen was archived on my VAX/VMS account, which I don't use much these days. Fortunately <sup>I</sup> remembered to check it.

This file can be retrieved via anonymous FTP from ftp.funet.fi. The filename for the GNU zipped version is /pub/cbm/faq/c65-faq.1.0.gz, the uncompressed version is /pub/cbm/faq/c65-faq.1.0.

So, here it goes:

Commodore 65 Frequently Asked Questions - Version 1.0

Around the year 1990 or 1991, Commodore Business Machines was planning to introduce a successor for the famous Commodore 64, the Commodore 65. The project was canned, mainly because of huge amounts of software that pushed the C64's video chip to its limit, and did not work at all with the new C65's video controller, CSG 4567. Also, the machine might have been too expensive to interest the big audience.

In this file there are <sup>a</sup> few articles captured from the newsgroup comp.sys.cbm and from some other sources. I hope that they will saturate your need of information.

This file was put up by Marko Mkel <Marko.Makela@Helsinki.FI>. I do not have a C65, so please direct your inquiries to the comp.sys.cbm newsgroup.

## **Concertibility**

From: fred@cbmvax.cbm.commodore.com (Fred Bowen) Subject: Re: What's a C-65??? Date: 17 Sep 93 14:56:25 GMT

>To the best of my knowledge, the C65 was never put into production. I >visited the person last week who actually wrote the DOS operating system >for it, and saw <sup>a</sup> prototype of it. According to him, Mr, Gould "pulled >the plug" on the system amonth before its' completion date. The Britoish >mags had some coverage of it in previews about <sup>a</sup> year-year and <sup>a</sup> half ago, >but that was the end of it. Too bad, cause it was <sup>a</sup> decent little >critter, with a built-in 3.5" drive, and a lot more features and memory >and such than the C64.

Apparently Grapevine picked up some C65's during Commodore's liquidation of its warehouse/storage areas <sup>a</sup> couple months ago.

What is <sup>a</sup> C65? <sup>A</sup> product that almost made it out the door. What you're seeing are "alpha" pilot-production units. There were only something like <sup>50</sup> units made, and a dozen or more of these were distributed around engineering, system developers, etc. Obviously, they were never meant to be sold to the public, but...

CPU CSG65CE02, running at 3.54MHz

RAM 128K, expansion to ~8MB

- ROM 128K, including C65 mode (v10.0), C64 (v2.2) mode, & DOS
- Video CSG4567 "VIC-III" analog RGB with composite sync on each primary, separate active-high digital sync, composite chroa/luma, digital fgnd/bgnd control (genlock) all original C64 video modes (40x25 text, 320x200 bitmap) new modes (80x25 text, with blink, bold, underline attributes) true bitplane graphics (VGA resolution): 320, 640, 1280 horz. pixels in 8, 4, or <sup>2</sup> planes 200, 400 vert. pixels, non-interlaced & interlaced DAT "display address translator" to access display memory standard 16-color C64 palette programmable 256-color palette with <sup>16</sup> intensity levels per primary color.
- Audio Stereo SID chips
- Keybd <sup>77</sup> keys, including separate cursor keys, ALT, ESC, etc.
- Disk Built-in 3.5" double-sided, 1MB MFM (1581 format) custom 4191 controller with <sup>512</sup> byte buffer and parallel bus external mini-DIN for one AlOll-type expansion drive, accepts CBM serial drives (1541,1571., 1581) , fast/slow/burst
- I/O Built-in DMA/blitter Built-in 6511-type UART, supports MIDI data rate. All C64 ports: parallel, expansion, etc. new RAM expansion port, accessible by DMA and video chips.

I guess that's enough for now. But be warned- these boards are very out of date- the ROMs, PLA's, etc. are pre-pre-preALPHA, there are absolutely NO spare parts (so if it breaks, that's it!), all systems are PAL (but they display okay on regular 1084-type monitors in analog mode). Oh, and there aren't any manuals. I'm surprised that Grapevine can sell them as "new" equipment. Buyer beware, and all that.

All things considered, not a bad machine, though. I still use mine  $:-)$  $\sim$ 

Fred Bowen duch uucp: ...!rutgers!cbmvax!fred domain: fred@cbmvax.cbm.commodore.com tele: <sup>215</sup> 431-9100

Commodore Electronics, Ltd., 1200 Wilson Drive, West Chester, PA, 19380

------------Message 60 Thu Dec 23, 1993 R. DAY at 20:08 EST

<sup>I</sup> have my c65! Got it today about <sup>3</sup> hours ago. <sup>I</sup> looked at how the power plug hooks up and it's the same as the 1581! Only it needs 2.2 amps for +5 volts and .5 amps for the <sup>12</sup> volts. I just pluged in my

power supply from my <sup>1581</sup> that will all so power <sup>3</sup> other drives. It came up the 1st time on my 1084 monitor. The <sup>9</sup> pin plug plugs right in and the <sup>U</sup> shaped din plugs right in. Only black and wight in 40 mode but color in 80 mode. looks like a 128 using 40 or <sup>80</sup> in the <sup>80</sup> mode. The power pupply that comes with it does not have any plug on the end for the power to the wall. Input says 240VAC 0.17A. You can hold down the C= key to be in <sup>64</sup> mode. Stereo player will load and work but does not see the 2nd 8580 sid chip. There is <sup>2</sup> of them in the c65. My guess is the 2nd one is addressed at \$d480. <sup>I</sup> will have to check it out. The bilt in drive is <sup>a</sup> <sup>81</sup> says 73,copyright cbm cbdos vl.0,00,00 The one in my C65 does not work too good. <sup>I</sup> have to figger out how to make it <sup>a</sup> nother device #. You can plug in a C= modem and the cartridge port will not fit c64 or <sup>128</sup> cartridges. I think it would with <sup>a</sup> adapter. The pins are closer together just <sup>a</sup> little. in the c65 mode you can to in <sup>a</sup> moniter it's like the 128. You can even say go64 and it ask are you sure? It goes there right away. The video is very good. It just has <sup>a</sup> border on the top and buttom about <sup>1</sup> inch. each and the sides are a little showing. So that the screen is <sup>a</sup> little wider. Well any one can get this! Just get the HD power pupply from CMD. But this cost I think \$50. It should plug right in to the C65! I got mine from a nother place and had to put <sup>a</sup> case on it but only cost me about \$30. Has more amps then the CMD one too. Well <sup>I</sup> will have to figger this one how it works more but looks like it's just <sup>a</sup> nother <sup>128</sup> with <sup>a</sup> bilt in 1581. The inside on the board said for some chip names: DMAGIC, VICTOR, BILL, and ELMER. It all so has this: LASSA/GARDEI/NINESPCB/ANDRADE/JP/TL/HM/TC/CW/FISH/HD/GT/DF/BF/ETC and mine says C64 DX REV 2B commodore electronics ltd copyright (c) <sup>191990</sup> all rights reserved. Well <sup>I</sup> guess that's all <sup>I</sup> can say about it. It just took them long to get it to me. I will have to clean some of the dust off the keyboard too.

From: ralphey@kittyhawk.aero.rmit.OZ.AU (Russell Alphey} Newsgroups: comp.sys.cbm  $Subject: I have a C65!!$ ; )))))))))) Date: <sup>1</sup> Dec 1993 06:49:15 GMT Organization: Royal Melbourne Institute of Technology, Melbourne, Australia.

With trembling hands I opened the large box from The Grapevine Group. My wife grabbed the invoice and said, "What's a C65 with built-in disk drive?". This is what I hoped to find out!

"Ta-da!" <sup>A</sup> box full of foam beads. Dig, dig, what's this? Something solid...

And in the box was -

 D.S.G. packet, piece carbon paper - crumpled, latex glove - grey, packet containing a 75 Ohm co-ax cable with identical ends (the sort that plug into a C64) and a TV-computer switch box, beige power supply, with the familiar C= on top, a <sup>4</sup> pin round connecter at one end and a flat <sup>2</sup> pin wall plug with round pins. The underside has "FOR C65 ONLY POWER SUPPLY". The word C65 is on a sticker.

ര

Jan 6 12:30:23 1994 c65.faq Page 4

made in hong kong Funkenstort n.DBP-Vtg 1046/84

SERIAL NO. 000062 :)))))))))))))))))))))))))))))))

Power 5vDC @ 2.2A 12vDC @ 5A

Oh, there was one other thing in the box :)))))))))))))))))))))))))))

Normal C= beige colo(u)r. Key lettering like that on a C128. Computer is about 18" by 8", and like a flat 128, but no separate keypad (there's a 3.5" disk drive there instead :). The drive points forward, with the eject button on the leading edge of the keyboard.

Run Caps No FI F3 F5 F7 F9 Fll F13 Help Stop Esc Alt Lock Scroll F2 F4 F6 F8 F10 F12 F14

 $<-1$  2 3 4 5 6 7 8 9 0  $+-$  # Clr Inst Tab q  $w$  e  $r$  t  $y$  u i o  $p$  @  $*$   $A$  Restore

 $\ldots \ldots \ldots$  space...............  $\lt V$ 

Also, there's a spot where a metal plaque could go, like on the 64s.

Left side has a reset button, Cont port <sup>1</sup> and <sup>2</sup> (joystick ports), the

Back has, (from left as you look at it) a round hole labelled disk drive (but nothing there), a video port (like 128's), a switch (or screw) labelled "L H", an RF port, an RGB video port, a Stereo port with <sup>R</sup> & <sup>L</sup> ports, <sup>a</sup> User port, a CBM serial port, and finally an

Underneath there's a flap which conceals what appears to be a miniture

centronics port, and the manufacturer's label. It reads -

Ctrl S/Lock asd f g h j k l :  $;$  = return

C= Shift z  $x c v$  b n  $m \le y$  Shift  $\sim$ 

Note that # is the English pound symbol.

Okay, now for a tour around the computer.

power switch and power inlet.

Right side is blank.

expansion port.

C= commodore Model C65

FCC ID NO.

<sup>A</sup> computer.

<power light>

Key layout is as follows.

cdrive light>

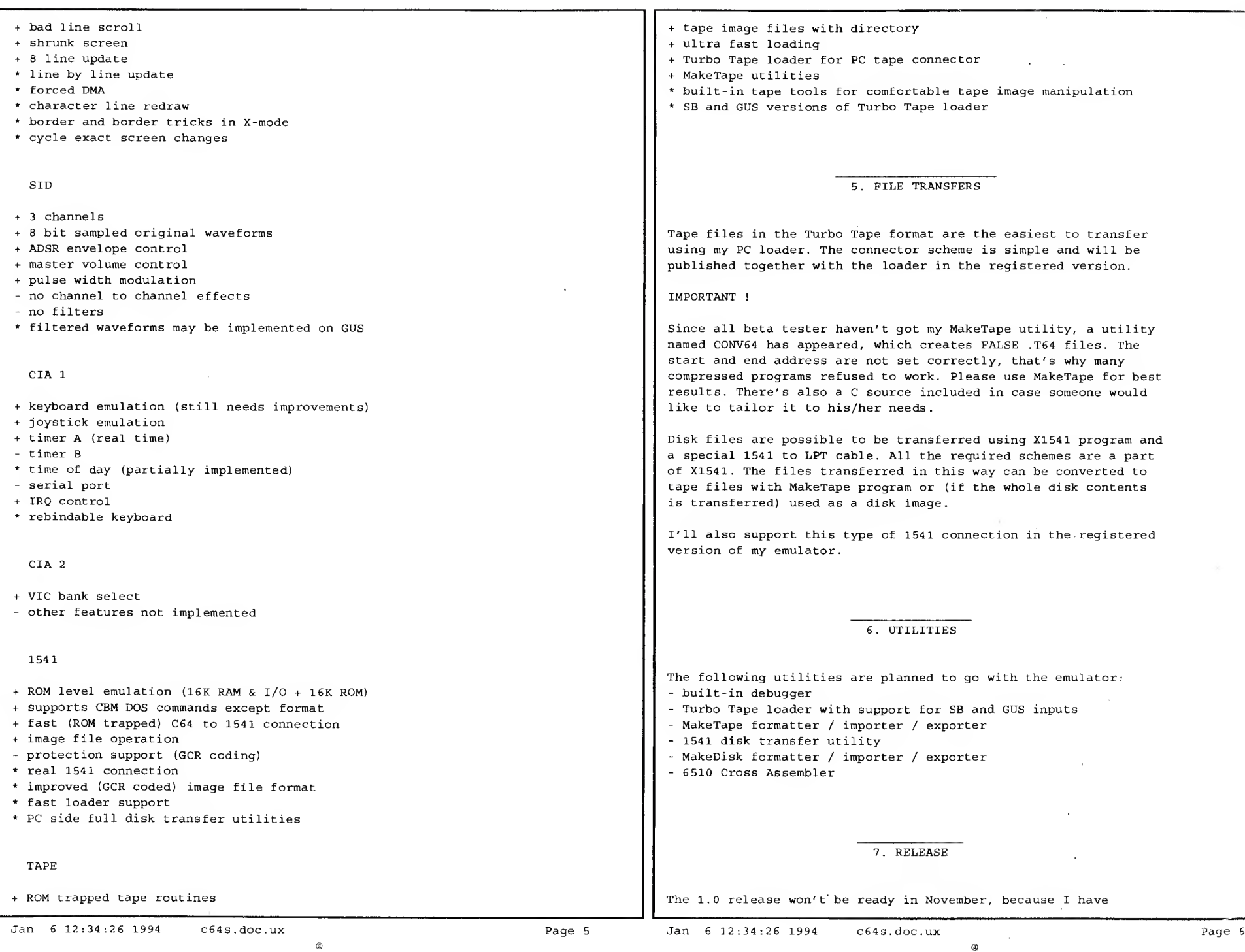

decided (with <sup>a</sup> lot of help from beta testers) to add <sup>a</sup> long list of features not planned previously, not to mention the university after all. Please understand that the emulator is written in 100% assembler, which makes me write the code very carefully in order to avoid bugs and allow further enhancements. I also wish I had more time to answer all the mail and email I receive.

IMPORTANT !

Please DO NOT register the emulator until I announce <sup>V</sup> 1.0 is ready. I may arrange the registered version to be distributed by <sup>a</sup> software distributing company in which case it could also be shipped with special cables needed for 1541 and tape connection.

8. CONTACTS

## E-mail:

miha@rsc3.hermes.si (slow reception, fast reply) miha.peternel@abm.gn.apc.org (fast reception, slow reply) E-mail messages to both addresses if possible.

Phone:

+386-64-311-959 (fax/modem on demand) (How come this number reminds me of something ?)

## Snail mail:

Miha Peternel (for C64S) Pot v Bitnje 66 64000 Kranj Slovenia, Europe

 $^\text{\textregistered}$ 

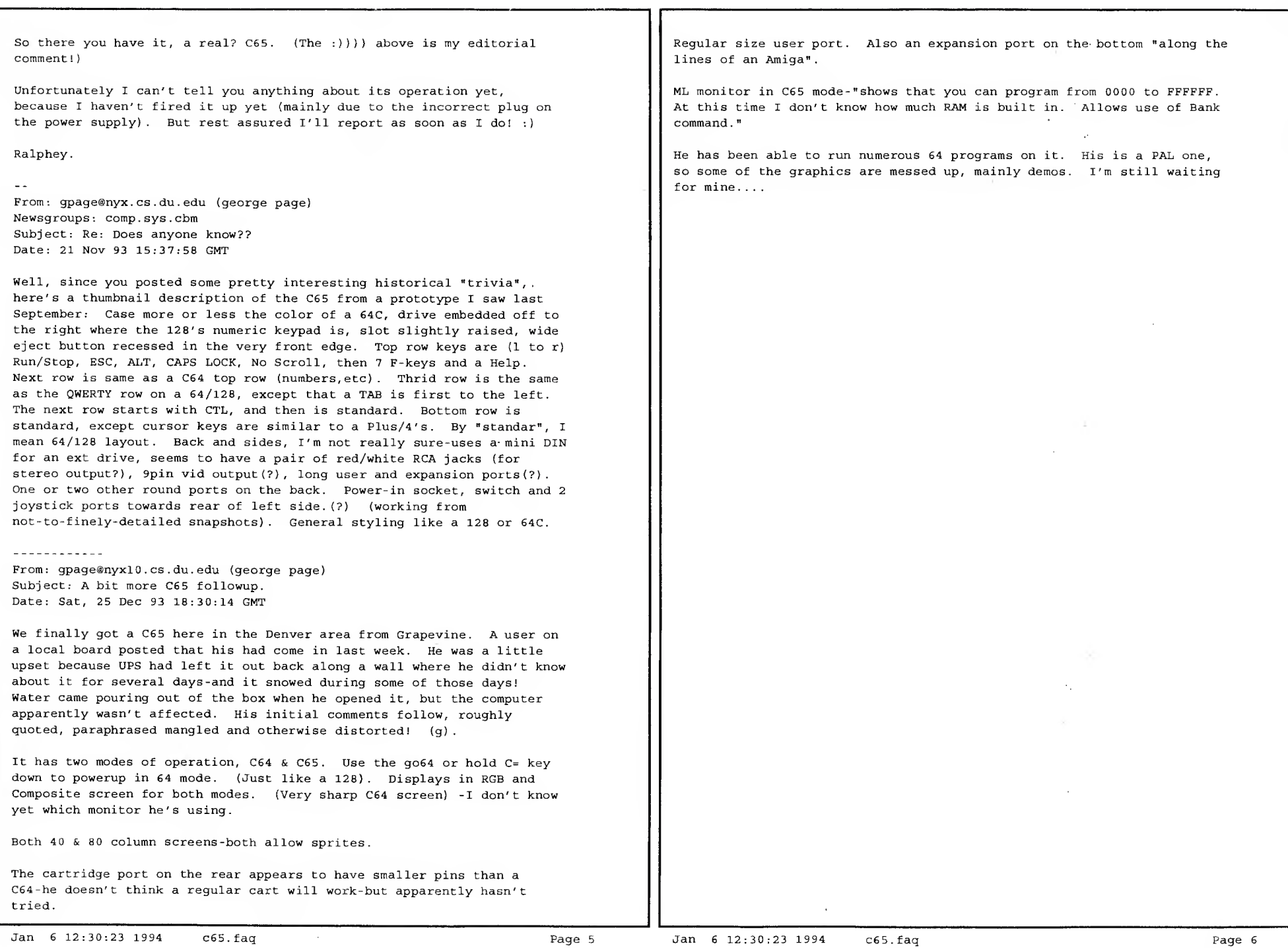

 $\sim$ 

C65 Partition and Subdirectory Syntax 1910212 Fred Bowen

This specification describes <sup>a</sup> proposed C65 partition/subdirectory parser.

OPEN la,fa,sa, "[#]/path/:filename" OPEN la,fa,15, "<cmd>#/path/:[cmd\_string]"

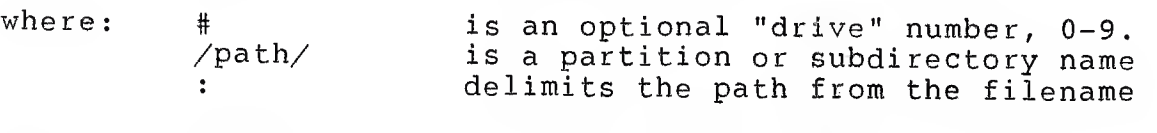

and:  $\langle \text{cmd}\rangle$  is a DOS command (such as I,N,S,C, etc.) [cmd\_string] is an optional string required by some commands.

The first example illustrates <sup>a</sup> typical filename specification, the second example illustrates a command channel instruction.

OPEN la,fa,sa, "0/SUBDIR1/SUBDIR2/:FILE,S,W"

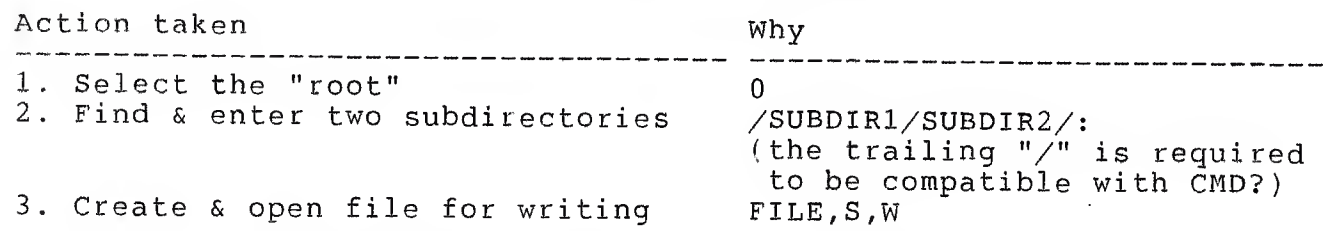

The "root" or "drive number", path, and ":" are all optional. If they are Inc 1000 Of dilve humber , path, and : are all optional. If they are<br>omitted, the file is opened in the current partition. Some similar, and legal, syntaxes are:

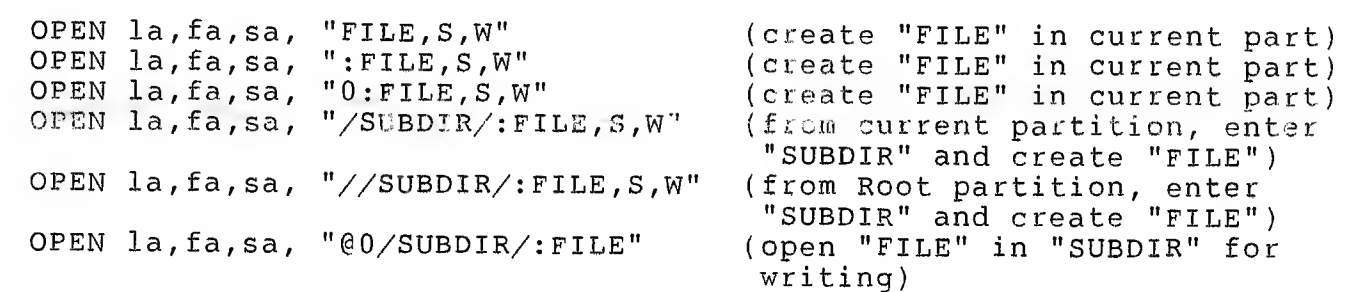

Some questionable syntaxes, and their affect, are:

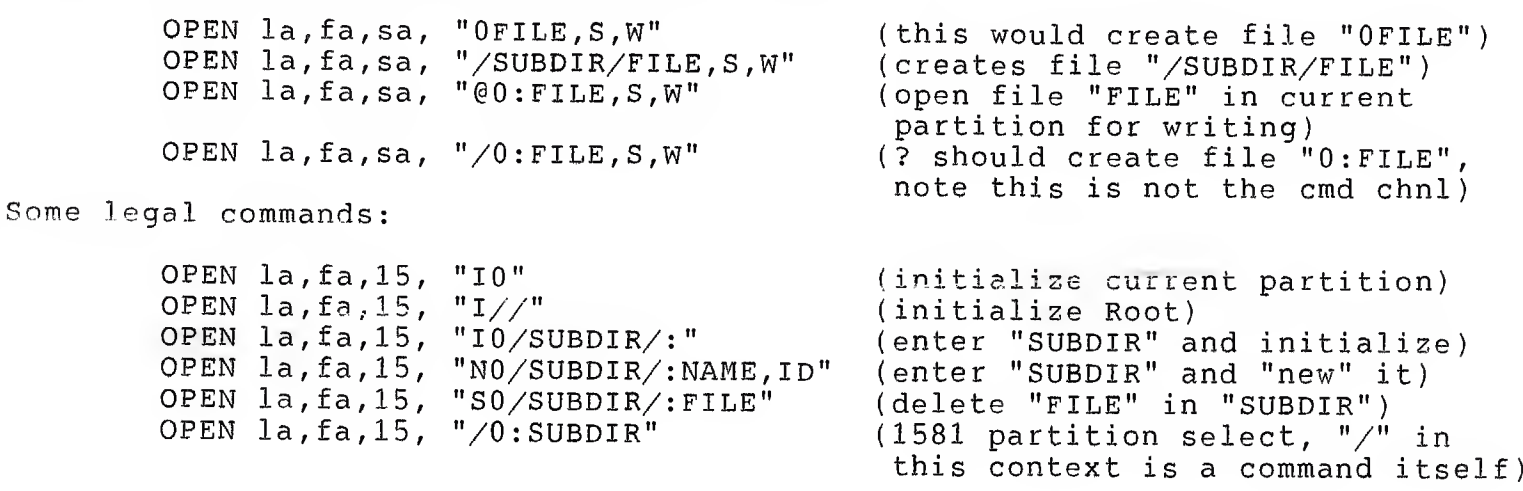

Some general rules, designed to be compatible with both 1581 subpartitioning syntax and CMD syntax:

- 1. The name of a subdirectory must always be separated from the filename by a colon (":").
- 2. Each subdirectory name must be delimited by <sup>a</sup> slash ("/").
- 3. To select Root directory (partiton), specify two slashes  $('//'')$ . This allows older applications specifying the drive number ("0:") to be run in <sup>a</sup> partition.

```
PATTERN MATCHING!
```
- 1. ALLOW \*.\*, THE SYNTAX?<br>2. ALLOW "RØ:\*.BAK =  $\varphi$ :\*.SRC" TYPE SYNTAX?
	- I CAN LIVE WITH LIMITING 'X' NESTING TO TWO. I CAN LIVE WITH LIMITS  $(A*B*.*)$ <br>(ie., DONT HAVE TO HANDLE  $(A*B*.*)$ )

## CG5 FAQ 1/10

Subject: C65 FAQ Date: Sun Dec 26 17:39:05 MST 1993 Organization: University of Helsinki, Finland, Lines: 310 Distribution: world Mime-Version: 1.0<br>Content-Type: text/plain Content-Transfer-Encoding: 8bit

Here's the FAQ file I promised. The C65 technical detail posting by Fred Bowen was archived on my VAX/VMS account, which I don't use much these days. Fortunately I remembered to check it.

This file can be retrieved via anonymous FTP from ftp.funet.fi. The filename for the GNU zipped version is /pub/cbm/faq/c65-faq.1.0.gz. the uncompressed version is /pub/cbm/faq/c65-faq.1.0.

So, here it goes:

Commodore 65 Frequently Asked Questions - Version 1.0

Around the year 1990 or 1991, Commodore Business Machines was planning to introduce a successor for the famous Commodore 64, the Commodore 65. The project was canned, mainly because of huge amounts of software that pushed the C64's video chip to its limit, and did not work at all with the new C65's video controller, C86 4567. Also, the machine might have been too expensive to interest the big audience.

In this file there are a few articles captured from the newsgroup comp.sys.cbm and from some other sources. I hope that they will saturate your need of information.

This file was put up by Marko Mdkeld (Marko.Makela@Helsinki.FI). I do not have a C65, so please direct your inquiries to the comp.sys.cbm newsgroup.

From: fred@cbmvax.cbm.commodore.com (Fred Bowen) Newsgroups: comp.sys.cbm Subject: Re: What's a C-65777 Message-ID: <CDI6u2.2uz@cbmvax.cbm.commodore.com> Date: 17 Sep 93 14:56:25 GMT References: <al170866.747909924@academ01> <1993Sep14.212254.1717@mnemosyne.cs.du . edu>

Reply-To: fred@cbmvax.cbm.commodore.com (Fred Bowen) Organization: Commodore, West Chester, PA Lines: 61

 $\times$ To the best of my knowledge, the C65 was never put into production. . • visited the person last week who actually wrote the DOS operating system .•"vor i <sup>c</sup> <sup>3</sup> and saw a prototype of it.,, According to him, Mr, Gould i! pul led >the plug" on the system amonth before its5 completion date,, The Britoish  $>$ mags had some coverage of it in previews about a year-year and a half ago, >but that was the end of it. Too bad, cause it was <sup>a</sup> decent little  $\lambda$ critter, with a built-in 3.5" drive, and a lot more features and memory  $\lambda$ and such than the  $C64$ .

Apparently Grapevine picked up some C65's during Commodore's liquidation of its warehouse/starage areas <sup>a</sup> couple months ago.

What is <sup>a</sup> C65? <sup>A</sup> product that almost made it out the door. What you're seeing are "alpha" pilot-production units. There were only something like 50 units made, and a dozen or more of these were distributed around engineering, system developers, etc. Obviously, they were never meant to be sold to the public, but...

CPU CSG65CE02, running at 3,54MHz

HAM 128K, expansion to —SMB  $ROM$   $128K$ , including  $C65$  mode (v10.0), C64 (v2.2) mode, & DOS<br>Video  $C564567$  "VIC-III" CSG4567 "VIC-III" analog RGB with composite sync on each primary, separate active-high digital sync, composite chroa/luma, digital fgnd/bgnd control (genlock) all original C64 video modes (40k25 text, 320x200 bitmap) new modes (Sox25 text, with blink, bold, underline attributes) true bitplane graphics (VGA resolution); 320, 640, 1280 hors, pixels in 8, 4, or 2 planes 200, 400 vert. pixels, non-interlaced & interlaced DAT "display address translator" to access display memory standard 16-color C64 palette programmable 256-color palette with <sup>16</sup> intensity levels per primary color. Audio Stereo SID chips Keybd 77 keys, including separate cursor keys, ALT, ESC, etc.<br>Disk Built-in 3.5" double-sided, 1MR MEM (1581 Acreat) Built-in 3.5" double-sided, 1MB MFM (1581 format) custom 4191 controller with 512 byte buffer and parallel bus external mini—DIN for one A1011—type expansion drive,, accepts CBM serial drives (1541,1571,1581), fast/slow/burst I/O Built-in DMA/blitter

Built-in 6511-type UART, supports MIDI data rate. All C64 ports: parallel, expansion, etc. new RAM expansion port, accessible by DMA and video chips

I guess that's enough for now. But be warned- these boards are very out of date- the ROMs, PLA's, etc. are pre-pre-preALPHA, there are absolutely M0 spare parts (so if it breaks, that's it!), all systems are PAL (but they display okay on regular 1084-type monitors in analog mode). Oh, and there aren't any manuals, I'm surprised that Grapevine can sell them as "new" equipment. Buyer beware, and all that.

 $\bigcap_{n=1}^{\infty}$  things considered, not a bad machine, though. I still use mine :-) .......... Fred Bowen Little School Communications and Little School Communications and Little School Communications and

domain; tele: ... !rutgers!cbmvax!fred fredicbnivax, cbm, commodore, com 215 431.9100

Commodore Electronics, Ltd. , 1200 Wilson Drive, West Chester, PA, 19380

Message 60 Thu Dec 23, 1993

have my c65! Got it today about 3 hours ago. I looked at how the power plug wors my courrect it today about 3 hours ago. I looked at how the power pl<br>hooks up and it's the same as the 1581! Only it needs 2.2 amps for +5 volts and .5 amps for the 12 volts. I just pluged in my power supply from my 1581 that will all so power 3 other drives. It came up the 1st time on my 1084 monitor. The <sup>9</sup> pin plug plugs right in and the <sup>U</sup> shaped din plugs right in. Only black and wight in 40 mode but color in 80 mode. looks like a 128 using 40 or 80 in the 80 mode. The power pupply that comes with it does not have any plug on the end for the power to the wall. Input says 24QVAC 0.17A. You can hold down the C= key to be in 64 mode. Stereo player will load and work but does not see the 2nd 8580 sid chip. There is  $2^{\degree}$  of them in the c65. My guess is the 2nd one is addressed at  $$d480^\circ$ . I will have to check it out. The bilt in drive is a 81 says  $73$ , copyright cbm cbdos  $\vee1$ .0,00,00 The one in my 065 does not work too good. I have to figger out how to make it a nother device #. You can plug in a O= modem and the cartridge port will not fit c64 or 128 cartridges. I think it would with a adapter. The pins are closer together just a little. in the c65 mode you can to in a moniter it's like the 128. You can even say go64 and it ask are you sure? It goes there right away. The video is very good. It just has a border on the top and buttom about <sup>1</sup> inch, each and very yous. It just has a border on the top and buttom about 1 inch. each and<br>the sides are a little showing. So that the screen is a little wider. Well any one can get this! Just get the HD power pupply from CMD. But this cost I think \$50. It should plug right in to the C65! I got mine from a nother place and had to put a case on it but only cost me about \$30. Has more amps then the CMD

one too. Well I will have to figger this one how it works more but looks like it's just a nother 128 with a bilt in 1581. The inside on the board said for some chip namess DMAGIO, VICTOR,, BILL, and ELMER. It all so has this: LASSA/GARDEI/NIMESPCB/ANDRADE/JP/TL/HM/TO/CW/FISH/HD/GT/DF/BF/ETC ano mins says C64 DX REV 2B commodore electronics ltd copyright (c) 191990 all rights reserved. Well I guess that's all I can say about it. It just took them long to get it to me. I will have to clean some of the dust off the keyboard too.

From: ralphey@kittyhawk.aero.rmit.0Z.AU (Russell Alphey) Newsg r oup s: c omp. sys,, c bm Subjects I have a C65! ! <sup>I</sup> <sup>s</sup> ) ) ) } ) ) ) } ) ) ) Dates <sup>1</sup> Dec 1993 06s49:15 GMT Organisations Royal Melbourne Institute of Technology, Melbourne,, Australia. Lines: 90 Message-ID: <2dhepb\$1fO@aggedor.rmit.EDU.AU> NNTP-Posting-Host: kittyhawk.aero.rmit.oz.au

With trembling hands <sup>I</sup> opened the large box from The Grapevine Group. My wife grabbed the invoice and said, "What's a C65 with built-in disk drive?'1. This is what. <sup>I</sup> hoped to find out <sup>I</sup>

"Ta-da!" A box full of foam beads. Dig, dig, what's this? Something<br>solid...

And in the box was —

<sup>1</sup> D.S.G. packet, 1 piece carbon paper - crumpled,  $1$  latex glove - grey, <sup>1</sup> packet containing a 75 Ohm co-ax cable with identical ends (the sort that plug into a C64) and a TV-computer switch box,  $1$  beige power supply, with the familiar C= on top, a 4 pin round connecter at one end and a flat 2 pin wall plug with round pins. The underside has "FOR 065 ONLY POWER SUPPLY". ' The word 065 is" on a sticker.

uh" there was one other thing in the box <sup>s</sup> <sup>&</sup>gt; ) <sup>&</sup>gt; ) <sup>&</sup>gt; } ) <sup>&</sup>gt; ) <sup>s</sup> <sup>&</sup>gt; ) <sup>&</sup>gt; <sup>&</sup>gt; ) ) <sup>&</sup>gt; <sup>&</sup>gt; ) >.)

<sup>A</sup> computer. Normal C= beige colo(u)r. Key lettering like that on a C128. Computer is about 18" by 8", and like a flat 128, but no separate keypad (there's a 3.5" disk drive there instead ) " The drive points forward, with the eject button on the leading edge of the keyboard. Key layout is as follows.  $<$  power  $<$  drive 1ig ht> <sup>1</sup> i <sup>g</sup> ht Run Caps No FI F3 F5 F7 F9 Fli F13 He <sup>1</sup> <sup>p</sup> Esc Alt Lock Scroll F2 F4 F6 F8  $\le$  1 2 3 4 5 6 7 8 9 0 + - # Clr Inst Tab <sup>q</sup> <sup>w</sup> <sup>e</sup> r t <sup>V</sup> <sup>U</sup> <sup>i</sup> <sup>o</sup> <sup>P</sup> @ \* <sup>t</sup> Restore Ctrl S/Lock a s d  $f$   $g$  . In j  $k$  l  $i$   $j$   $\in$  return O= Shift  $z = x$  c  $y = b$  n m  $\left\langle -\right\rangle$  b find the shift to ..,, " « . . space. " . .... . " ,, 一 くーマーン Note that # is the English pound symbol. Also, there's a spot where a metal plaque could go, like on the 64s. Okay, now for a tour around the computer. Left side has a reset button, Cont port i and <sup>2</sup> (joystick ports), the power switch and power inlet. Right side is blank. Back has, (from left as you look at it) a round hole labelled disk drive (but nothing there), a video port (like 128's), a switch (or screw) labelled "L H", an RF port, an RGB video port, a Stereo port with <sup>R</sup> & <sup>L</sup> ports, <sup>a</sup> User port, a CBM serial port, and finally an expansion port. Underneath there's a flap which conceals what appears to be a miniture centronics port, and the manufacturer's label. It reads  $C = c$ ommodore Model C65 Power 5vDC @ 2.2A 12vDC @ 5A SERIAL. MO. 000062 : ) ) ) ) ) ) ) ) ) ) ) ) <sup>&</sup>gt; ) ) ) } ) ) ) ) ) ) ) ) ) ) FCC ID NO. made in hong kong Funkenstort n.DBP-Vtg 1046/84 So there you have it, a real? C65. (The :)))) above is my editorial comment <sup>i</sup> ) Unfortunately <sup>I</sup> can't tell you anything about its operation yet, because I haven't fired it up yet (mainly due to the incorrect plug on

the power supply). But rest assured  $I^*11$  report as soon as  $I$  do!  $\Box$ 

Ralphey,

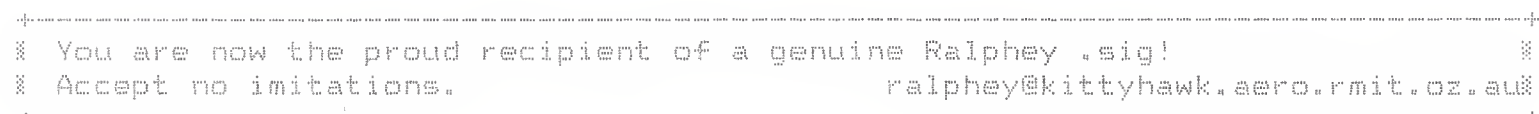

From: gpage@nyx.cs.du.edu (george page) Newsgroupss c amp.sys.cbm Subjects Res Does anyone know?? Message-ID: <1993Nov21.153758.29278@mnemosyne.cs.du.edu> Dates 21 Nov 93 15s37s58 GMT

References: <2celdu\$237@pdq.coe.montana.edu> <931120.57786.LMCCLURE@delph Sender: usenet@mnemosyne.cs.du.edu (netnews admin account) Organisations Nyx, Public: Access Unix at U. of Denver Math/CS dept. Lines; 17 X-Disclaimer: Nyx is a public access Unix system run by the University of Denver for the Denver community. The University has neither control over nor responsibility for the opinions of users.

Well, since you posted some pretty interesting historical "trivia", here's a thumbnail description of the 065 from a prototype <sup>I</sup> saw last Septembers Case more or less the color of a 64C, drive embedded off to the right where the 128's numeric keypad is, slot slightly raised, wide eject button recessed in the very front edge. Top row keys are <1 to r) Run/Stop, ESC, ALT, CAPS LOCK, No Scroll, then <sup>7</sup> F.keys and a Help, Next row is same as a C64 top row (numbers,etc). Thrid row is the same as the QWERTY row on a 64/128, except that <sup>a</sup> TAB is first to the left. The next row starts with CTL, and then is standard. Bottom row is standard, except cursor keys are similar to a Plus/4's. By "standar", I mean 64/128 layout. Back and sides, I'm not really sure-uses a mini DIN for an ext drive, seems to have a pair of red/white RCA jacks (for stereo output?), 9pin vid output (?), long user and expansion ports (?), One or two other round ports on the back. Power-in socket, switch and <sup>2</sup> joystick ports towards rear of left

side.(?) (working from not-to-finely-detailed snapshots). General styling like a 128 or 640.

From: gpage@nyx10.cs.du.edu (george page) Subject: A bit more C65 followup. Message-ID: <1993Dec25.183014,1280@mnemosyne.cs.du.edu> X-Disclaimer: Nyx is a public access Unix system run by the University of Denver for the Denver community. The University has neither control over nor responsibility for the opinions of users. Sender: usenet@mnemosyne.cs.du.edu (netnews admin account) Organization: Nyx, Public Access Unix at U. of Denver Math/CS dept. Date; Sat, 25 Dec'93 18s30:14 GMT Lines: 24

We finally got <sup>a</sup> C65 here in the Denver area from Grapevine, <sup>A</sup> user on a local board posted that his had come in last week. He was <sup>a</sup> little upset because UPS had left, it out back along <sup>a</sup> wall where he didn't know about it for several days-and it snowed during some of those days! Water came pouring out of the box when he opened it, but the computer apparently wasn't affected. His initial comments follow, roughly quoted, paraphrased mangled and otherwise distorted! (g).

It has two modes of operation, C64 S< C65, Use the go64 or hold C= key down to powerup in 64 mode. (Just like a 128). Displays in RGB and Composite<br>screen for both modes. (Very sharp C64 screen) -I don't know yet which screen for both modes, (Very sharp C64 screen) —I don't know yet which

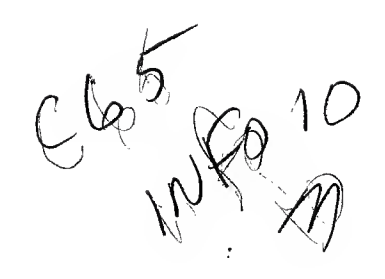

comp.sys.cbm #15101 (6 more)

Subject: c65 [sixty-FIVE] From: tpug.sysop@canrem.com (Tpug Sysop) Distribution: world Date: Fri Feb 04 12:36:00 MST 1994 Organization: CRS Online (Toronto, Ontario) Lines: 232

Cross other for the rAE fairty-FIVEI crowd. News and more Questionz!

 $\sim$ 

Lets start with the Monitor; pc sr ac xr yr ZR sp ; 000000 00 00 00 00 00 00 A new register, and opcodez to match! LDZ \$0000 : LDZ \$0000,x ..etc. The whole family is there with it, all the branches, comparez, transferz ..etc. Einz, dezl What is missing for this one is Zero page stuff! No; LDZ \$aa : STZ \$aa ..etc. Assembling this in the Monitor nets the Absolute version: LDZ \$00aa. "TAISOTHOEICE that the ProgramCounter has 3 bytez/6 digitz! Disassembling will WRAP to next BANK! dfofffe .f0fffe bl fa - lda (\$fa),y .f10000 ff ff 02 bbs7 \$ff,\$0005 ;gadzookx, what's this code.. ?! Next are some OpCodez we \*alwayz\* wanted! PHA : PLA PHX : PLX PHY : PLY PHZ : PHZ BRA : BRanch Alwayz! TYS ¡Tranzfer y to Stack TSY : Stack to y TSX # Stack to x TXS : x to Stack There are quite a few more. .<br>1914 parte princ 1410 (1411-1411) and sales fairs and this said from pour follo There are many in the Gadzookx category! The most baffling one I have seen is MAP! Usualy preceeded with a loading of a, x, y and z. Then MAP. Could this be connected directly to the frankenstein MMU? Might be nice! ..oh, possibly the DAT [Direct Adress Tranzlator]? How about TRB, TSB, NEG, SEE, DEW, ROW, ASW, CLE, PHW, CLV, BBS7 \$00,0000 BBR7 \$00,0000 SMB2 \$00 RMB5 \$00 ÷ This value ranges from 0 to 7, proll'y branching on bitz ON/OFF. Going to need Fred for this stuff!

[Suggest adding to FAG]

Letz get back out to Basic 10! The shortest Stereo tune around; 5 vol8 : play "vioi" :rem Volume close to CTRL 6, voice and octave to 1 10 play"c" : print "[CTRL GJ";: goto 10 The sound from play and CTRL 6 go to differant chanelz on the RCA jackz/Stereo but mono on a monitor w/9 pin separate video cable! .<br>The first term then then does the pair this field then year and same Function Keyz: 16 of them. Use the c128's KEY command! Some that are not obvious are F5/7, forward/backward by word or command. A space or colon are delimiterz! [CTRL u/w is equivalent!] F9/10, Scroll Basic PRG up/down, with wrapping! [last <-> first] In the monitor ..memory dump up/down. ..dissassembly down only! [CTRL p/v is equivalent!] HELP [F15] highlitez error : between quotes: in Red! Atributes: Flash and Underline are still with us. Characterz can be both, just like the c128. There is an added friashfunderlinefonLYf !! I haven't figured out just which CRTL code ..yet. .<br>This bile time about a fire this time area and their atop about the series of the same All of the c128 ESC sequences seem to be there. [ESC i/d, insert/delete blank line. ESC a/c, INSERT mode ON/OFF] poke53280, .:poke53281, .; have the normal c64 effect on the 80 column screen. Sreen upper left is 2048 for either 40 or 80 coloumn. poke2048,. ; will put an @ at HOME position. [\$0800] poke55296,. ;turnz @ to black. E\$d800J Pokes to the 2048 to 2048+2000 area work on screen as you would expect, yet the second half of the 2000 does not affect colour memory!! Trys forx=55296 to 55296+1999: pokex,. :next ..and the last half of the screen charz will not turn black! Using a BANK command with less than 127 will disable all of these pokes! 

Basic load adress is 8193/\$2001. [I like this number!]

Try this; sys8192 ..it won't mess up you Fkeys or screen colourz!

after held come than also also such sells sink cost such and and forts also relat

c64 Cartridge type code loaded in c65 mode with "8,1", then hit reset. ..bingo! c64 cartridge auto-start.

This are the one age

The built in 1581 drive DOS is not debugged fully!

Load and save work grand, a little faster than "41 mode" but seen slowwer than the SSv5 turbo or Jiffy DOS.

Dload/dsave and the monitor I and s seem to work fine too! <sigh>

Fergit scratch, validate, collect ..etc! Various BAM corrupt/clobbered type errors reported!

Any drive error incrementz the screen border colour in c65 mode, and \*alwayz\* incrementz the border colour in c64 mode for any drive access. "Development System" indicatorz I'd imagine. Realy annoy'n!!

c64 mode default TAPE device is gone! <yeaAH!>

c64 Basic ROM is 100% indentical, except for the fill bytez in the \$bf50 area. \$ff vs \$aa.

Quite a bit is differant in the main Kernal due mostly to deleted Tape stuff. Too bad they didn't go the rest of the way, and change it to LDX \$ba instead of LDX #\$08. Minor point. In c65 mode woulda been great!

At reset with disk in the drive file "autoboot.c65\*" is loaded and RUN.

.<br>The the this this was self-room and she will also me was any any ago and

these bead were ports about vices state agent code totals offer more ergas bead away well

Bank 020000 has Drive DOS, c64 Basic at \$02a000 to \$02bfff, some odd code right at \$02c000, \*some\* c65 code at \$02c800, char-set \$02d000 to \$02dfff, Kernal \$02e000 on up..

Neat being able to access c64 code in c65 mode ..haR!

Bank O3xxxx has c65 code..

Bank FOxxxx has I/O stuff...

Here is a funky one, turnz yer whole screen into a flashing cursor!!

First into the monitor w/F8. Clear screen. type: mf0d000 <and return> cursor down to: >f0d020 d6 d6 d1 d2 .... change these to zero'z, and hit return. Screen colour is now black.

Now cursor down to: >FOdOFO 00 , , , ÷ Ŷ Put cursor there! Bingo! Yer whole screen is flashing! Just move yer cursor off to stop it! This trul the out that the cost the star projection and that processes they At some point some "underlines" \*stay'd\* on screen after I cleared it! Bug or Plan, dunno ..yet! ator the club deal that and art and some club care out that the common site of J-[ighlander BBS is setting up a c65 file directory and message base to support the c65 crowd ..see you there! [416+588+0922, C=/ASCII/ANSI] , din and post-out like placebat site and site app can place and this site TPUG is starting a c65 Library.. Inothing yet!!] 5334 Yonge St. Box #116, Willowdale, Ont, Can. M2N 6M2 time that that their and side your was ther and cast your time and their arm This is great fun! Lotz more to come of course after some serious head scratching! ..I wanna see some of those \*eXtRa\* colourz nOW! [Please pass this on..:]  $\label{eq:q} \mathcal{A}^{\mathrm{in}}_{\mathcal{F}}\mathcal{A}^{\mathrm{in}}_{\mathcal{F}}\mathcal{A}^{\mathrm{in}}_{\mathcal{F}}\mathcal{A}^{\mathrm{in}}_{\mathcal{F}}\qquad \mathcal{A}^{\mathrm{in}}_{\mathcal{F}}\mathcal{A}^{\mathrm{in}}_{\mathcal{F}}\mathcal{A}^{\mathrm{in}}_{\mathcal{F}}$  $\mathbf{q}$  in the spin / /++// //++ Toronto Pet User Group / / / /+//++/ 64/128 Amiga Pet CP/M Vic .. c65!  $J$   $>$ ug... End of article  $15101$  (of  $15107$ ) -- what next? comp.sys.cbm #15104 (3 more) From: c900cade@w255zrz.zrz.tu-berlin.de (Simon. Laule) Subject: c65...all new opcodes Date: Sat Feb OS 06:17:58 MST 1994 Organization: TUBerlin/ZRZ Lines: 132 In addition to the tpug infos heres a list of fallf new opcodes, with some infos. I wanted to post this article for weeks, but I havent enough time.  $small x, y, z = Register,$  big X Hex-Wert... OPCODE NAME (from monitor) BYTES 02  $CLE$ 1 Clear Emulation ???  $OZ$ SEE 1 Set Emulation ???  $O4$ TSB \$XX  $\mathbb Z$  $O7 -$ RMBO \$XX  $\sim 10^{11}$  . Ob -TSY  $\mathbf{1}$ Öc. OÆ. BBRO \$XX,\$XXXX  $-3$ branch on bit reset (O.bit) bbrO-bbr 7.  $12$ DRA (\$XX), z -2 ( also bbs0-7: branch on bit set)

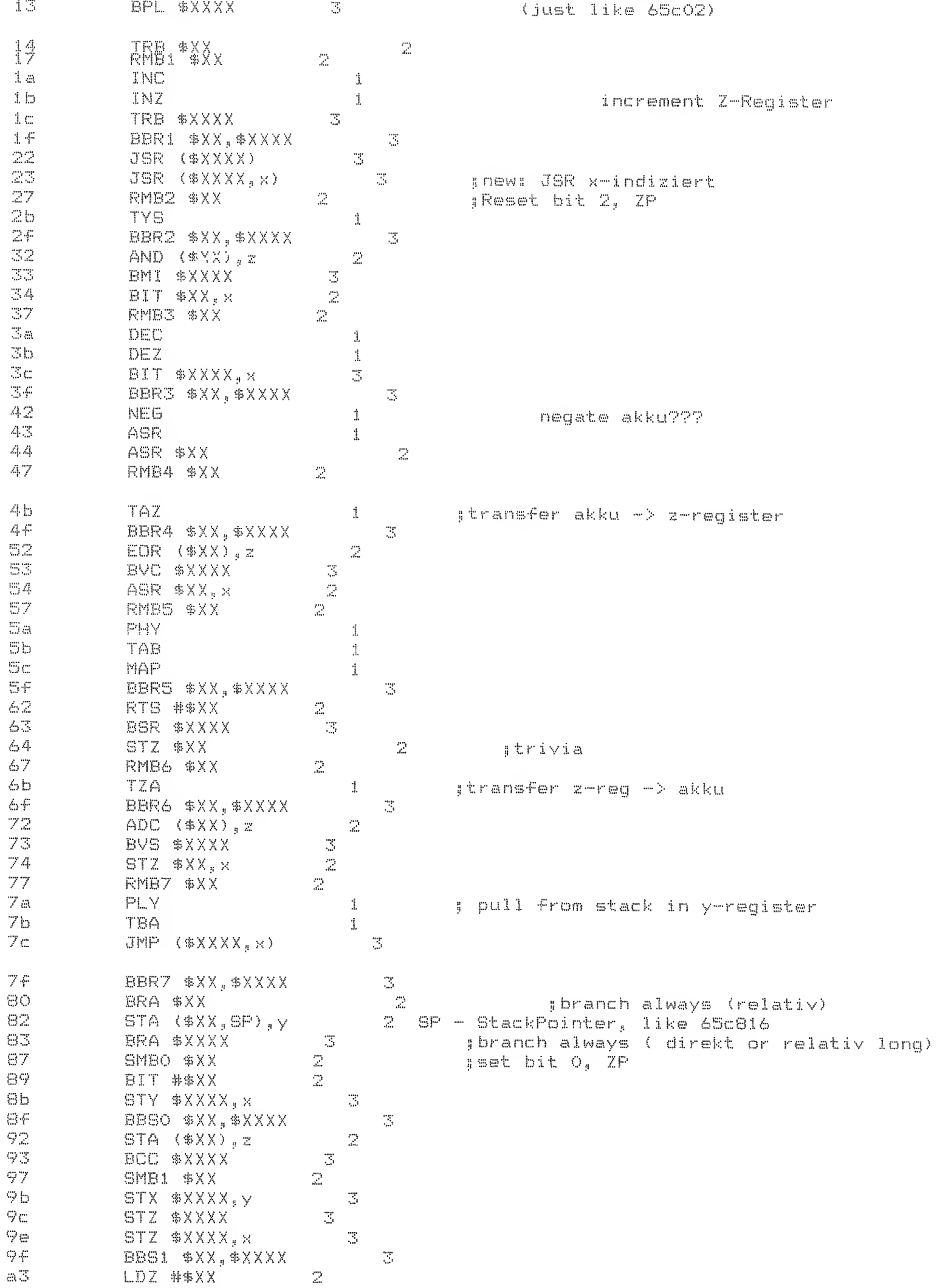

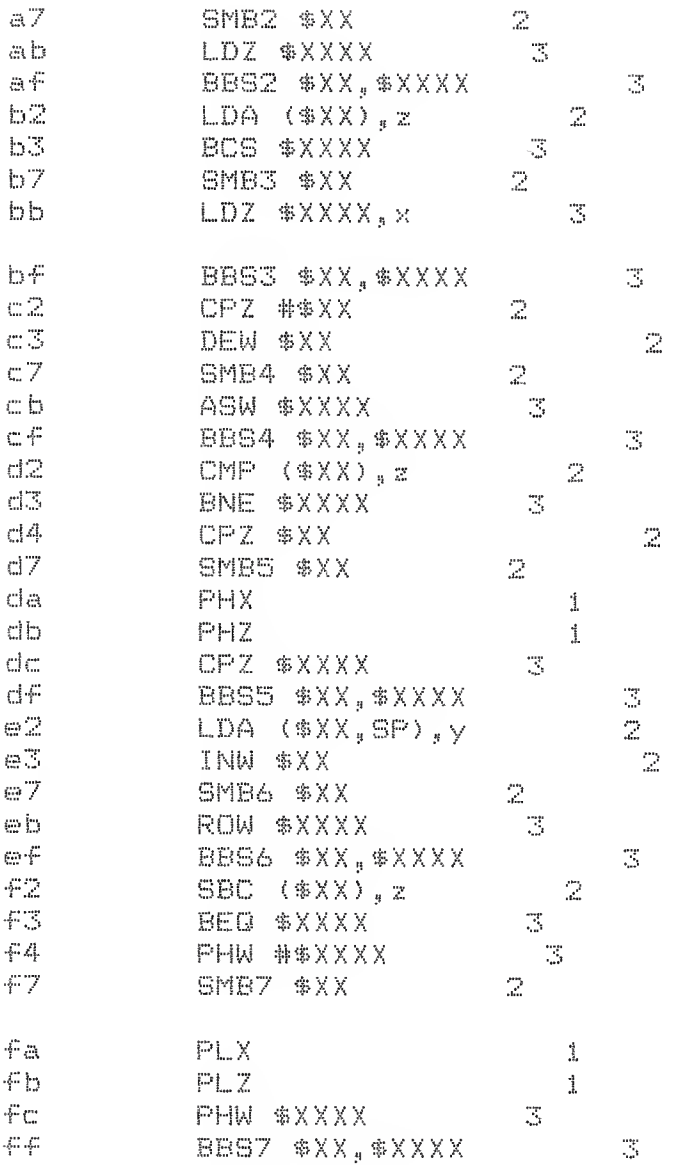

Ok, I know all those z-Register commands, but there are some I dont know, like BBSO-BBS7. Also there are the W commands (DEW, ROW, ...). Lokks like they are WORD (16 bit) commands, working on stack and/or zeropage,. Another question is the PC, is it true 24 Bit or not?? Could be the B commands (TRB, ..) working directly on the bank register.77

I'm still looking forward for an answer by Fred Bowen, posting the 4510 data-sheet....

Please post any changes, suggestions to this list directly to me... I will correct and post it again. Any test programs, for bank switching are welcome...

 $Bye.$ Simon.

End of article  $15104$  (of  $15107$ ) -- what next?

 $C65$  Info (14)<br>(Close part in #2 FAQ?)

Message #3670 "Commodore" Date: 05-Mar-94 02:51 From: Tpug Sysop To: <sup>-</sup> C65 User'z.. Subj: c65 Tips, tricks and puzz

%@SUBJECT:c65 Tips, tricks and puzzlez! #2 N 

Welp I nail'd the donkey on the doo-hickey!

Spent nearly a whole day with Jim Butterfield rooting through my c65 a coupla dayz ago, what a hoot. [BTW; Happy birthday Jim!!]

We nailed down all the OpCodes. Complete. The data is in a News Post in the UseNet/InterNet area, "comp.sys.cbm". A rather large file at that. Basicaly it is a rough draght with all listed. Very few notes but plenty for all of use to get started on!

I am just wrapping up another major session with the thing and am posting' some great fun!

.<br>I die site seit was die gestels die site in de deut die gele geste plei die bestellen van die site site site b

You will be able to type all this one one line:

a=dec("d080"):forx=.toi0:poke a.64:fory=.to50:nE:poke a..:fory=.to50:nE:nE

yep, that is where the drive÷job÷que controller is! Ithe above prg is quite harmless]

..the c65 Bonzi run:

.<br>The part and the part of the site of the line of the site of the site of the site and the site of the site was

 $10$  a=dec("d031")

11 :

20 poke a.128+64+0+16+0+4+2+1+c
$21 - 5$ 10 b=dec("d032") 11 : 20 poke b, 128+64+0+16+0+4+2+1+d 21 : 30 forx=.to 255  $31 40$  poke  $a+13, x$ 50 poke  $a+14, x$ 51 : 60 mext frun for your sun-glasses first! ) Run it! 1280\*400\*8 resolution! Full of junk, mind you! In fact, only run the above \*after you have run the thing for awhile and memory is full of all kindz of your left over junk! The more ..the better! Once you have composed yerself somewhat and run this a coupla timez type;  $c = 8$ :goto 10 You will have to type it blind as the grafx screen will still be there! STOP/RESTORE will bring thingz back to normal, mostly. \*everyone\* I have shown that one to have choked. ..haR! .<br>I sano anon' pisan-sindi dana dana pang anggo linik sinda kinig ping sina sana mara anya sina pina pina anggo ang ang Now for some ColourColourColourColourColour... The colourz as defined by R.G.B are all defineable on the c65. Where? R., \$d100 G., \$d200 B.. \$d300, each is a full page! The first 16 of each paye are the "standard" c64 keyboard colourz and you can poke any value from 0 to 15 in each of the R.G.B pages to change them! the first three, BLACK to RED, colourz 0 to 2, would be; \$d100 0 f f ... \$d200 0 f 0 ... \$d300 0 f 0 ....etc. I would sugest messing with colourz 8 to 15 as this poking around is NOT fixed with the STOP/RESTORE combo! [ CAt least not on my v91.0111!] These pages are not READable with the monitor, again on my version, but pokes and ML writing to this area works just fine! .<br>Ilita ang sint atti dida (hay this ang sitil ting sint sint siti tina ang tina hijo hiju yan sint tini sint sint sint sin A great area for writing wee ML routines is in the \$400 page. Right where toldt c64 screen would be. It is quite safe from resetz and such. Use it like you would the old \$c000 area. A decent plan would be to put a pattern of C= colourz on screen, then SYS to your ML in the \$400 [1024] area. Here you might want to try stuffing some values into the R.G.B pagez and cycle them!! \$000400 ldx #7

> lda \$al jjiffy clock, \$a2 is cycling faster. sta \$d208,x jbeat on te G gun :) [orange to l.gray]

 $d$ ex bpl \$402 ; including zero bra \$400 ...past zero, start over.. I have about 30 or 40 variationz now! a waa sisti aha dag aya waa waa wa giji iyo min soo uuu way gay jaar iyo jara waa kati wa waa si R.Day; How is the Stereo player coming along?!! I'd like some tunez for my riot of colour ..haR! .<br>In the only only two case that the way was the only one case that they was self and that the case of the land BTW; 38.4k term just about done for c65!! Yoikz! [ we be a construction of the state of the construction of the construction of the construction of the construction of the construction of the construction of the construction of the construction of the construction of th J-Dighlander BBS, 416+588+0922, voice 416+588+9071.  $J > uq$ . --- FidoPCB v1.5 beta-'e' \* Origin: CRS Online, Toronto, Ontario (1:229/15) Message #3671 "Commodore" Date: 05-Mar-94 02:57 From: Tpug Sysop To: C65 User<sup>7</sup>z.. Subj: c65 OpCodez, complete!! c65 OpCodes, Draft1 This text file brought to you courtesy of TPUG via CRSo. All work done by Jim Butterfield and myself, J>ug Rodger. System: c65 v0.9.910111 CBDOS v1.0, 1084 RGBa [roundy] and 1581 [device 10]. FileName Text . Binary TPUG Disk: c65.opz1,s : c65dump.p  $c65.1$ Purpose: define all the csg65ce02 OpCodez. -rough draft so far..  $\alpha_1^2\alpha_2\alpha_3^2\alpha_4$ -LONG Branches! 2 byte operand and Relative Adressing! 72. -Unclear as yet, possibly hardwired to another chip. ※ 家 -Unclear, within in easy reach though.  $\frac{1}{2}$ -Surprisingly useful bonus! word -Seem to be 2+byte/word related. ..after working through these so long the OpCodez relating to Z register are starting to look normal! BTW; I originaly suspected no ZeroPage adressing for Z Register ..[honk!] I wuz quite wrong, there are a few. [stz zp : stz zp, x : cpz zp] No ldz zp!!  $J > uq$ . OŌ. brk.  $0100$  $Ora ( $00, x)$ 02. cle つつ

99

Ö3

see

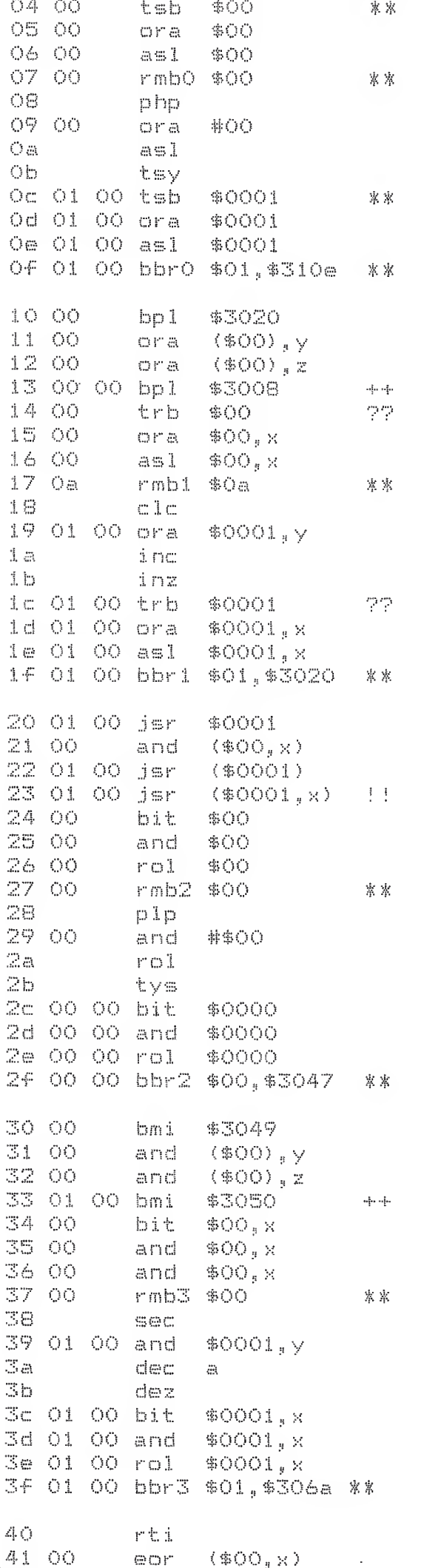

42  $\mathbb{R} \mathbb{R}$ neg 43  $\oplus$   $\oplus$   $\mathbb{M}$  $\Xi^{\!\!+}$ 44 OO asr \$OO 45 00<br>46 00  $\qquad \qquad \oplus \qquad \oplus$ **GOP** lsr \$00 47 OO rmb4 \$00 案案 48 pha 49.00  $\oplus$  O  $\mathbb{M}^*$ **非\$00**  $\triangleleft$  .  $\triangleleft$  $1\,{\rm s\,r}$  $\ddot{\otimes}$  $4\,\mathrm{b}$ taz 4c 01 00 jmp \$0001 4d O1 OO eor \$0001 4e 01 00 lsr \$0001 4f 01 00 bbr4 \$01,\$3088 案 ※ 50 00 \$30Ba bvc 51 00  $\oplus$   $\oplus$   $\vdash$  $($ \$00), $y$ 52 00 (\$OO), x  $\mathop{\mathrm{GL}}\nolimits\mathbb{CP}^n$ 53 01 00 bvc \$3091  $\frac{4}{3}$  .  $\frac{4}{3}$ 54 OO  $@Sf"$ \$OO.x 55 00  $\mathbb{G}\oplus\mathbb{C}^*$ \$OO,x 56 00 lsr \$OO, x 57 00 rmb5 \$00 ※※ 58  $C.l.1$ 59 01 00 eor  $$0001_y$ y 5a phy Sb.  $\begin{array}{cc} 1 & 1 \\ 1 & 1 \end{array}$ tab ES co map  $\left[\begin{array}{cc} 1 & 1 \\ 1 & 1 \end{array}\right]$ 5d 01 00 eor \$0001,x 5e 01 00 lsr \$0001.x 5f 01 00 bbr5 \$01,\$30a9 来来 60 rts 61 00 adc  $(\$00, x)$ 62 OO rts **朱参〇〇** 63 01 00 bsr \$30b1  $\mathcal{A}_1,\mathcal{A}_2,\mathcal{A}_3$ 64 00 stz \$00 65 00 a dc \$00 66 00 hor. \$00 67 00 rmb6 \$00 ※ 来 68 pla 69 00 adc **神多〇〇** 6a  $\mathcal{F}^{\prime}$  O  $\mathcal{F}^{\prime}$  $\odot$   $\square$ tza 6c O1 OO jmp (\$0001) 6d 01 00 adc \$0001 6e Oi OO ror \$0001 6f 01 00 bbr6 \$01,\$30ca 家寨  $70-00$ \$30cc bvc 71 00 adc  $(*00)_y$ 72 00 adci  $($ \$00),z 73 01 00 bvs \$30d3  $\mathbb{Z}_2^1,\ldots\mathbb{Z}_n^k$  $7400$ stx  $$00_x$  x 75 00 ade \$OO.x 76 00 ror. \$00,x 77 00 rmb7 \$00  $\mathbb X$   $\mathbb X$ 78 sei 79 01 00 add \$0001,y  $7a$ ply  $7<sub>b</sub>$  $\left\{\begin{array}{ccc} 1 & 1 & 1 \\ 1 & 1 & 1 \end{array}\right.$  is a set of tba 7c 01 00 jmp  $(\$0001, x)$  $111...$ 7d 01 00 adc \$0001,x  $7e$  01 00 ror \$OOO1,x 7f 01 00 bbr7 \$01,\$30ed 案 案

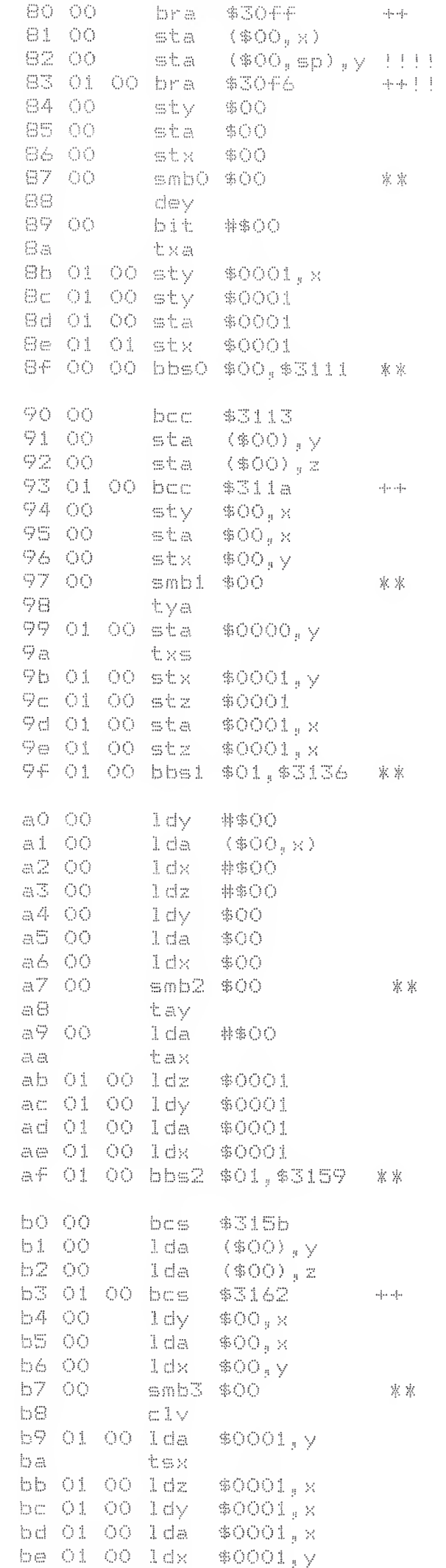

bf 01 00 bbs3 \$01, \$317e | ※ ※  $CO$   $OO$ **韩寨〇〇** cpy  $(\$OO_y \times)$  $c1-00$  $C.002$  $C200$ cpz **#\$00**  $C3.00$ dew \$00 ??word  $C400$ \$00 CDY  $C\overline{S}$  OO \$00 C. mp  $C.6$   $O.0$ dec \$00  $C7 - 00$ smb4 \$00 ※ 案  $\subset$   $\odot$ iny  $C9.00$ 事象○○ C mp  $\mathbb{C}^{\ast}_{\ast}$  as dex cb 01 00 asw \$0001 **??word** cc 01 00 cpy \$0001 cd O1 O0 cmp \$0001  $ce$  01 00 dec \$0001  $c f$  O1 OO bbs4 \$01,\$31a1 ※ ※  $dQ$   $QQ$ bne \$31a3  $d1 - 00$  $($ \$00), y cmp  $d200$  $(\$00)$ , z cmp d3 00 00 bne \$31aa  $-1 - 1 - 1$ d4 00 \$OO  $C \not\sqcup D Z$  $dB - CO$  $C$  mp \$OO,x d6 OO dec \$OO,x  $d700$ smb5 \$00 \*\*  $cIB$ cld d9 01 00 cmp \$0001,y da phx  $d$ b phz dc 01 00 cpz \$0001 dd O1 O0 cmp  $$0001, x$ de 01 00 dec \$OOO1,x df 01 00 bbs5 \$01, \$31c4 \*\* e0 00 CDX #\$OO e1 00 sbc  $(600, x)$ ⊕2 00 lda  $(0,0,0)$ , sp $)$ , y  $\pm 1$ e3 00 ??word i nw \$00 e4 00 CDX \$00 e5 00 sbc \$OO e6 00 inc \$ÖÖ e7 00 smb6 \$00 案 案  $\oplus$ B inx e9 00 事参○○ sbc 62.63 nop eb 01 00 row \$0001 **??word** ec O1 O0 cpx \$OOO1 ed 01 00 sbc \$0001 ee O1 O0 inc **\$0001** ef 01 00 bbs6 \$00,\$31e7 寨 寨 FO 00 \$31e9 beg F1 00  $($ \$00), y sba 42 OO  $\oplus$  bc:  $($ \$00), z F3 01 00 beg \$31fO  $\frac{1}{2} \alpha$  ,  $\frac{1}{2} \alpha$ F4 01 00 phw #\$0001 !!word, immediate!! F5 00 sba \$00,x **F6 99** inc  $$OO_{\#} \times$ F7 00 smb7 \$00  $\oplus\boxplus$ sed F9 01 00 sbc  $$0001, y$ fa plx  $\oplus$ plz fc 01 00 phw \$0001 !!word

fd 01 OO sbc \$OOO1,x Fe 01 00 inc \$0001, x FF 01 00 bbs7 \$01, \$320b 家来

Welp. there ya have it. A good rough draft start. As mentioned in the header there is a binary file of this exact dump availible. So far though the TPUG c65 disk is a myth and will be until it is efulle but the files for it will be avalible on the BBS's listed below. Otherz will be there also, like a wee ML thing that showz all the text charz and colour+code/atributez availible and MultiColour mode.

In the next couple of dayz we'll have at the WORD OpCodes and see whatz what. Our first attemp went for not! PHW #\$bb77 : RTS ..and we couldn't find it \*anywhere\*!! <PusH Word immediate?>

J>uq.. Last minute Newz! The WORD opz generaly relate to the Stack and the «EXTENDED«STACK». ES is in at \$1100. heavely used by the system. Simply amazing! Kind of remindz one of UNIX type systemz. System/User Stack.. oh boy.

J-[ighlander BBS, 416+588+0922, 3/12/24co, C=/ascii/ansi, NISSA/Image Net.

 $\frac{u}{H}$ 

J>ug.. @ CBM (Node28) :NISSA TPUG SYSOP -: CRSo TPUG SYSOP 1:229/15.0 :Fido tpug.sysop@canrem.com --- FidoPCB v1.5 beta-'e' \* Origin: CRS Online, Toronto, Ontario (1:229/15)

Message #3672 "Commodore" Date: 05-Mar-94 03:07 From: Tpug Sysop C65 User'z.. To: Subj: c65 tips, trix and puzzle

%@SUBJECT:c65 tips, trix and puzzlez!! #3 N substation to the substant of nuther looong one! the total data to the total theory to the total theory to the total the total the total total

Caracas 1 c65 Technical Comonumentare composition and composition and composition

This is for those who a real technical hackerz. Those that can twiddle single bitz in a single bound ..those that can't, skip right to the end and find some tipz to get you started! ..haR!

[seece] The VIC page [seecesses consecuents consecuents consecuents consecuents consecuents con

It seems that all you know and love about the VIC at \$D000 is still there when in c65 mode. All the various registerz work as you would expect. Like the SCROLY/SCROLX \$D011/D016 registerz. These control the vertical and hurizontal fine scrolling just as they would on the c65, except they now work on the c65 80 column screen! Same with your EXTENED BACKGROUND colour and MULTI-COLOUR modez.. bonus!

There are a number of registerz that have "unused bitz" on the c64. I have not chased these down on the c65. Perhaps some one familer with these will step on them and see if they are in fact used. I suspect some will and some won't have a whole new meaning. Quite possibly these will cause some trouble with c64 programz.

What I have been chasing are the NEW registerz.

Namely \$D030 and above. It seemz the \$d000 to \$d02f is almost mirrored at

Sd040 to \$d06f with a wee bit of a hole at \$d030 to \$d03f« This is the area <sup>1</sup> have been beating on <sup>I</sup>

The lowest bit of \$d030 controlz the higher speed of the CPU just like the  $c128$ . I have not messed with the rest as  $CycI$ ing showed no obvious effect.

\$d031 and \$d032 create some dramatic changes though. ()

What I have so far...

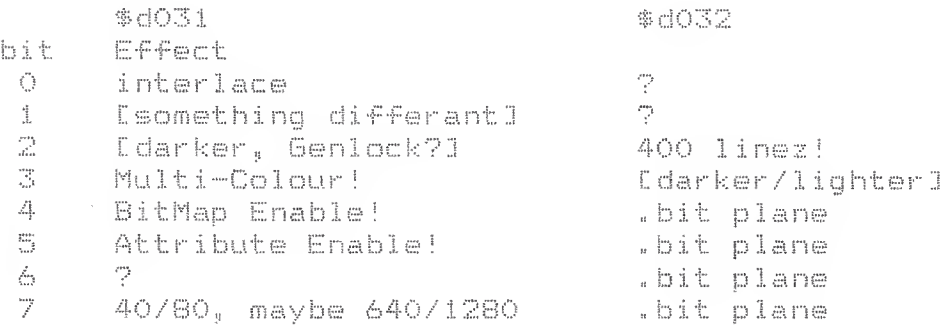

The registers from \$d033 to \$d03c seem to do nothing, but proll'y do in conjuction with something else.

\$d03e and \$d03f are pretty powerful!! These move the screen "map" area anywhere\* on the scan lines!i Where the SCROLx/SCRQLy alow you move the text or bit—map area within the screen "map" ..these move to whole frig'n map on t he scan lines themselves!! [What I am calling the screen "map" is the whole area you'd call -background-. The usable area. NOT the boarder]

Cycle all the bits in \$d03e and the whole screen rolls off one side of the monitor and rolls back on from the other side! Wrapping right around! Same with \$d03f except verticaly!!

There will be another bit to control these as they have a twitch in them. Something along the linez as the SPRITEZ rolling past location 255. The screens can have locationz greater than  $255$ , [640/1280 horiz', and at <sup>1</sup> east 200/400 vert"j

So, try this; a=dec ("d03e":b=a+1:forx=.to255:pokea,x:pokeb,x:next T.and the screen takes off diagonalyi] . . haR <sup>i</sup>

It does not matter what other bits are set up, it moves, period! CText/hitmapJ

\*We can now have PART of our bitmapior text] FLASH, interlaced, one colour in Genlock mode and have the screen \*anywhere\* on the scan Inez: ..yikeZ!

In an earlier post I gave a wee prg'y that set up an interlaced hi-rez, screen and wrapped it on the scan lines ..from basic!

Dropping back to earth for a bit, there is one thing that is bothering me a wee bit. Bear with me and follow thee stepz to create the "effect": Jump into the monitor do a memory dump of \*any\* page :: m 8000 now use this fill command:; -f If800 IfffO 72

If you used the default colours you now have, blue boarder, blue background, ir you used the defauit coiourz you now have, biue boarder, biue background<br>red text[as the low-byte in the fill] ..yet the screen backgound is flashing<br>Light Green and the text is Green ...!!!

..where is the extra colour coming from'??

Again a previous pro'y post. I flashed the drive light.

Welp it seemz the internal drive controler is in the VIC page too!

All of \$d080 to \$d08f seem to be valid adress space and mirrored to the end of the VIC page. Dropping a \$40/64 into \$d080 is a valid JOB code into the JOB-QUE. Turning on the drive light in this case. Other valid JOBs would be position head, read, write and format!

I am not very fluent with this stuff so have steared clear of it, mostly. It may also be that the mirrored area ..is not! And controls other functionz. Edifferant bufferz and suchl

A friend of mine laughed when he saw the drive light come on and set up a wee prg'y on the main irg; "if SHIFT key is pressed, turn on drive light, else turn it off, resume ira"

If you guyz realy want this, lemme know and I'll post it.

Some thoughtz come to mind; it would be crazily simple to drop a FORMAT JOB command in the JOB-OUE... with no praramz, or carzy onez at that! Randomly? On purpose!! ..yikeZ! [qivez me the williez]

Try this one:

a 400 sei dex. stx \$dO20 stx \$dO21 bra \$401

Enter it at \$400/1024 to disable interuptz, or \$401/1025 ... not! Notice that once the scan is running across the "map" area colourz are NOT changed. You cannot interfere! But there could be a bit somewhere to alow it. ..duh?

Set \$dO3e with \$80 and enter the above again to see the "scan-line-wrap" area.. [what do you call al this stuff anyway?]

So, pass this on.. and Puh-leaze bring some feedback ..back!!

Hey quyz, some how I missed the cartridge adapter layout? [thanx!]

Fred, I'm starting to sweat coffee! My finger nailz have left scarz in my palmz.

Peek a register first, then put itz value and a poke command in an Fkey!! This could restore thingz back to if you happen to step on something hot! I used this trick to get back from bit-map modez! <grin>

Try poking them with this layout:

 $a =$ dec $($ "d03e") pokea, 128+64+32+16+8+4+2+1 pokea, 128+00+00+00+0+0+0+0 ;if you use the above valuez only you can see :exactly which bitz you are setting/clearing.

```
l>uq l2odger
```
The J-Lighlander, a few blocks from the original home of commodore.. Toronto [Can], 416+588+0922, C=/ASCII/ANSI, Image/NISSA NetWork. -- FidoPCB v1.5 beta-'e' \* Origin: CRS Online, Toronto, Ontario (1:229/15) Message #3673 "Commodore" Date: 05-Mar-94 03:12 From: Tpug Sysop C65 User'z.. To: Subj: c65 3 colour Barz ML.prg J-Lere is some nice colourful "barz" for the c65.. enjoy! [ Please pass this along to the various places where the c65 userz can find it! ..thank you! J ml.3barz.400 memory dump; >000400 a9 00 8d 21 d0 8d 20 d0 a9 88 aa ea ea a0 0f ad >000410 11 d0 30 fb ec 12 d0 d0 fb ea ea 8c 20 d0 8c 21 >000420 d0 98 99 00 d1 99 00 d2 99 00 d3 4b e8 ec 12 d0 >000430 d0 fb 3a 30 08 99 00 d2 99 00 d3 80 ef 98 e8 ec >000440 12 d0 d0 fb 3a 30 05 99 00 d1 80 f2 ea ea ea ea >000450 98 99 00 di 99 00 d2 99 00 d3 4b e8 ec 12 d0 d0 >000460 fb 3a 30 08 99 00 d1 99 00 d3 80 ef 98 e8 ec 12 >000470 d0 d0 fb 3a 30 05 99 00 d2 80 f2 ea ea ea ea ea >000480 98 99 00 di 99 00 d2 99 00 d3 4b e8 ec 12 d0 d0 >000490 fb 3a 30 08 99 00 d1 99 00 d2 80 ef 98 e8 ec 12 >0004a0 d0 d0 fb 3a 30 05 99 00 d3 80 f2 20 b3 04 4c 00 >0004b0 04 99 00 ad b1 04 d0 12 ae 09 04 e0 9a f0 06 e8 >0004c0 8e 09 04 80 04 ca 8e bi 04 60 ce 09 04 ae 09 04 >0004d0 e0 3a d0 05 a9 00 8d b1 04 60 ea ea ea ea ea 60 Instructionz: 1. buffer this message ... convert to PETSCII if needed. 2. Trim out the memory dump area above, save it, as text. 3. Using the TYPE command put it on the c65 screen. [type"filename"] 4. Using your cursor move this text to the top of the screen. ESC v, a few times will work too. 5. Put yer cursor on the line below the memory dump text. 6. Hit yer F8 and enter the Monitor, hopefuly this did not scroll off the top of the screen. 7. Now just cursor up and hit return on each line! 8. Save the ML if you like for future use with; s "ml.3barz.400" 8 400 4e0 9. Exit the Monitor.. clear screen, and sys1024! The code itself is not particularily graceful as there are trail endz of

some odd thingz I wuz tring before this. And this works nice. Real clean. What is surprizing is how clean the colour is and smooth the "swing" is

without using or even disabling the system interuptz!

For those of you who will miss out; it is 3 colour barz on screen 32 linez high each! Each shading from white to dark ..red, green and blue! The basic colourz of the c65.

J-Iighlander BBS, 416+588+0922, 124+megz..

 $\left\langle \Phi_{\mathbf{r}}(\Phi_{\mathbf{r}}(\Phi_{\mathbf{r}}(\Phi_{\mathbf{r}}))) - \Phi_{\mathbf{r}}(\Phi_{\mathbf{r}}(\Phi_{\mathbf{r}}(\Phi_{\mathbf{r}}))) \right\rangle$  $\frac{1}{2}$  and  $\frac{1}{2}$  and  $\frac{1}{2}$ / /++// //++ Toronto Pet User Group / / / /\*//\*\*/ 64/128 Amiga Pet CP/M Vic ..c65! --- FidoPCB v1.5 beta-'e' \* Origin: CRS Online, Toronto, Ontario (1:229/15)

Message #3674 "Commodore" Date: O5-Mar-94 O3:33 From: Tpug Sysop C65 User<sup>-</sup>z.. To: Subj: c65 prg'yz..

I just dropped a whole bunch of c65 related info here, there are a number of wee prg'z that I have written during, and some more, since..!

 $J >$ ug..

Most were just for snooping/debugging. One in particular may be of use!

I have written two Terminals for the c65! Not full fledged thingz, they just alow you to call and read and write in either ASCII or commie CG modez.

..what is surprising as they run from 2400 clean through to 57.6k speed!

In long form: 57,600 baud.. [Not the right expresion, but you get the ideal

I wrote the terms with about 6 lines of simple basic. [Clear screen, c128 ESC command to create a whole screen widow minus top line for status and an open 2,2,2 command] Then about 17 bytes of kernal calls, get char from key/modem and chartout screen/modem!

..anyway, the c65 coulda been an amazing boost to the commie world. <sigh>

Any c65 user'z need these

Message #3674 "Commodore" Date: O5-Mar-94 O3:33 From: Tpug Sysop To: C65 User'z.. Subj: c65 prg'yz..

I just dropped a whole bunch of c65 related info here, there are a number of wee pro's that I have written during, and some more, since..!

Most were just for snooping/debugging. One in particular may be of use!

I have written two Terminals for the c65! Not full fledged thingz, they just alow you to call and read and write in either ASCII or commie CG modez.

..what is surprising as they run from 24oo clean through to 57.6k speed!

In long form: 57,600 baud.. INot the right expresion, but you get the ideal

I wrote the terms with about 6 lines of simple basic. [Clear screen, c128 ESC command to create a whole screen widow minus top line for status and an open  $2, 2, 2$  command] Then about 17 bytes of kernal calls, get char from key/modem and

chartout screen/modem!

..anyway, the c65 coulda been an amazing boost to the commie world. <sigh> Any c65 user'z need these in here? I could post them, sorta.. :)

المهضوضوت / /++// //++ Toronto Pet User Group / / /\*//\*\*/ 64/128 Amiga Pet CP/M Vic ... c65! J>uq..  $\mathcal{L}$ --- FidoPCB v1.5 beta-'e' \* Origin: CRS Online, Toronto, Ontario (1:229/15)

# $C65$  / $N63$

From: gpage@nyx10.cs.du.edu (george page)

Subject: Some more C65 stuff. X-Disclaimers Nyx is a public access Unix system run by the University 0rg an i <sup>z</sup> at i <sup>o</sup> <sup>n</sup> <sup>s</sup> Ny x, Pu <sup>b</sup> <sup>1</sup> <sup>i</sup> <sup>c</sup> Ac <sup>c</sup> ess <sup>U</sup> <sup>n</sup> <sup>i</sup> at U. of Denve r hiat <sup>h</sup> /CS dep t« Dates Fri Dec 31 17s 49s 30 MSI 1993 Lines: 32 of Denver for the Denver community. The University has neither control over nor responsibility for the opinions of users.

Had my hands on <sup>a</sup> <sup>065</sup> for <sup>a</sup> little while today, and managed to get <sup>a</sup> few of my questions answered' The local user who had already received his came by to try it out on my monitor, cause his Amiga one didn't totally like it. Anyway,, his is ,a PAL machine. No serial number or ID or anything on it, unlike Ralpheys, who had numbers on his. On my <sup>10843</sup> monitor, in 80 column ANALOG RGB mode (as opposed to the digital that the 128 likes), it behaved beautifully, except for some minor flicker-almost like a really mild interlace flicker. BOTH (yes BOTH) the <sup>40</sup> column 64 screen and the <sup>40</sup> <sup>80</sup> column come up in full, sharp, clear, brilliant color in the monitor's 80 column RGB mode! They apparently double the pixel size or whatever it is that does that, to create a simulated 40 column screen. In the 40 column Chroma/Luma/Sync: mode of the monitor and 64 mode of the computer, it just comes up in black & white. It runs about 85% of the tested NTSC games/demos/whatever with no problems. Had mixed results trying some PAL demo's and games on it. F'instance, running <sup>a</sup> preview of Lemmings from Force or Format that had <sup>a</sup> Euro title screen on it cleared up the intro, but the game tore up badly. On an NTSC machine, the intro was the normal (for NTSC) PAL glitchy, but the game was fine! The second Lemmings demo that <sup>I</sup> snapped from the magazine tape recently runs fine on both machines. We ran Stereo-Sid player VI0/11 on it. with a couple of songs, and it. worked fine when we selected the proper address—with one minor quirk. Don't know if it was my receivers fault, or <sup>a</sup> quirk of the computer, but when the. <sup>2</sup> cables were plugged in tightly, only one channel would come through the receiver. But when either one was lessened enough would come through the receiver. But when either one wa<br>to break one ground connection, they both came through.

We tried, but. were unable to access any external drives through the serial port. His did not. have the "external drive" mini-DIN socket installed on the motherboard.

(Oh, and by the way, when we were connected to the monitor for SOcol mode, it was through the normal Spin DIN cable that my <sup>128</sup> normally uses). Messa ? e To; a To: All<br>it<mark>le: More c65 info..</mark>

## .- Enter text CCTRL-Z3I When done .

The local person who has already received his C65 brought it over this morni  $\Gamma$  is  $\Box$ 

-for several hours of show & tell. Got David over here towards the end of the session as well to pick his brain a bit. Did a bit of expeirimenting and testing of a few things. First off, using my 1084S monitor: in 64 mode using the standard c64 to chroma/luma/sync cable, it onlys displays in black & white. However, using the normal 12S SO col 9pin DIN cannnector, and switching the monitor to Analog RGB, it displays it's C65 screen in SO col in full color, and then if you swicth or bring it up in 64 mode, it eexpands the characters or whatever(David knows what <sup>I</sup> mean-cause he did it in his menu),

so you getting your normal C64 screen, but you're in 80 column mode on the monitor! Very sharp images!!! Coolors beautiful in both modes. We also ran the stereo Sid program with it, and had it working, with one minor quirk -when both

cables were fully pluaged into the computer, we would lose one channel. By

backing one cable out so that both grounds weren't connected, it output both

channels,, Don't know if that was cause of my cheap receiver, or some glitch in the board. Since there is no cassette port, they bypassed the cassette default loads, like on a SX. Shift/RUN-stop loads the first program from disk. just llike the SX Rom, We did find some of the cassette commands in memeory, as well sis a number of others that were added to make the Basic 10. Can't remember them all,, David will probably jump in here with more about the monitor stuff-since I left the two of them to do that while I was trying unsuccessfully to get in touch with Grapevine to find out when they had shipped mins. We also tried some PAL demo's, and compared them to a standard

NTSC 64, with varying results. Some were easier to see, some were worse or crashed. The power supply is basically <sup>a</sup> beefed up <sup>1541</sup> 11/1581 supply,, Same pin-outs, but 2.2 amps on the 5 <sup>V</sup> side, vs 1Amp on the '81 supply. The onethey sent him was designed to run on 220V input. He picked up a step-up xformer locally that put out 220VAC at 500VA. Worked it OK, but both the xformer and the P/S run quite warm to the touch. More details as they develop!

Subj : C-65 specs F rom <sup>2</sup> Rami i nker § Emrq To : Craftsman @ 7-11 Bete,<mark>,; Thu 27-Bec-13</mark>33 <mark>3:5</mark>8am Ham .<br>A sila dal logi dia 1961 iliyo kasarahi din aktor di shi san da shi shi shi shi shi shi shi shi shi a

Hey, Craftsman! <sup>A</sup> personal Thank You for posting the details on your long-awaited C-65. Very interesting stuff...

<sup>I</sup> can't remember if you mentioned anything about hooking up external serial drives. Is it possible to change the device number on the built-in '81? (Is it actually a true '8.1?) Does the new architecture mean JiffyDOS is out of the quest ion?

Does the smaller cartridge port mean you can't use a RAMLink? (don't laugh: This is a serious compatibility issue!) What about joystick ports?

Now it looks like this is the <sup>6</sup><sup>4</sup> that SHOULD have been released. But because it seems like the 128 has a much larger user base, how will you get software Far the exotic 65? <sup>I</sup> mean, the potential is there, but the motivation to provide excellent software for such a small number is NOT (witness the Plus/4 and 16).

The Canadian EMS Connection

Resp : (3) of (13)

Subj : C65's 4 sale @ Grapevine From : Rundy To <sup>s</sup> Craftsman @ 7.11 Date <sup>s</sup> Thu 23-Dec-1993 2s48pm

Well, congratulations! Maybe I'd bettr go out and look in the bushes and the snowdrifts around my house, since we're in the same city and mine hasn't shown up yet! Yours' is the 3rd now that I've heard of being recieved, and the first in this country!

Resp : <4> of (13)

Subj : C65's 4 sale @ Grapevine From : Craftsman @ 7-11 To : Ramlinker @ Emrg Date : Thu 23-Dec-1993 6:16pm 0r <sup>i</sup> <sup>g</sup> <sup>i</sup> <sup>n</sup> <sup>s</sup> <sup>T</sup> hu 23-Dec -1993 905am

The C65 does have <sup>a</sup> serial port on the back side but <sup>I</sup> have not attempted to hook anything up to it. It does not have any dip switches to change device numbers on the outside. It appears that it would not be Jiffy Dos or RamLink compatibale (sob sob), but it could more than likely be changed to work with it. <sup>I</sup> had to open up the computer because UPS had shipped it so hard that it would only work when it wanted to. I located the problem. It was a lose 16 Mz timing chip.

The commputers board was only approx, <sup>4</sup> 1/2 <sup>X</sup> 11" long. It did not look like any other Commodore 8 bit computer <sup>I</sup> have ever seen.

The drive reads <sup>1581</sup> disks fine but <sup>I</sup> dent think its dos is the same. The Computer appears to be about 85% comp, with programs for the 64. <sup>1</sup> dont know if the programs that dont run are because of bugs in the computer or because this is a PAL version.

Another thinq that <sup>I</sup> talked about in the last Dost was the computer while in

<sup>64</sup> mode displayed its picture in RGB mode. This makes me think that it will run in 4his mode and still show the picture. <sup>I</sup> cant remember how to put the 128 into <sup>211</sup> <sup>z</sup> mode via programing other than the FAST command. IT <sup>I</sup> have the 148 Into 202 mode via programing other than the real command. If I ha<br>1902 Moniter in comp. mode the picture is in black and white. I think commodore was going to combine the composite picture with the RGB to make more colors on the screen (Hard to explain you would have to see it).

While in C65 mode the pokes that you would use to turn on sprites on the <sup>128</sup> and 64 are the same. It appears that many of the memory locations are the same.

Got to let you go so I can play with the C65.

Craftsman

7-Eleven BBS (303) 745.7018

Resp : (5) of (13)

Sataj <sup>s</sup> C65's <sup>4</sup> sale @ Grapevine From <sup>s</sup> Craftsman @ 7-11 To <sup>s</sup> Rundy @ Cave Date : Fri 24-Dec-1993 4:53pm Origins Fri 24.Dec-1993 Is 10pm

Rundy,

Is your computer an NTSC or PAL version. If it is <sup>a</sup> PAL let me know and <sup>I</sup> will tell you where to get the power supply converter and another part. Don't go to Radio Shack. Since your in the Denver Metro Area we sould get together

<sup>I</sup> failed to answer one question from the prior post the C65 does have two joystick ports and next to them a reset switch. It does not have a cassette port. There is a hole in the back of the unit near the disk drive above the hole it says disk drive. There is nothing to plug into and <sup>I</sup> think that it may be to hook up a differnt style drive directly to the motherboard. There is a separate serial port.

Craftsman

7-Eleven BBS (303) 745.7018

Subj : Argh..... From <sup>s</sup> X-> Mike <-X @ Diam To <sup>s</sup> All Date : Mon 27-Dec-1993 1:49am <sup>0</sup> r <sup>i</sup> <sup>g</sup> <sup>i</sup> <sup>n</sup> <sup>s</sup> Sat <sup>25</sup> Dec - <sup>1993</sup> <sup>2</sup> <sup>s</sup> 36p <sup>m</sup>

I'm sure it's GREAT, but.......

1) You will not see any C65 commercial software.

2) If you want <sup>a</sup> machine that is <sup>a</sup> <sup>64</sup> and more than <sup>a</sup> 64, there are still plenty of used 128's selling for ridiculous prices.... :D

I see it as a really neat collector's item, the last hiccup from C='s 8 bit days."..

Imagine how neat it would be to own the last Zukov-made Cobra-killer Corvettes. . . only 6 were made before GM Management ix-nav'ed production!

Now,, the question is how did these C65 prototypes qet released... I'm real worried that it could mean C= 'is really hard up for cash: ! <sup>I</sup> don't believe this "warehouse •find" rumor one bit!

<sup>M</sup> i <sup>k</sup> e

Was the at\$ or at% you were talking about? DiamondBack BBS: Miami, Fla.

Resp : (8) of (13)

Subj : C65's 4 sale © Grapevine From : Craftsman © 7-11 To : <sup>X</sup> —> Hike <sup>&</sup>lt; —X © Diam Date r, Mon 27-Dec-1993 1:29pm S3 r i g -i n ; <sup>M</sup> o <sup>n</sup> 27 Dec -1993 S <sup>s</sup> 59am

Well <sup>I</sup> never expected there to be any commerical software for the 65 side of the machine and <sup>I</sup> wanted it as <sup>a</sup> collectors item. <sup>I</sup> hops to be able to qet some imports from Europe beacuse mine is a PAL version.

<sup>I</sup> don't, think Commodore knew that they sold the C65 to the grapevine group. The computers did not have a name tag or serial number. <sup>I</sup> hope that someone inside of Commodore U.S.A. or Europe noticed the demand that there was for the C65. Maybe they would start to sell them instead of the Commodore 64c. If the price was <sup>149</sup> they would sell millions of them in Europe.

<sup>I</sup> know that there will be no support from Commodore on how to program the 65 side of the machine so <sup>I</sup> will get support for other members of the boards that have one.

Craftsman

Resp <sup>n</sup> (9) of (13)

Subj <sup>s</sup> C65's 4 sale © Grapevine From : Rundy © 7-11 To :: Craftsman Date : Mon 27-Dec-1993 6:28pm Origins Mon 27.Dec-1993 3:11pm

The one that got to Oz had a serial number, also some German label-might have been the equivalent of German FCC approval or sumpin. I'm still trying to find out just how many Grapevine did get hold of. According to CBM's rep on I'net, there were only 50 or so made, and a number of them were in the hands of programmers and such (I know of two in Fla). But Grapevine is talking like they had sevral hundred. And anyone found snooping around in my backyard looking for UPS packages will be found there the next morning!! (g). Snoopers welcomes the dog just finished the last one!

7-Eleven BBS (303) 745-7018

Resp <sup>s</sup> (10) of (13)

Subj <sup>s</sup> C65's <sup>4</sup> sale © Grapevine From <sup>s</sup> Moog-Wamp © Smgl To :: Craftsman © 7-11 <sup>D</sup>ate : Tus 2S-Dec -i <sup>993</sup> 6:: 42am <sup>0</sup> r <sup>i</sup> <sup>g</sup> <sup>i</sup> <sup>n</sup> <sup>s</sup> Sat <sup>25</sup> Dec—1993 <sup>6</sup> <sup>s</sup> 10p <sup>m</sup>

Did it come with any manuals or startup software? What did the box 1ook Iiks?

Long Live Commodore!!

Resp :: (1.2) of (135

SuDj <sup>s</sup> C65's <sup>4</sup> sale @ Grapevine From <sup>s</sup> Craftsman @ 7-11 To <sup>s</sup> Moog-Wamp @ Smgl Date : Tue 28-Dec-1993 8:38pm Origins Tue 28.Dec-1993 10s54am

The computer did not come its own box but did have the foam inserts that go around each side of the computer. It was shipped in a large box. There were no manuals.

Craftsman

Resp i! (13) of (13)

Subj 065's <sup>4</sup> sale @ Grapevine From : Rundy @ 7-11 To <sup>s</sup> A11 Date : Sat 1-Jan-1994 6:15pm 0r <sup>i</sup> <sup>g</sup> <sup>i</sup> <sup>n</sup> <sup>s</sup> Sat <sup>1</sup> Ja n— <sup>1994</sup> <sup>11</sup> <sup>s</sup> 42am

Craftsman came over yesterday with his new toy, and we had a few hours worth of fun discovering some of its' capabilities. Really nice little machine. The <sup>2</sup> <sup>I</sup> had seen in Fla were not hooked up, so this was the first operational one <sup>I</sup> had a chance to play with. It worked fine on my 1084s moniotr, using (get this:) the <sup>80</sup> column RGB ANALOG mode for all operating screens of the C65!!i It does that character enlargemnt trick to expand the 40 column screen on both the C64 and C65 modes to fill the 80 column display! Really sharp, and even better detail on the 64 side than with my 1802 in Chroma/Luma Sync sep mode. We couldn't get any access to an exteranl dive through the serial port, though. Plus his never had the mini-DIN external drive connector installed. Had mixed results trying some PAL demo's and games on this PAL machine. It also sometimes works and soemtimes not on NTSC stuff. Got the stereo SID player working on it, with one minor quirk-don't know hwether it was my receiver, or the C65's output, but it wouldn't play both channels through the amp unless either cable was lessened so that only one ground was connected, amp uniess either cabie was iossened so that only one ground was co<br>I'm a little more anxious now about getting mine than I was before! i'm a little more anxious now about getting mine than<br>7-Eleven BBS (303) 745-7018<br>Minish base (303) 745-7018

T-Eleven BBS (303) 745-7018<br>Mine got here a couple of days ago. Been doing some testing and snooping and such,, Mine had a "Warranty Sticker" over one of the screw holes,, but no other labels. The external drive connector also wasn't installed on mine. Tried a cartridge adaptor <sup>I</sup> had, and discovered that the old C64 games carts would work OK. However, none of the Utility/fastload/snapshot type carts I tried w would work, Epyx at least came up with its' menus,, but wouldn't access the <sup>d</sup> drive. The fancier carts mostly garbaged out on powerup. The built-in monitor in <sup>65</sup> mode allows you to actually view all 255 banks. We discovered that some of the old "pseudo-opcodes" that people have been warned about not unat some of the Oid- pseddo-optodes -that peopie nave been warned about not<br>using have been inmplemented in the new chip, w<u>ith</u> different functions than in the old. This could be the reson for the only 85% or so compatibility. <sup>I</sup> didn't take a chance and try using RAMlink with it, but might in the future, I really doubt that it will be compatible, since no other drives are (at least

```
ENGLISH Keyboard
"NTSC Machine 5/N 000047 += Different From PAL
                                                          EXPANSION RAM
      (From Denni)
# U2 4510 R4A (Write Proctect Sticker) Square
                                                          NO EXTERNAL FØ11 DHIVE
                                                          ROM CHECKSUM BAE SC
       4567 R5
                                        SQuare
  U29299264 (166023 written on inpencil)
        PAL 16 L 8 B CN
*? \cup 3
                                                           TOP MessAve:
         8580 R5
  U 4
                                                           The Commodore C640%/
           \mathcal{M}U5$AE SC (Masking Tape Label) Eprom
         065910626XG Development systery
 kU6Copyright 1991 COMMODORES
         TM54464 - 10NLU 7
                                                            (SELectronice, LTD,
            +1U 8
                                                            COPYRIGHT 1977 MICTO SOFT
            \mathbf{t}U9
                                                            BASIL (g \text{-} \varnothing \lor \varnothing, g \text{B}.\mathcal{T}/\mathcal{B}62\mathcal{Y})\mathbf{L} L
                                                             Gall rights Reserved
         PAL 16 LFBCN 929 AZEY (HAD Paper Label, Now MISSING)
  U10k? U 11012Red
         MC 14066 BCP
                                                              OR
  ひら
                                                             y_{e}\mathcal{U}U14LT GrDM74L525AN7809 CT (3PM PWV xistor?)
  U15BEERLY BLUC
                                                             U(0)U<sup>1</sup>b390957-01
  U(1)5074 ALS 244 BN
                                                        Has blue wire-one edid
   U18U19 XTal 28.37516 Mhz
                                                        soldeved to "sync" on
                                                          TP1, other end just
   U20-vacant
                                                         Hanging out Back
   U2| .094978.15U22 Ø11D IN Pencil on SQuare chip
                                                          Epansion Port.
  x1 - xTAL 8.000
                                 "TAcked" Between USE Ull/Uly
                 SN 74 LS 74 AN
    also HAS
                                  With Jumper Wires Connectingly
REU HAS 8-TC514256 AP-10" Clips (UIRO - UIR)
     REU HAS
                                                                 ChINON Mech
                    1 - U1 - TEB PAL 2068 - 15CNT(65 RAM Expander
                                                                 Model FB354C
                    1 - U3 - M 274F175Na ssy 313381
                                                                S/N 1\phi1\phi135d/q_1L - U2 = 5N 74A45245AUFAO 313383
   C'50MITSUMI Keyboard
 PL/BG/JA/VA/HD/NINES PCb
                                                              26919138
```
Making a board to adapt C64 cartridges to use on a C65.

In response to Ralphy's question about how <sup>I</sup> managed to hook up 064 cartridges to my C65, here is a crude but functional diagram/hook-up instructions. The following diagram is shown looking at the top of the board, with the 44 contact C64 cartridge connector at the top of the screen, and the 50 contact edge connector to plug into the C65 at the bottom. The contacts are labeled from left to right, with the C64 connectors in numeric form, and the 065 connectors in alpha form. In the hookup instructions to follow, <sup>1</sup> use <sup>T</sup> and <sup>B</sup> to mean top and bottom of the board. B1 would be directly below T1, Ba would be directly below Ta, etc. It's up to you as to how you wish to make this thing (if you even want to). <sup>I</sup> would guess either etching a board, or hand wiring would be suitable. Distance between the two connectors is up to you. (within limits.too long and I'm sure you'11 have problems),

<sup>44</sup> contact "064 cartridge socket" end o-f the board. I-....—...-.-----...-.-.------/ I <sup>1</sup> 2 3 4 5 6 7 8 9 10 11 12 13 14 15 16 .1.7 18 19 20 21 22/  $\frac{1}{2}$  /  $\frac{1}{2}$  /  $\frac{1$ <sup>I</sup> wires or traces between connectors go in this / <sup>I</sup> area between the numbers and the letters. /.-/' <sup>I</sup> / <sup>I</sup> <sup>a</sup> <sup>h</sup> c: <sup>d</sup> <sup>e</sup> f <sup>g</sup> <sup>h</sup> <sup>i</sup> j <sup>k</sup> <sup>1</sup> <sup>m</sup> <sup>n</sup> <sup>o</sup> <sup>p</sup> <sup>q</sup> <sup>r</sup> s t <sup>u</sup> <sup>v</sup> <sup>w</sup> >t <sup>y</sup> / ....-.-..........—..-.-.-/

50 contact "edge connector to plug into C65" end of the board.

That diagram was just to get us all on the same sheet of music, hopefully. <sup>I</sup> am doing the best <sup>I</sup> can to make this legible and logical, but. I cannot, be held responsible for any damage to your equipment caused byt Lannut be held responsible for any damage to your equipment caused by<br>trying this! It works for me, is all I'll claim! Mine is roughly 9 CM total length, by the way.

Hook-up instructions-aargghh! First, Top and bottom end connectors on the <sup>64</sup> cart end, labeled tl, hi, t22 and b22 are all grounds, and connect to td, ty and by on the 65 end. (all 7 pins are interconnected).

Now for the rest. (actually relatively easy, since they're all in order)

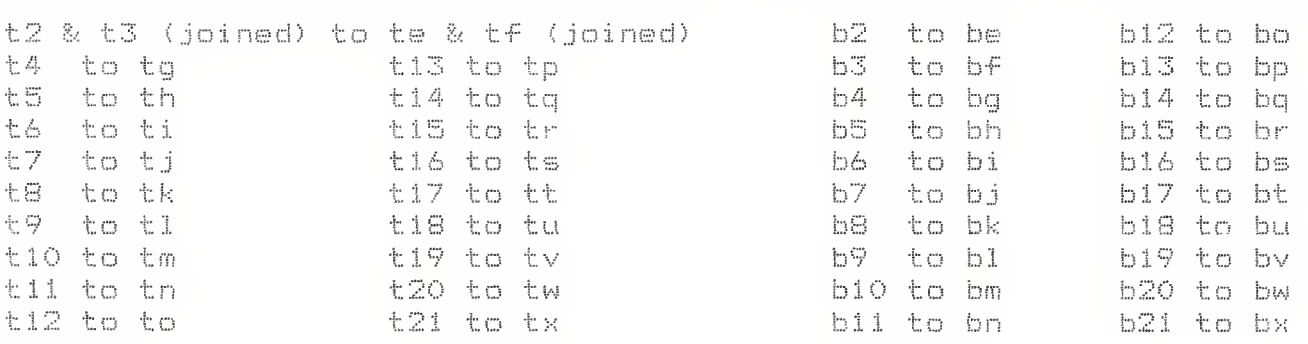

ta, tb, tc, ba, bb, bc, and bd are not connected.

Have fun, and keep in mind that the older 64 game cartridges seem to work (at least the -few <sup>I</sup> tried), and the speedloader/memory save types don't, want to work.

Prince(1) From Grapayny, 918 11/20 / Apecs, etc. \*= socketed  $nPAL$  $27c$   $818$  Ephon (32PIN)  $(ROM?)$   $C'9$  398488-02 03 CAFF<br>4510 R3 (Victor) (SQUake) (CBA)<br>4567 R5 (Bill) (SQUare) (CBA)  $*06$  $x v1$  $XU2$ THE COMMODORE COST 390989-01 (Paper Label) (20pm) (CBM)  $*U3$ Glevelopment system 858BR5 (28PIN) (CBM)  $*U4$ Copyright 1991 Commodorey  $\boldsymbol{H}$  $*u5$ GELECtronics, LTD. 100  $BASIC$  1 $\emptyset$ .  $\emptyset$  V $\emptyset$ . 9. 910 111 **T MS 4464-10 NL** (18 pm) (Texas 145T)  $4607$ Gall RIGHTS Reserved  $H =$  $11$  $*U8$  $\mathbf{R}^{\mathbf{r}}$  $\mathcal{N}$  $*U$ 9 English Keyboard  $\mathbf{u}$ n. NO EX PAUSION RAY # U 10 390548-01 (paper Label) (ELMER) (20 PM) (CBM)  $*$   $\cup$   $\uparrow$ MC14 \$66 BCP (14 AN) (MOTOrola)  $012$ MC14066 BCP (14Pm) (Motorola)  $0^{13}$  $\mathbb{R}^n \times \mathbb{R}^n \to \mathbb{C}$ LC 3517 B-15  $(24P/N)(5AVY0)$ DM74LS125 AN  $(14P(n)$   $(32)(2)$  $4014$ (3 pm pw xistor) (Motovola)  $*U$  15 7889 CT 3909 57-01 (D-MAGIC) (48 PIN) (CBM)  $U$  16 **\*** 17  $20910136$  $5074928244B1$  (20pm) MITSUMI KeyBOARD # 18 CHINON DRIVE MECH #FB-354C REVA  $5/10$  10 100183  $1/9/1$  $44KTAL''U19''28.375%Mh2(4P.W)$ Red Sticker -VACANT Socket  $U$ 20 8.8PP<br>EP 4978-15 (PCA) WEIRD LITTLE VENTICAL 8.866 mount, E  $XTAL$ " $\times 1$ " 398491-02 SQUave (CSM) しふし B Rev Dos chip  $U22$ LASSA/GARDEL/NINESPCB ANDRADE TP/TL AM/TC/CW BOTOLA FISH/ HD/GT/DF/BF/ETC BOARD LABELING C64 DX REU 2B COMMODORE ELECTRONICS LID  $C$ *pywrt* 1990 assembled Alle in Hong Kong

Rumours about letters heig<br>Sent to Gould to produce,

Apparently Grapevine picked up some C65's during Commodore's liquidation of its warehouse/storage areas <sup>a</sup> couple months ago.

What is a C65? A product that almost made it out the door. What you're seeing are "alpha" pilot-production units. There were only something like 50 units made,, and a dozen or more of these were distributed around engineering, system developersj etc. Obviously, they were never meant to be sold to the public, but.,..

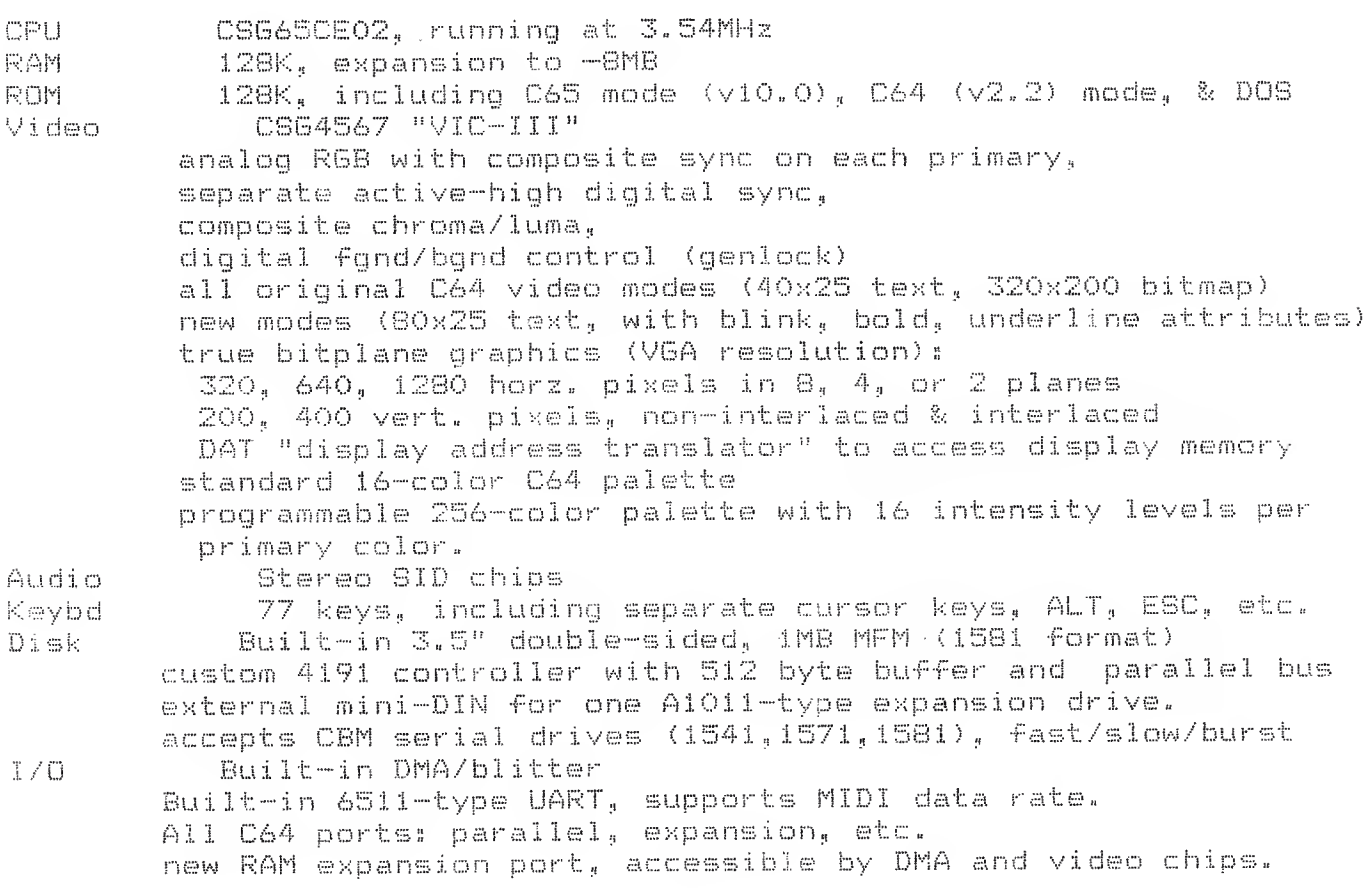

I guess that's enough for now. But be warned- these boards are very out i guess that s enough for now. But be warned these boards are very but<br>of date- the ROMs, PLA's, etc. are pre-pre-preALPHA, there are absolutely NO spare parts (so if it breaks, that's it!), all systems are PAL (but they display okay on regular 1084.type monitors in analog mode). Oh, and there aren't any manuals. I'm surprised that Grapevine can sell them as "new" equipment. Buyer beware, and all that.

All things considered, not a bad machine, though. I still use mine  $\epsilon \rightarrow$  $\cdots$ 

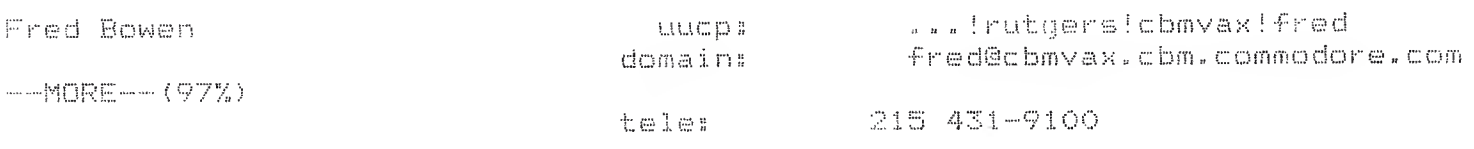

Commodore Electronics, Ltd., 1200 Wilson Drive, West Chester, PA, 19380 End of article 11873 (of 11878)--what next? [npq].

Danielfandrich

MIME

Directory Tracking System 128 for Crimson also asked about When it was

Mike

Was the at\$ or at% you were talking about? DiamondBack BBS: Miami, Fla.

Resp. <sup>s</sup> (3) of (3)

Subj : Suckers and ZIP chip From : X-> Mike <-X @ Diam To <sup>s</sup> Rundy © Cave Date : Tus 21-Dec-1993 2s35am <sup>0</sup> r i <sup>g</sup> i <sup>n</sup> <sup>s</sup> Su <sup>n</sup> 19•••• Dec 1993 <sup>11</sup> <sup>s</sup> 52am

As far as I know, those who sent in CHECKS as deposits never had their CHECKS cashed.........

If you sent in CASH. ....then well you made a mistake in that CASH doesn't trace very well.....they may have no idea it is your cash or you may have been taken,...which <sup>I</sup> find strange because the CHECKS were not originally cashed..

As far as I know....................

Subj : C65's 4 sale @ Grapevine From <sup>s</sup> Craftsman © 7—11 To ;; Craftsman D<mark>ate : Mon 20-Dec-1993 4:56</mark>pm 0rigin: Mon 20-Dec-1993 -1:38pm

Well after three months the Commodore 65 finally arrived but no thanks to UPS, The '%&'&%\$ drivers left the computer on the back steps along a wall where you could not see it. The poor thing sat outside for several days while it snowed here in Colorado, When <sup>I</sup> opened up the box water came pouring out. Thank God it did not seem to effect the computer.

So far I have it up and running and here are a few of the facts I have learned so far.

- 1. There are two modes of operation a C65 and C64. You switch with the command GO 64 or hold down the commodore key,
- 2, The Computer displays in RGB anc Composite video for both modes it  $i$ :sed the RGB also (Verv sharn C64 Screen).
- $3.$  There are two sound channels at the back of the computer (2 sids I be <sup>1</sup> i ve)
- 4. The computer has both 40 and SO column screens. Both allow sprites,.
- 5. There is a 1581 style drive built in.

 $\mathbf{c}^{\mathrm{c}}$ 

- $6.$  The computer is approx. the size of the Commodore 128D's key board or if you took <sup>a</sup> regular <sup>128</sup> and cut it in half right above the power 1ight.
- 7. The key board layout is similar to the 128 but there are several differences. The crsr keys from the top of the 128 key board are moved to where you would find the keys on the 64. They are laied out much better not straight across. There is the following keys across the top RUN STOP, ESC, ALT, CAPS, NO Scroll then FI, F3, F5, F7 and finally F9" Fll, F13, HELP. There is no Key Pad instead the disk drive is there and the disks slide in toward the front for t he compute <sup>r</sup> .
- <sup>8</sup>. There is <sup>a</sup> cartridge port on the left rear (The Pins are smaller then a Commodore 64). I don't think that an old cartridge will run on it.
- 9. There is a regular size user port. There is also an expansion port the bottem of the computer along the lines of the Amiga.
- 10. In the C65 mode there is a Machine Monitor. It shows that you can Program from locations 0000 to FFFFFF. At this time <sup>I</sup> dont know how much ram is built in. It allows the use of the BANK command.
- <sup>11</sup>. <sup>I</sup> have been able to run numerous C64 programs on it. THe verison I have is a PAL one so some of the graphics are messed up mainly on Demos.

Nell <sup>I</sup> know that there is <sup>a</sup> lot more to it then the above. Please excuse any typos. If anyone has any questions please ask.

**CRAFTSMAN** 

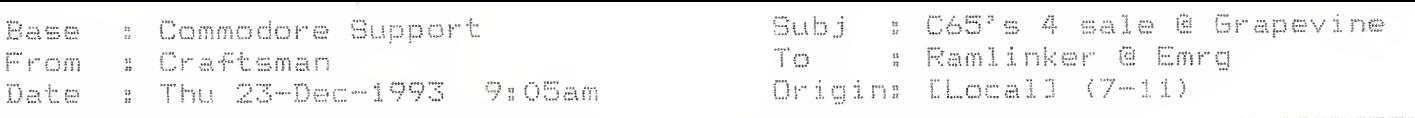

The C65 does have a serial port on the back side but <sup>I</sup> have not attempted to hook anything up to it. It does not have any dip switches to change device numbers on the outside. It appears that it would not be Jiffy Dos or RamLink compatibale (sob sob), but it could more than likely be changed to work with  $it$ . I had to open up the computer because UPS had shipped it so hard that it would only work when it wanted to. I located the problem. It was a lose 16 Ms timing chip.

The commputers board was only approx,, <sup>4</sup> 1/2 <sup>X</sup> 11" long,, It did not look like any other Commodore <sup>8</sup> hit computer <sup>I</sup> have ever seen.

The drive reads 1581 disks fine but I dont think its dos is the same. The  $\sqrt{2}$ Computer appears to be about 85% comp, with programs for the 64. <sup>I</sup> dont know Lumputer appears to be about 89% tomp. With programs for the 84. I dont kno<br>if the programs that dont run are because of bugs in the <mark>com</mark>puter or because this is <sup>a</sup> PAL version.

Another thing that <sup>I</sup> talked about in the last post was the computer while in 64 mode displayed its picture in RGB mode. This makes me think that it will run in 4Mz mode and still show the picture. <sup>I</sup> cant remember how to put the in in the mode and still show the pittere. I tent remember now to pat the fact the state of the still and the 1902 Moniter in comp, mode the picture is in black and white. <sup>I</sup> think commodore was going to combine the composite picture with the RGB to make more colors on the screen (Hard to explain you would have to see it).

While in C65 mode the pokes that you would use to turn on sprites on the 128 and 64 are the same. It appears that many of the memory locations are the  $s$ same.

Got to let you go so <sup>I</sup> can play with the C65"

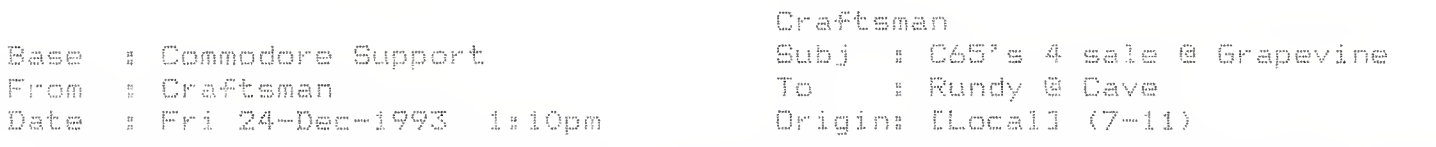

## Rundy,,

Is your computer an NTSC or PAL. version. If it is <sup>a</sup> PAL let me know and <sup>I</sup> will tell you where to get the power supply converter and another part. Don't go to Radio Shack. Since your in the Denver Metro Area we souId get together.

<sup>I</sup> failed to answer one question from the prior post the C65 does have two joystick ports and next to them a reset switch. It does not have a cassette port. There is a hole in the back of the unit near the disk drive above the hole it says disk drive. There is nothing to plug into and <sup>I</sup> think that it may be to hook up a differnt style drive directly to the motherboard. There is <sup>a</sup> separate serial port.

Graftsman<br>936-2848 James Miller

From: Lonnie McClure <LMCCLURE@delphi.com>

Subject: Re: A bit more C65 followup. Date: Tue Jan 04 20:50:26 MST 1994 Organization: Delphi Internet Linsss 38

It has arrived!

After sacrificing a good deal of time I should have been sleeping (and paying for it that night at work). I learned a few things about the C65:

First, <sup>a</sup> <sup>1581</sup> power supply (at least the one <sup>I</sup> have) \*is& sufficient to power the machine. The power supply does get quite warm in doing so, but <sup>I</sup> worked at least a few hours with no problems,, However, for long term reliability (of the power supply), <sup>1</sup> would still advise the use of something with more reserve, such as a CMD HD power supply, or a PC power supply with a 4~pin DIN grafted on.

The only flaw <sup>I</sup> have found in the construction of the machine is that the right cursor key binds. This was true for another person on comp.sys.cbm, and in his case, turned out to be a fixable construction

flaw. Since I will be taking mine apart, I should be able to remedy this on mine in much the same manner as he did.

The cursor keys are in a inverted "T" arrangement, just like the Amiga and most modern PC keyboards,,

The 065 screen comes up beautifully :on my 1080's screen in gloriously crisp RGB analog, with <sup>a</sup> deep blue background, and white text, defaulting to 80 columns. The borders are very small, giving more screen real estate than a C64, Their is a rainbow of color bars at the top left, the "COMMODORE <sup>065</sup> DEVELOPMENT SYSTEM" logo, and the BASIC <sup>10</sup> logo with the revision number (which is 0.9xxxxx something; <sup>I</sup> forgot to write all those numbers down <grin>). Oh, and it also says "NO EXPANSION RAM PRESENT", (The 065 has a hatch on the bottom roughly 3" <sup>x</sup> 6" Cl have not measured it yeti with an expansion connector inside, similar to the Amiga 500 and 1200).

Now for some info most of you might find of some interest, but fellow and future C65 owners will especially want to take note of. (Most of this message will be posted on the Commodore groups on Delphi, GEnie, and  $comp.sys.cbm)$ .

End of article 14333 (of 14360) -- what next? [npq] comp.sys.cbm #14334 (26 more ) From: Lonnie McClure <LMCCLURE@delphi.com>

Subjects Re: <sup>A</sup> bit more C65 followup. Date: Tue Jan 04 20s52s15 MST 1994 Organization: Delphi Internet Lines: 87

FUNCTION KEYSs

F1 - Toggles from 40 columns to 80 F3 - "DIR" F5 Moves cursor to beginning of prior word (or space if blank line)  $F7 -$  Moves cursor to beginning of next word

F9, Fil, F13 - No apparent function  $HELP - "HELP"$ The shifted function keys; F2 Erases all below cursor F4 • •• "DIR "#=PR6""  $F6 - "KEY 6"$ F8 - Goes in machine language monitor FIO, F12, F14 - "KEY  $x<sup>n</sup>$  ( $x = f$ key#)

Issuing <sup>a</sup> "PRINT FRE(O)" command gives <sup>a</sup> result of 57,085. An argument of (1) gives 55,296. (2) gives 0, and (3) gives an illegal quantify srrof.

POKE  $53280, x$  still changes the border color, but there is a BORDER command that does the same (and a FOREGROUND and BACKGROUND command, as well). Only 1—16 is accepted, in both 40 and 80 column mode, so evidently the 265 color mode is not available in text mode (or at least, is not the default)., 0-255 is accepted if one uses the POKE, but it rolls over after each increment of 16, resulting in the same colors.

THE REGISTER COMMAND DECIPHERED:

The REGISTER command takes the following forms

REGISTER x,y,a,b,c

 $x = 0$  or 1 (I don't know what this does yet)  $y = 0 - 255$  (the register number)  $-MORE-- (48%)$ 

 $a = 0-15$  (red value) <sup>b</sup> <sup>=</sup> 0-15 (green value)  $c = 0 - 15$  (blue value)

unfortunately, this has no effect on the text screen, and the GRAPHIC command apparently has a different syntax than the C-128's BASIC.

OTHER NEW COMMANDS DECIPHERED (at least partially):

- DMA; Accepts DMA0,DMA1,DMA2,DMA3. <sup>I</sup> do not know what this does, other than the fact that a value of 1 or 3 fills the screen with "@" symbols.
- TYPE; Apparently displays <sup>a</sup> file (sequential) to screen, (Sorry folks, <sup>I</sup> did not. have my disks handy to try this out).

PEN: Form is PEN  $x, y$ , where  $x=0-2$ , and  $y=0-255$ .

DPAT: Form is DPATx, where x=0-63

GENLOCK: Either GENLOCK ON or GENLOCK OFF. You will note a diff<mark>erenc</mark>e in the screen, but <sup>I</sup> doubt this will do much without genlock hardware. <grin> Geniock hardware. <grin><br>CHANGE: I used the form CHANGE "CHARLE" TO "CHARLIE", and it did not

give me an error, <sup>I</sup> suspect this is a text editing command.  $E$  Finds in a port

FIND; Using FIND "CHARLIE" gave no error, (In retrospect, <sup>I</sup> really should have written <sup>a</sup> program with REM CHARLIE in it and then tried this.

UNIMPLEMENTED COMMANDS:

Issuing the -following commands results in an "UNIMPLEMENTED COMMAND ERROR" (BASIC <sup>10</sup> was not yet finished, folks)?,

PAINT, PASTE, CUT, LOCATE, SCALE, WIDTH, QUIT, OFF, SET, VIEWPORT

There may have been others, but these were the ones <sup>I</sup> recorded, BTW, if you want to search for commands, look in memory, starting around decimal 9380.

OTHER COMMANDSs

Many other commands (such as WINDOW) appear to work just as in BASIC 7.0 on the 128. GRAPHIC CLR works, but as noted, the standard 7.0

syntax for GRAPHIC otherwise gives a syntax error.,

End of article <sup>14334</sup> (of 14360) — what next? Cnpqj comp.sys.cbm #14335 (25 more

From: ralphey@kittyhawk.aero.rmit.02.AU (Russell Alphey)

Subject: C65 - more user notes Dates Wed Jan 05 22;20s56 MST 1994 Organizations Royal Melbourne Institute of Technology, Melbourne, Australia, Lines; 174

This message was posted in Fidonet's CBM echo. It has been reproduced, with some editorial comment, without permission! :)

(595) Mon 3 Jan 94 10s32p By: Alan Share Tor. GEORGE PAGE Re: My C65 has arrived..<br>--------------------------------

And the first thing i did was take to it with a screw-driver!! That won't surprise people that know me! Couldn't do much else as it arrived with bare wires at one end of the power supply. Was expecting some plug, not the right one, but any one, as <sup>I</sup> have an adapter waiting for it.

Anyway, after peeking through cartidge port (hmmm, bit small!) and user port, something didn't look right in there, so had to investigate. Found what looks to be a crystal (28.37156) stuck into U19, which is a 14 pin socket. Next to it is another socket (U20) which is empty. Anyway, this crystal was 3/4 out of the socket, and one leg was bent awkwardly, wasn't too sure where that leg belonged so that entailed a phone call to Ralphey to get him to pull his apart and tell me where that leg belonged. Not where it was pointing either.,

SP> yet. Has another "disk drive" hols in GP> back, but doesn't appear to be a GP> connection inside for it, unless it somehow Hookes directly to the  $GP$ > motherboard.

On the motherboard just inside that 'disk drive' hole, is a square area, marked 'CN12' with 8 holes for a connector of some kind.

There is one Eprom amongst the chips, and damn, its <sup>a</sup> <sup>32</sup> pinner, so <sup>I</sup> guess <sup>I</sup> won't be playing with that in the Promenade! <sup>3</sup> of the chips are rather large square thingos with pins on all sides. One of these is called Victor, and another Bill! Another smaller chip is called Elmer!

These are markings on the board beside the chip,, Another large chip is a 48 pinner and its called DMAGIC. Has that both on the chip, and on the board. Oh, that Eprom is a 27C010 BTW.

Some other markings on the board are

064 DX REV 2B

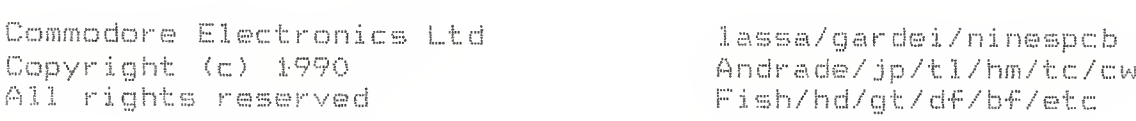

There now, this thing must be that elusive C64 DX!!! Odd, can't find a secopd drive in here tho  $P$ 

Getting back to that cartridge port, that seemed smaller,, well that was the hole in the case that is smaller, <sup>064</sup> carts won't fit thru that, and even  $i$ f they did, well no good, as the connector inside is a 50  $\,$ pin as against the 064's 44 pin.

The video chip, as noted in Fred Bowens message is a 4567, That may be a. problem here, as <sup>I</sup> notice that the Video chip in U.S. 064's is a 6567, whereas here in Oz, we get them with a 6569 video chip. Wonder what the difference is and what, sort of <sup>a</sup> problem it will cause us. No chance there will be a '4569' around anywhere  $s = 0$ 

ss Note.-.. Alan doesn't seem to get the "rolling screen" problem that <sup>5</sup>s <sup>I</sup> do.

Well, after finding <sup>a</sup> useless piece of electronic equipment with a plug on it, and a bit of rewiring on the power supply  $-$  normal looking  $C64$ brick type, says underneath...for 065 only. Peel off the 065 sticker, and it then says 'for <sup>064</sup> only' hmmm. Another sticker says '+5 VDC  $2.2$ A......+12 VDC 0.5A' Won't bother seeing whats under that, I think I can guess. Plugged it all in, hooked up <sup>a</sup> 1701, turned it all on. .....Nothing.. Uh Oh: hmmm try the 1084S, ah thats better,, <sup>a</sup> picture, various shades of black and white. Oh yeah, its got an RGB d plug,, maybe that'll help. Yep, that did the trick, lovely colour. . . <sup>a</sup> blue screen, and an orange border,, Do <sup>a</sup> G064 and its just like <sup>a</sup> <sup>64</sup> screen, and yet somehow different. Pixels seem wider, the C= opening screen spreads from one side to the other, without the normal side borders, just <sup>a</sup> hint of the border, thats all, and its <sup>a</sup> white border too, not the normal light blue.

»».".Much later."" ...» next message

(596) Mon 3 Jan 94 10s 59p By: Alan Share To: GEORGE PAGE Res My c:65 has arrived #2.

Yeah, it runs SOME <sup>064</sup> prgs.

Back to 065 mode..". Blue screen, if a disk is in drive, attempts to autoboot, and failing, changes border to orange. Seems to change the border color each time an unsuccessful drive attempt is made.

> THE COMMODORE 065 DEVEL0PEMENT SYSTEM COPYRIGHT 1991 COMMODORE ELECTRONIOS.LTD BASIC 10.0 VO. 9. 910111 ALL RIGHTS RESERVED

ENGLISH KEYBOARD NO EXPANSION RAM READY» Bit wor<sub>ried by that Version # up there, didn't even make it to</sub> Version <sup>1</sup> s-( Oh, did <sup>I</sup> mention my serial #. its 000165. <sup>35</sup> Note,,,,, my power-up screen is rather different! the COMMODORE C64DX DEVELOPMENT SYSTEM COPYRIGHT 1991 COMMODORE ELECTRONICS, LTD. COPYRIGHT 1977 MICROSOFT BASIC 10.0 VO.OB.910429 ALL RIGHTS RESERVED GERMAN/ ALJSTEI AN KEYBOARD NO EXPANSION ROM NO EXTERNAL FO11 DRIVE ROM CHECKSUM \$E96A 4\* 4\* 4\* 4\* 4- 4- 4- 4- 4\* 4- <••• 4\* 4\* 4- 4- 4- 4\* 4\* 4\* 4- 4\*4- <sup>M</sup> red bar <sup>44</sup>/ % red bar<br>%<del>+++++++++++++++</del>+ S4qrange? bar44/  $\frac{1}{2} + 1$ ime green/ i 4wh.it.e444/ M4purple/

READY.

<sup>s</sup> <sup>s</sup> end note.

It doesn't seem to like another drive hooked in on the serial port. I attached <sup>a</sup> device <sup>9</sup> <sup>1541</sup> there, but it wouldn't access it. Although

the drive, light flickers normally when the C65 is switched on, when <sup>I</sup> the drive light flickers normally when the C65 is switched on, when<br>do a LOAD"\$",9 it responds with 'searching' but no activity from the drive at all. Returns with <sup>a</sup> 'ready' <sup>a</sup> few seconds later. List gives me nothing. If <sup>I</sup> try a Load"\*",10 <sup>I</sup> correctly get a 'device not <sup>p</sup> resent srror'

s: Note. <sup>I</sup> was able to access <sup>a</sup> <sup>1571</sup> as drive 11. Haven't tried with other device numbers yet.

Seems to respond to a lot of the 0128 commands. 'KEY' gives the F.Keys.

Header correctly formats a 1581 disk.

Went searching with the monitor and found lots of command words, many of them as found in the Ci28, some of which react the same, some don't, though. Graphic won't do what <sup>I</sup> expect, can't find how to get it to do anything"

I find a number of them give me 'Unimplemented command error' namely:paint paste cut locate scale width sprdef off set viewport gcopy pic Is this common to them? Ralphey?

:: Dunno. Haven't tried anything other than to discover all the "hidden" s keywords! :)

Curious to know if there are other version numbers, and if there are other rom numbers. My rom has a 390488-02 sticker on it with a pencilled line thru the <sup>02</sup> and <sup>a</sup> <sup>03</sup> beside it.

s: Mine (assuming he means chip U6) is labelled C64DX DEVELOPMENT<br>s: GERMAN PILOT @1. (C)1991 CBM. CS=\$E96A 910501 GERMAN PILOT @1, (C)1991 CBM, CS=\$E96A 910501

Anyway, thats my tuppence worth!

Cya.........Alan

& Ralphey! :)

 $\mathbb X$  You are now the proud recipient of a genuine Ralphey .sig!  $\mathbb X$ 

End of article 14349 (of 14360) -- what next? [npg]

From: gpage@nyx10,cs.du.edu (george page)

Subject: Re: C65 - more user notes X-Disclaimer: Nyx is a public access Unix system run by the University of Denver for the Denver community. The University has neither  $\frac{1}{2} \alpha$  , and  $\alpha$  $\sigma_{\rm P}$  .  $\sigma_{\rm P}$ control over nor responsibility for the opinions of users. Organization: Nyx, Public Access Unix at U. of Denver Math/CS dept. Date: Thu Jan 06 16:42:25 MST 1994 Lines: 20

Durn-someone needs to give FIDO a thump! Haven't recived these messages yet on there! Oh, well, it's longer to OZ through FIDO than I'net, right? Here's my additional bunch o' cents worth. Finally got mine in. No serial number or other such labels on it, but I did have a warranty seal over the screw hole (which I quickly voided)-had the "loose chip syndrome". keyboard acting flakey until all were pushed in firmly. The built-in C65 mode monitor allows you to access all 255 banks. There are a number of new opcodes in their, that are using the numbers of the old "undocumented pseudo-opcodes" that we've all been warned about. These could be the reason for some of the C64 software not working?. I tried a number of my cartridges using an adaptor board I had, and found that the old 64 game<br>carts seemed to work OK.However, none of the utility/fastload/snapshot type carts commonly available would access the drive. In fact, only the lowly Epyx would even give functional menus. I also have been unable to access any other than the internal drive. Mine is a PAL model I guess, and gives varying results on PAL and NTSC demo's and such. The recent "theparty" demo on here at least showed part of the title screen, but the text never showed up properly. More details as they develop.

End of article 14361 (of 14362) -- what next? [npq] comp.sys.cbm #14362

33-OMB 5"25 3 645 17 ST412 ATASI 3033 28.0MB FULL 5 320 MFM From: aI170866@academ01.mty.itesm.mx (Adrian Eons lez Garcia) Subject: What's a C-65??? Date: Mon Sep 13 02:45:24 MDT 1993 Date: Add sep is Szirgizr AD: 1993<br>Organization: ITESM, Campus Monterrey Lines: 16 Hello everyone! Well, do you have any ideas? <sup>I</sup> recently saw an ad on the latest Amiga World by the Grapevine Group. They advertise a 'C65', which they claim to be a new european c64 with a built-in 3.5" drive. Any info on the subject (a picture maybe?  $s-$ ) would be greatly appreciatedi Thanx! -Adrian Gonzalez al170866@academ01.mty.itesm.mx How recent? So far this machine (a super 64) has been considered non-existant. s.-..s <sup>a</sup> shelved CBM project, nada. <sup>I</sup> think I've got deja~vu, but let us in on the exact ad! <sup>s</sup> The Crimson Knight <sup>n</sup> "The world is full of kings and queens <sup>s</sup> <sup>s</sup> Who blind your eyes and steal your : :crimson@rigel.cs.pdx.edu who biind your eyes and steal your " "<br>Dreams, it's Heaven and HELL!!" " " reams, it <del>b neaven and nett</del>::<br>R.J.Dio, with Black Sabbath 1980 Subject: Res CComputer3 Game ID question... Kaboom Date: Mon Sep 13 13:10:10 MDT 1993 Organization: Evans & Sutherland Computer Corp. Lines: 38 Distribution: world X-News-Reader: VMS NEWS 1.11 In-Reply.To: gpage©nyx,, cs. du. edu's message of Mon,, 13 Sep 93 02:50:18 GMT In <1993Sepl3.0250i8.20624@mnemosyne.cs"du.edu> gpage©nyx"cs.du.edu writsss <sup>&</sup>gt; And another one <sup>I</sup> always hoped someone would port over to the 64 was the > old Activision game for the 2600 called Kaboom. (the little mad bomber).  $>$  I've seen a couple of lame imitations of it (well, not too lame-don't want <sup>&</sup>gt; to hurt anyones' feelings!), but nothing quite as good as it was. It was <sup>&</sup>gt; the only game our whole family actually got into. The old arcade and 5200 <sup>&</sup>gt; portover of Kangaroo was oneI always wanted to see, personally, as well. <sup>&</sup>gt; Guess ya always want. what, ya can't have,, I don't know if it was "lame," but I wrote a c64 version of Kaboom when  $--MORE---(51%)$ I was in high school. All of the action was in assembly so it was quite fast. (Without any delay, you would NOT see the bombs come down before they hit.) It won first place at our district computer programming compet i t. i on "

One problem with it, however, was that is requires paddles, instead of the joysticks or keyboard. But <sup>I</sup> have found that the old Atari 2600 paddles

seemed to work great with the 64. But to be compatible with the c64 paddles (which I have), you must have the double paddles, which were used for things like racing games. (The ones that turn around and around...)

It didn't use any of the sophisicated scoring, etc, that the 2600 version had, but that part was in Basic so it could easily be modify. If anyone wants this, maybe I could find someway to get it to the net. I uses about 5 or so separate files and I don't know anything about commodore compression utilities. Maybe someone could help me with that. (Anyone want to volunteer to let me send them the disk and put it into a format uploadable to the net?)

(Maybe this could be one of the first posts for the binary group, which I voted yes for.)

LGR.

Darvell

Subject: Re: What's a C-65??? Date: Mon Sep 13 18:22:27 MDT 1993 Organization: ITESM, Campus Monterrey Lines: 18

More about the Grapevine Group's ad on the C65:

this is basically what the ad said:

(new item) Commodore C65: This is a new c64 just released in Europe with a built in 3 1/2" floppy drive in the front (PAL or NTSC) = \$95.50 US

their phone # is 1-800-292-7445 and (914) 368-4242

if you do call them. please post whatever info you get! If not. I will call this weekend and see what I can find out!

later all!

-Adrian Gonzalez  $-MORE---(96%)$ 

al170866@academ01.mty.itesm.mx

Subject: C= HACKING #6 Revision // PLEASE READ Date: Tue Sep 14 09:06:15 MDT 1993 Organization: Pembroke State University Lines: 17

Due to some misunderstandings, the 64 documentation should +NOT+ have been included in C= Hacking #6. Hence, those individuals who already have issue #6 should disregard/ignore that article and/or request the corrected #6 via my mailserver at:

to: duck@pembvax1.pembroke.edu subj: MAILSERVER body:

send iss6.

 $\sim$ 

- Craig Taylor - 919-521-3814 All Relevant Disclaimers Apply!!! duck@pembvax1.pembroke.edu (Pembroke State University)

--MORE--(92%)

I'm <sup>a</sup> creationist; <sup>I</sup> refuse to believe that <sup>I</sup> could have evolved from man,, --MURE--(92%)<br>I'm a creationist; I refuse to believe that I could<br>End of article 11789 (of 11800) -- what next? [npq]

To the best of my knowledge, the 065 was never put into production,, <sup>I</sup> visited the person last week who actually wrote the DOS operating system for it, and saw <sup>a</sup> prototype of it,, According to him, Hr, Gould "pulled the plug" on the system amonth before its' completion date.. The Britoish mags had some coverage of it in previews about a year-year and a half ago, but that was the end of it. Too bad, cause it was <sup>a</sup> decent little critter, with <sup>a</sup> built-in 3-5" drive, and <sup>a</sup> lot mors features and memory and such than the C64.

End of article  $11797$  (of  $11802$ ) -- what next? [npq] comp.sys.cbm #11798 (4 more) From: gpage@nyx.cs.du.edu (george page)

Subjects Res What's a C—65??? X—Disclaimer! Nyx is <sup>a</sup> public: access Unix system run by the University +• of Denver for the Denver community,, The University has neither f control over nor responsibility for the opinions of users. Organizations Nyx, Public Access Unix at U» of Denver Math/CS dept. Date: Tue Sep 14 15:26:40 MDT 1993

Yes indeed, how recent an Amiga World. I'm looking in the Sep'93 issue of Amazing Amiga (purchased to read the "CBM Doomsday" editorial), and the Grapevine ad makes no mention of a c65, Subject: Re: What's a C-65??? Dates Tub Sep 14 13s15s26 MDT 1993 Organization: Cooley Godward Castro Huddleson & Tatum, San Francisco, Ca Liness 41

In article <al170866.747966147@academ01>, al170866@academ01.mty.itesm.mx (Adrian Gonz lez Garcia) writes!  $>$  More about the Grapevine Group's ad on the C65:  $>$  $>$  this is basically what the ad said:<br>> <sup>&</sup>gt; (new item) Commodore C65s This is a new c64 just released in Europe <sup>&</sup>gt; with a built in <sup>3</sup> 1/2" floppy drive in the front (PAL or NTSC) \$95-50 US <sup>&</sup>gt; their phone # is i-800.292-7445 <sup>&</sup>gt; ' . and (914) 368.4242 <sup>&</sup>gt; if you cio call them, please post whatever info you get! If not, <sup>I</sup> will <sup>&</sup>gt; call this weekend and see what <sup>I</sup> can find out!

### $--MORE--(50%)$

<sup>I</sup> called them today at about lisOO, the guy <sup>I</sup> spoke to told me that there was a price change "not five minutes ago" and the new price was \$129.00. When <sup>I</sup> asked if they were in staock he said, and I quote:

"Well, yeah, they're instock in the warehouse. First we have to get um from the warehouse, bring 'em over here, plug 'em in and test 'em. And then we can ship. Oh I'd say around a week, okay. So just be patient."

Now in the add in AmigaWorld they(Grapevine) have just started placing -"N" and "R" infront of some products to show whether they are New or Refurbished- The C65s are marked as "N"ew. So why would they have to "bring 'em over and plug 'em in and test 'em." first? Frankly, though I'm sure they are waiting to get some in, I believe that in the grand Grapevine fashion, they are full of kaka

In article <ali70866.747966147@academ01>, all70866@academ01.mty.itesm.mx " Gonz lez Garcia) writes: <sup>&</sup>gt; More about the Grapevine Group's ad on the C65s  $>$  this is basically what the ad said: <sup>&</sup>gt; <sup>&</sup>lt; new item) Commodore C65s This is a new c&4 just released in Europe  $>$  with a built in 3 1/2" floppy drive in the front (PAL or NTSC)  $=$  \$95.50 <sup>&</sup>gt; t hei r <sup>p</sup> hons # is <sup>1</sup> 800 292 7445 > and (914) 368-4242<br>>  $>$  if you do call them, please post whatever info you get! If not, I will  $>$  call this weekend and see what I can find out!

 $-MORE---(50%)$ 

<sup>I</sup> called them today at about 11s 00, the guy <sup>I</sup> spoke to told me that there price change "not five minutes ago" and the new price was \$129.00. When 1 asked if they were in staock he said, and <sup>I</sup> quotes

"Well, yeah, they're instock in the warehouse. First we have to get um fr the warehouse, bring 'em over here, plug 'em in and test 'em. And then we can ship. Oh I'd say around a week, okay. So just be patient."

Mow in the add in AmigaWorId they(Grapevine) have just started placing "N\* "R" infront of some products to show whether they are New or Refurbished., C65s are marked as "N"ew. So why would they have to "bring 'em over and p ' em in and test 'em." first? Frankly, though I'm sure they are waitin. ' some in, I believe that in the grand Grapevine fashion, they are full of ' and have not. seen even one yet.

<sup>1</sup> ater a11! > -Adrian Gonzalez  $>$  ali70866@academ01.mty.itesm.mx Ď.

-MORE-497%)

Mike Armstrong <sup>a</sup> rm str <sup>o</sup> ng mw @c <sup>q</sup> c.com (415) 693.2678
Apparently Grapevine picked up some C65's during Commodore's liquidation of its warehouse/storage areas <sup>a</sup> couple months ago.

What is a C65? A product that almost made it out the door. What you're seeing are "alpha'' pilot-production units. There were only something like 50 units made, and a dozen or more of these were distributed around engineering, system developers', etc. Obviously, they were never meant engineering, system developers,<br>to be sold to the public, but...

 $\sim$ 

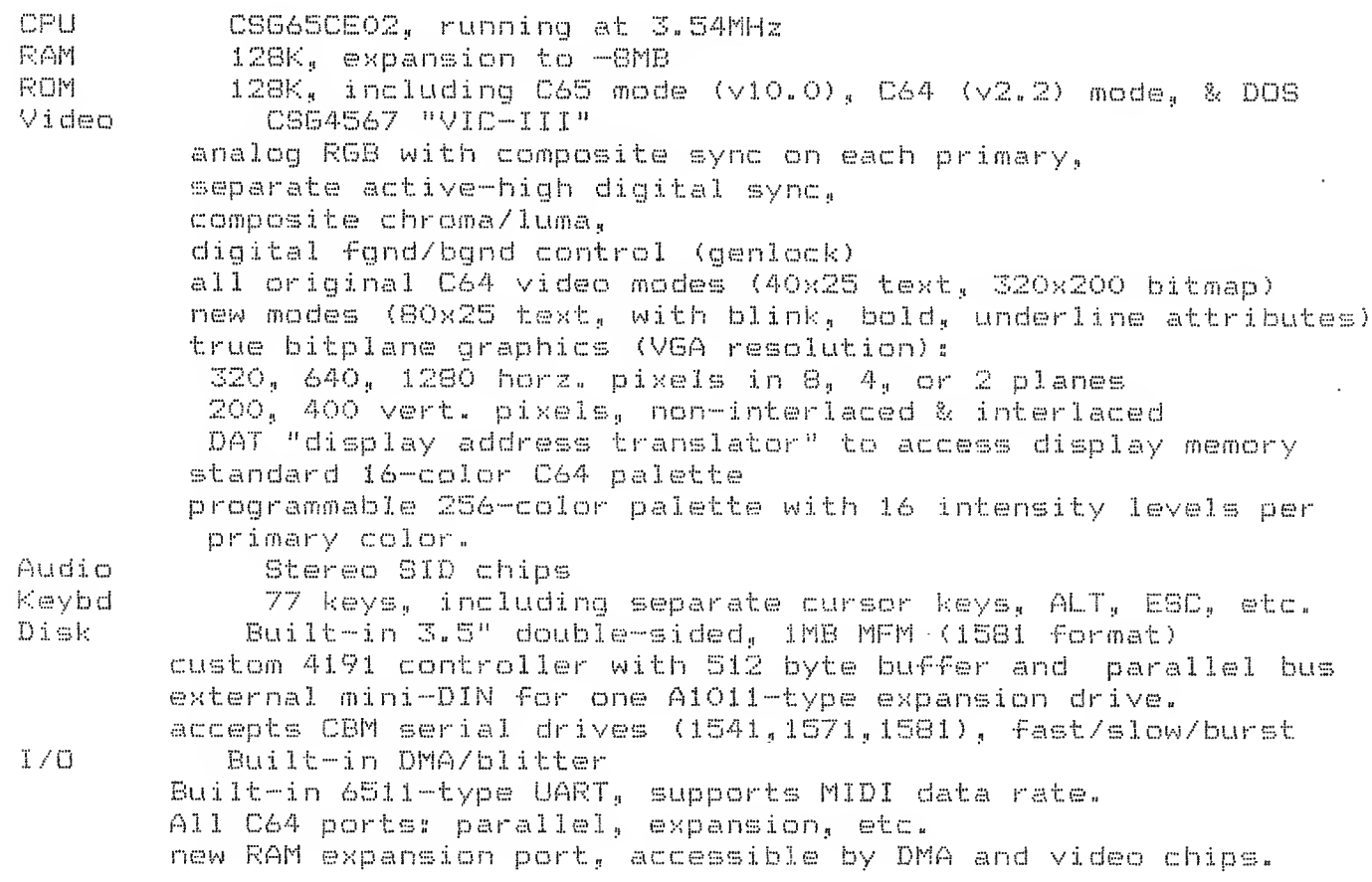

<sup>I</sup> guess that's enough for now. But be warned- these boards are very out of date- the ROMs, PLA's, etc. are pre-pre-preALPHA, there are absolutely NO spare parts (so if it breaks, that's it!), all systems are PAL. (but they display okay on regular 1084.type monitors in analog mode). Oh, and there aren't any manuals. I'm surprised that Grapevine can sell them as "new" equipment. Buyer beware, and all that.

All things considered, not <sup>a</sup> bad machine, though. <sup>I</sup> still use mine s—) . <sup>I</sup> <sup>r</sup> utg <sup>e</sup> rs <sup>i</sup> <sup>c</sup> bmva <sup>x</sup> <sup>I</sup> fre cl Fred Bowen uucp: ...!rutgers!cbmvax!fred<br>fred@cbmvax.cbm.commodore.com dama i n2 -MORE-.(977.) tele: 215 431-9100

Commodore Electronics, Ltd., 1200 Wilson Drive, West Chester, PA, End of article 11873 (of 11878)--what next? Enpql

3 Chestnut Street, Suffern, New York 10901 914-357-2424 • 1-800-292-7445 Fax 914-357-6243

clears old stuff to might thouse

November 23, 1993

GRAPEVINE

**GROUP** 

The

To: Our Grapevine Group Customers

Re: Your order for a Commodore C65 computer

We would like to thank you for your order of a C65 computer<br>and the patience you have shown waiting for delivery. Our and the patience you have shown waiting for delivery. first shipment of the computers were configured on the American NTSC system, were tested and everyone was pleased with them.

It appears that our second large release was configured or designed to work only on the European pal system, which is incompatible with televisions and monitors here in the U.5. We have tried but were unable to obtain the proprietary conversion chip(s) needed to convert the C65 to NTSC.

We are writing this letter to you to inform you of this unfortunate situation. If, for any reason, you should still want the C65 on the European PAL system, please call and tell us. If we have not heard from you within two weeks, we will assume that you do not want the computer and will automatically cancel your order.

we apologize for any inconvenience this may have caused.

JK: ng

V

Special Projects for High Technology Companies World Wide<br>Special Projects for High Technology Companies World Wide

Send letter to them  $c/_{\text{o}}$  "JOEL" To check

From: c900cade@w255zrz.zrz.tu-berlin.de (Simon Laule)

Subject: c65 - graphics info... Date: Mon Jan 31 04:45:35 MST 1994 Organization: TUBerlin/ZRZ Lines: 87

 $File-C65M1N-Folvepp$ 

## Hi!

In addition to the infos that were posted last week from the c65 manual, here are some +REAL+ infos, tested on my c65 . ROM version was 0.09.910111.

Ok.

For displaying graphics the following commands are necessary:

screen def screen#,width,heigth,depth - define screen# and resolution.. screen open screen# - allocate memory for screen#... screen set drawscreen#.viewscreen# (normally the same..)

- display screen...

... now all normal (basic 3.5/7.0) drawing cmds are allowed, line, etc. etc.

screen close screen# - give memory free, and display text screen...

If, because of RESTORE-NMI, the text screen reappears without screen close, all commands normally fail, because of lost memory.

Possible Resolutions are:

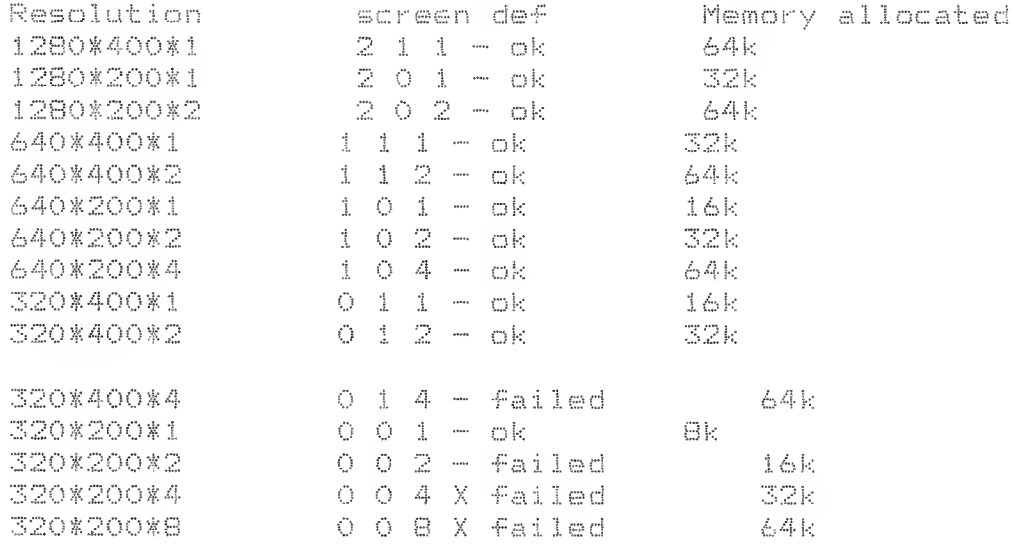

- failed means display ok, but screen clr palette# crashes system - RESET X failed means screen set crashes with blank screen - RESET

I donnt know, why the last three modes crash, they need the same amount of memory as the others. 320\*200\*2 needs only 16k. but crashes... Any ideas??????

Also I don't know where the memory is allocated, a print fre

<sup>I</sup> think the 12Bk Modes (320\*400\*8) will only available with RAM Expansion, Any suggestion, tor this expansion????

The MOUSE command mentioned in the last weeks c65 article, is not available in 0.09.91011, also RMOUSE. GRAPHIC command# [,args] brings sytax error.

The screen modes use the color palette PALETTE screen#,color#,R(0-15),G(0-15),B(0-15)

Changing the palette when displaying a screen crashes the system...

I donKt know how the 1-7 bitplane graphics point to their palette color, just because i have only a green monitor.

Ok, thats enough for now. Any comments, hints etc. please directly to me, i will post corrections/additions....

Oh, and Im still curious about all the ROM versions out there. Until now <sup>i</sup> have mine C0«09,910111) and raIpheys (something like 0.0b.910429). Are other versions?? Im still looking for version 0.0b.910429 on disk, ralphey owns no eprommer, so he cannot get the image...??? Any hints???

OK. bye

Simon. End of article 14970 (of 14978) -- what next? [npq]

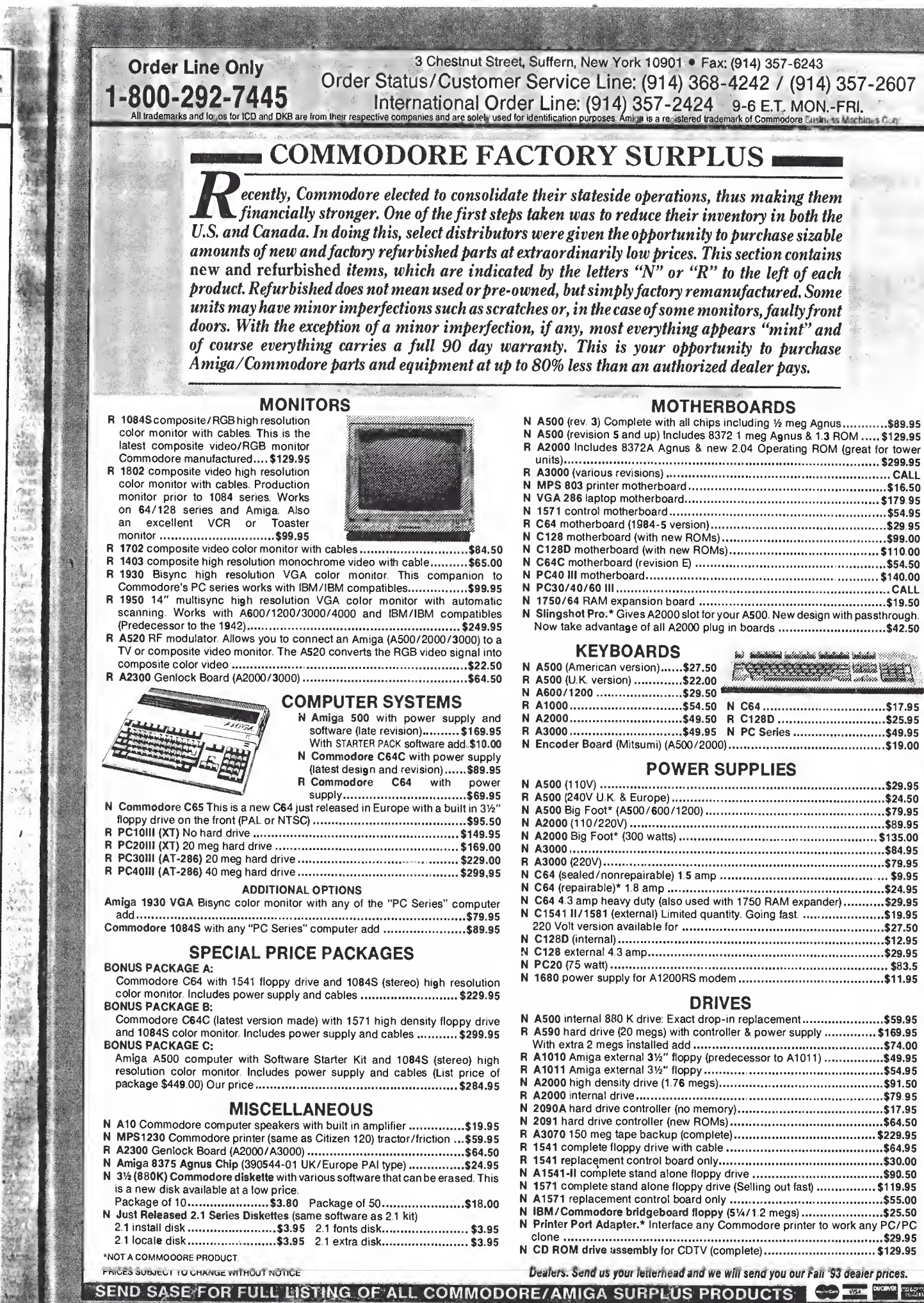

È

ing the film

藏

>28.95 n your 149.95 >35.95

|24.50<br>|16.50<br>|34.95

ies, a<br>62.00<br>New of all<br>42.50<br>atible<br>13.95<br>22.50<br>\$9.95

۰

 $\overline{a}$ 

t's<br>1e

ie<br>ie  $\widetilde{\mathcal{C}}$  $\blacksquare$ 

188.50 59.95

11200 using s.and icing, 54.95

 $\epsilon$ 

yzer<br>yzer ugh<br>ame deo and rors<br>and rors<br>hat ho with loom't<br>the fby 1.95

five<br>ips,<br> $50 - 95$ <br> $50 - 50$ <br> $\frac{1}{5}$ <br> $\frac{1}{2}$ 

 $\frac{1}{2}$ 羼

14 無票

ă,

Circle 20 on Reader Service card.<br>  $A = 2$ <br>  $A = 2$ an.  $\overline{\phantom{a}}$ 

ESSENTIAL CPTft MATH HANDS ON BASIC,C&4 FUN Sc GAMES OSBOURNE CP/M USR 6DE 2ND ED PET & THE IEEE BUS HARD DISK HNDBK THE DEVIL'S DP DICTIONARY VIC20 USER GUIDE C64 PGRAM FACTRY,YOUR C64 YOUR Cl28,6502 ASBLY LNG PGMNG MELBOURNE H0USE-C64 SFTWR PROJECTS C64 GAMES BOOKS<1 & 2) C64 EXPOSED ML F/T ABSOLUTE BGNNR HENU-SFTWR GDE F/CDR CPTRS FALL'S? FALL/HNTR 88/89 HICRQCOMSCRIBE-C128 MODE:INSIDE VIEW PELIIER-1541 MAINI MANUAL 1541 MAINT GUIDE PDCKET-BTHOUT ME U'RE NTHNG-ESS GDE PRECISION BOOKS-SUPERBASE THE BOOK. PRENTICE/HALL-64 GRAPH TOOLBOX PET PERSNL CPTR F/BGNNRS EZ INTRFCNG PRJCTS F/T C64 C64 SUBROUTINE CKKBK KEYS TO SLVNG CPTR ADV 6MS1&2 SPRITE GRPHCS F/64 064 ADV USR GDE HUS & SND FOR 064,100 PGMS F/T 64 PROGRESSIVE-BASIC 7.0 FOR 123 PSIDAC-SFTWR F'ROTEC HDBK/DISK THE PUBLISHER-WHOLE PET CATLQ5 FALL82 SLINK-'88 PUB DOMAIN SFTWR DIRCTRY QUANTUM/DBLBY-WHOLE EARTH SFTWRE CAT 2.0 '86 84/85 CPTR CKBK RADIO SHACK-BASIC CKBK RANDOM HOUSE-TIME/LIFE GDE TO 64 STAR WARS QIA BOOK ABOUT CPTRS RESTON-64 MASTER MEM MAP, INSIDE C'DORE DOS C64 DATA FILES 41 1/2 FUN PROJECTS FOR YOUR COMMODORE ADDING PWR TO YR C64 INTERMEDIATE C64 REWARD-Z80 USERS MANUAL SAMS-128 REF GUIDE,64/128 ASSBLY LANS PRO C64/129 PGMS FOR AMATEUR RADIO/ELECTRONICS LEARN BAS PGMNG IN 14DAYS/C64 Cl28 ASSBLY LNG PGMNG C64 GRAPH Si SND, C64STARTER BOOK CPTR GRPHCS PRIMER MOSTLY BASIC APRS F/T 64 V0LlSt2 OFFIC'L BOOK F/T 128, SOUL OF CP/M Cl28 T'SHOOTNG & RPR,ALSO C64 SAME PHOTOFACTS-128D,128,VIC1541/1541 1541-11, 1571, 1581, C64, C64/C 1541 T'SHOOTING/REPAIR 64 REF GUIDE,CPTR DICTIONARY 3ANDER3-ASS LNG FOR 64 SCOTT FQRE8MAN-C64 FAHLY HLPR SIMON & SCHSTR-NEW WRLD DICT OF COHPTERMS CMPLTE GDE TO CHPTR PERIPHERALS ZAPPERS F/T C64 TOURISTS GDE TO CPTRS SOFTWARE DEVELQPMENTS-THE COMMERCIAL GAMES PSMRS GDE SPECTRUM-INTBCNS C64 MACH CODE

KEN USTQNS ILL GDE TO C64 EXPANDING C64 CAPABILITIES SUNSHINE-C64 MACH CODE MASTER BUILDING W/LOGO ON C64 SYBEX-POWER UPi(KIDS GDE TO 64) YOUR 1ST C'PTER,PGMNG Z-80 THE C64/VIC20 BASIC HNDBK GRPHCS GUIDE TO C64.EASY GDE TO 64 PGMNG THE 6502,6502 APRS CP/M HNDBK WITH MP/M, NSTRNS CP/M TAB-1001 THINGS TO DO W/YR PC MSTRNS THE VIC-20 CPTR PERIPHERALS U CAN BUILD M'CPTR LANGUAGES 2ND ED. 1001 THINGS WITH Cl28,SAME 64 CDR CARE MANUAL (AND A COPY) ARTIF.INTELL.PR0J3. F/T C64 T'SHOOTING Sc REPAIR 128,ALSQ64 INTRFCNG TST CRCTS W/SNGL BRD CPTR 33 CHLNG C'TER GAMES F/T TRS80/APPLE/PET C64 ASSBLY LNG ARCDE GAME PGMNG 64/128 GRAPH & SND 2ND EDIT., C64 PGMNG HANDS ON APPRCH TO BASIC C64 ADVNCD GAME DSGN ELECTRONIC PRJCTS F/T 64/128 128 BAS PGMNG TECH,C= PGMRS CHALLNG ADVi28 GRPCS/SND PGMNG TEACH YRSLF-CPTR PGMNG W/C64 THE BOOK CO.-ATARI SOFTWR 83, 84 C64 COLOR GRPCS F/BEGINNERS ' TRANSACTOR-INNER SPCE ANTHLGY TRILLIUM PRESS-KIDS WRKNG W/CPTRS USBORNE-CPTR BATTLEGAMES VALUE SOFT-BLACK BOOK OF 128 VNR- GUIDE TO PGMNG CDR CMPTRS WARNER-C64 FUN Sc GAMES VDL2 WCB-BASIC PGMNG F/T C64 WSI-C64 USRS HNDBK WEST-COMPLETE BASIC PGMNG BAS PGMNG F/T C64 WORKMAN-BAS CPTR GAMES MORE BAS CPTR GMS WILEY-MASTERING THE 64 USING CP/M, BASIC F/HME CPTRS BASIC/2ND EDITION, PROPER BASIC WINNING GAMES ON THE C64 C64 DATA FILE PGMNG WINDCREST-L.SANDERS TIPS Sc TRICKS WOODSTOCK SFTWR-TRNING C64 102 LOU SANDER'S GOLD MINE ZILUG-Z80 ASSBLY LNG PGMNG<br><mark>\*\*\*\*\*\*\*</mark>MAGAZINE DISKS<mark>\*\*\*\*</mark>\* HAVE RERUN-BEST OF '84,111JAN-JUN84) f2iSPRNG'85!,13iSUM'85) HAY-DEC86,'87 (ALL),'8S(ALL) '89iALL),JAN-DEC'90,FUNPAKi28 HAVE HAY/JUN '91, NOV91-DEC92!FINAD RR ERRORS ON JUL/AUG86 HAVE GOLD DISKS 1-16,18 GAZETTE-ALL TO DATE,SPEC'88 NEED JUL-SEP'90iIF PUBLISHED) HAVE UPTIHE-V0L1#2,4-12 V0L2S1,2,4,6-8 LOADSTAR-1109 LATEST.BEST OF 2-5 FUNFOUR '90 BONUS DISK.

HAVE AHOY-BEST'04,'85,DEC'85,JAN86 MAR-DEC'86, ALL'87(ERROR MAY'87) JAN-APR,JUN,JUL,SEP-DEC88,JAN'89(FINAL! HAVE COMPUTEi-MAR85,N0V85/JAN86, FEB/MAR86,MAY/JUN86,AUG/0CT86, ' H0V86/JAN87,FEB/HAR87,MAY/JUL87 N0V87/JAN88,FEB/APR88 HAVE QUEST(CWE3T)- MAY,JUN,OCT,NOV'89 JAN'90 HAVE HOME CPTR-V0L4I2.4 HAVE TPUG FEB-APRS4,DEC88-JUL89 PLUS MUCH MORE NOT CATTED. 128 APR-MAY89,SEP89,NOV90-MAY91 HAVE DISK MAG V0L1 HAVE C64 ALIVE! ALL TO BATE HAVE THE FINAL HORIZON(LARAMIE,WY)- C64 BONUS DISKS 2-7, 13,14, 16,17 C128 BONUS DISKS 13,14, 16,17 ' \*\*\*\*\*\*BOOK DISKS\*\*\*\*\*\*\* ABACUS-6RPCS, 64 PEEKS & POKES, 1571 INTERNALS, 128 INTERNALS 128 TIPS & TRICKS, 7.0 INTRNLS ANTMY1541.RESTON-INSIDE DOS BRADY-ML FUR C64 & OTHER C='S (BTTRFLD) CONCOR-FRNDLY FLPPY.WILEY-HSTRNS C64. SAMS-64 GRPCS Sc SND,64 TRIVIA DATABASE UPDATED 01AUG93

Comandant Manuel 15<br>"EL", D#, : file nune locks file lubres<br>"F-U" - Unlocks<br>F-R . Restore (unecratch) (Felephone) 4 of Scratched files maybe  $\Rightarrow$  Aftanoughley<br>4 of Scratched files maybe  $\Rightarrow$  Manoughley<br>for instance a x c x B)<br>for instance a x c x B)<br>flashes once on<br>flashes once on<br>B-S: (ch #) (Drive#) T. S B-S: (ch #), (Drive#), T, S Ørmeurs Sector is fiel for ease of copiers, etc. Omnang<br>Une C = system track<br>Director Sector Increment (et 255 Value) dector)<br>Director Sector Increment (et 255 Value) UD>Lemotion Set layer rel file on or off gotton UP 158 # M5B, lets you Compress director  $U5$  =  $U9 =$  $U$   $10$  = 1nits  $D$  15k

ESSENTIAL CPTR NATH HANDS ON BASIC,C64 FON k GAMES OSBOURNE CP/M USR GDE 2ND ED PET k THE IEEE BUS HARD DISK HNDBK THE DEVIL'S DP DICTIONARY VIC20 USER GUIDE C64 P6RAM FACTRY,YOUR C64 YOUR 0128,6502 ASBLY LNG PGHNG MELBOURNE H0USE-C64 SFTNR PROJECTS C64 GAMES BOOKS!1 k 2) C64 EXPOSED ML F/T ABSOLUTE BGNNR NENU-SFTWR GDE F/CDR CPTRS FALL'S? FALL/WNTR 88/89 HICRGC0MSCRIBE-C128 MODE:INSIDE VIEW PELTIER-1541 MAINT MANUAL 1541 MAINT GUIDE POCKET-WTHOUT ME U'RE NTHNG-ESS GDE PRECISION B00K3-SUPERBASE THE BOOK. PRENTICE/HALL-64 GRAPH TOOLBOX PET PERSNL CPTR F/BGNNRS EZ INTRFCNG PRJOTS F/T C64 C64 SUBROUTINE CKKBK KEYS TO SLVNG CPTR SOY GMS1&2 SPRITE GRPHCS F/64 C64 ADV USR GDE HUS k SND FOR 064,100 PGMS F/T 64 PROGRESSIVE-BASIC 7.0 FOR 128 PSIDAC-SFTWR PROTEC HDBK/DISK THE PUBLISHER-WHOLE PET CATLOG FALL82 SLINK-'88 PUB DOMAIN SFTWR DIRCTRY QUANTUM/DBLDY-WHOLE EARTH SFTHRE CAT 2.0 '86 84/85 CPTR CKBK RADIO SHACK-BASIC CKBK RANDOM HOUSE-TIME/LIFE GDE TO 64 STAR MARS Q&A BOOK ABOUT CPTRS RESTON-64 MASTER HEM MAP,INSIDE C'DORE DOS C64 DATA FILES 41 1/2 FUN PROJECTS FOR YOUR COMMODORE ADDING PWR TO YR C64 INTERMEDIATE C64 REWARD-ZOO USERS MANUAL SAMS-128 REF GUIDE,64/123 ASSBLY LANG PRO 064/12? PGMS FOR AMATEUR RADIO/ELECTRONICS LEARN BAS PGHNG IN 14DAYS/C64 Cl28 ASSBLY LNG PGHNG C64 GRAPH k SND,C64STARTER BOOK CPTR GRPHCS PRIMER MOSTLY BASIC APPS F/T 64 V0L1&2 OFFIC'L BOOK F/T 128, SOUL OF CP/M C128 T'SHOOTNG k RPR,ALSO C64 SAME PHOTOFACTS-128D,i28,VIC154!/1541 1541-11, 1571, 1581, C64, C64/C 154! T'SHOOTING/REPAIR 64 REF GUIDE,CPTR DICTIONARY SANDERS-ASS LNG FOR 64 SCOTT F0RESMAN-C64 FAMLY HLPR SIMON 6 SCHSTR-NEW WRLD DICT OF CQHPTERH3 CMPLTE GDE TO CMPTR PERIPHERALS ZAPPERS F/T C64 TOURISTS GDE TO CPTRS SOFTWARE DEVELOPMENTS-THE COMMERCIAL GAMES PGMRS GDE SPECTRUM-INTDCNG C64 MACH CODE

USING C64 IN THE HOME KEN USTQN3 ILL GDE TO C64 EXPANDING C64 CAPABILITIES SUN3HINE-C64 MACH CODE MASTER BUILDING W/LObO ON C64 SYBEX-POWER UP!(KIDS GDE TO 641 YOUR 1ST C'PTER,PGHNG Z-80 THE C64/VIC20 BASIC HNDBK GRPHCS GUIDE TO C64.EA3Y GDE TO 64 PGMNG THE 6502,6502 APPS CP/M HNDBK WITH HP/M, HSTRNS CP/M TAB-1001 THINGS TO DO W/YR PC HSTRNS THE VIC-20 CPTR PERIPHERALS U CAN BUILD H'CPTR LANGUAGES 2ND ED. 1001 THINGS WITH C128,SAME 64 CDR CARE MANUAL (AND A COPY) ARTIF.INTELL.PR0J3. F/T C64 T'SHOOTING k REPAIR 128,ALS064 INTRFCNG TST CRCTS W/SNSL BRD CPTR 33 CHLNG C'TER GAMES F/T TRS80/APPLE/PET C64 ASSBLY LNG ARCDE GAME PGMNG 64/128 GRAPH k SND 2ND EDIT., C64 PGHNG HANDS ON APPRCH TO BASIC C64 ABVNCD GAME DSGN ELECTRONIC PRJCTS F/T 64/128 128 BAS PGMNG TECH,C= PGMRS CHALLNG ADV128 6RPC3/3ND PGMNG TEACH YRSLF-CPTR PGMNG W/C64 THE BOOK CO.-ATARI SOFTWR 83, 84 C64 COLOR 6RPCS F/BEGINHERS TRANSACTOR-INNER SPCE ANTHLGY TRILLIUM PRESS-KIDS WRKNS W/CPTRS USBORNE-CPTR BATTLEGAME3 VALUE SOFT-BLACK BOOK OF 123 VNR- GUIDE TO PGMNG CDR CMPTRS WAKNEK-C64 FUN & GAMES VOLZ WC8-BASIC PGHNG F/T C64 WSI-C64 U8R3 HNDBK NEST-COMPLETE BASIC PGMNG BAS PGHNG F/T C64 WURKMAN-BAS CPTR GAMES MORE BAS CPTR GMS WILEY-MASTERIN5 THE 64 USING CP/M, BASIC F/HHE CPTRS BASIC/2ND EDITION, PROPER BASIC WINNING GAMES ON THE C64 C64 DATA FILE PGMNG WINDCREST-L.SANDERS TIPS k TRICKS WOODSTOCK SFTWR-TRNIN5 C64 162 LOU SANDER'S GOLD MINE ZILOG-Z8O ASSBLY LNG PGMNG<br><mark>#tititi</mark>MAGAZINE DISKS<mark>iti</mark>i HAVE RERUN-BEST OF '84,#1(JAN-JUN84) #2(SPRNG'85),#3(SUM'85) MAY-DEC86, '87 (ALL) ,'88 (ALL') '89(ALL),JAN-DEC'YO,FUNPAKIZ8<br>HAVE MAY/JUN '91,NOV91-DEC92(FINAL) RR ERRORS ON JUL/AUG86 HAVE SOLD DISKS 1-16,18 GAZETTE-ALL TO DATE,SPEC'88 NEED JUL-SEP'90(IF PUBLISHED) HAVE UPTIME-VOL1#2,4-12 V0L2fl,2,4,6-8 L0ADSTAR-#109 LATEST.BEST OF 2-5 FUNFOUR '90 BONUS DISK.

HAVE LOADSTAR128 1-20 HAVE AHOY-BEST'84,'85,DEC' 85,JAN8 MAR-DEC'86, ALL'87(ERROR MAY'87) JAN-APR,JON,JUL,SEP-DEC88,JAN'89! HAVE COMPUTE!-MAR85,N0V85/3AN86, FEB/MAR86,MAY/JUN86,AUG/0CT86, N0V86/JAN87,FE8/HAR87,HAY/JUL87 NQV87/JAN88,FEB/APR88 HAVE QUEST(CWEST)- HAY, JUN, OCT, NOV ' 89 JAN'90 HAVE HOME CPTR-V0L4#2,4 HAVE TPUG FEB-APR84,DEC88-JUL89 PLUS MUCH MORE NOT CATTED. 128 APR-HAY89,SEP89,N0V90-MAY91 HAVE DISK MAG V0L1 HAVE C64 ALIVE! ALL TQ DATE HAVE THE FINAL HOR120N <sup>&</sup>lt; LARAM IE,W C64 BONUS DISKS 2-7, 13,14, 16,1 Cl28 BONUS DISKS 13,14, 16,17 ttttttBOOK DISKS\*\*\*\*\*\* ABACUS-GRPCS, 64 PEEKS k POKES, 1571 INTERNALS, 128 INTERNALS 123 TIPS k TRICKS, 7.0 INTRNLS ANTHY1541.RESTON-INSIDE DOS BRADY-ML FOR C64 k OTHER C='S !! CQNCOR-FRNDLY FLPPY.N <sup>5</sup> LEY-MSTRN! SAMS-64 GRPCS k SND,64 TRIVIA <sup>D</sup> UPDATED 01AUG93

Read & Wrile track routine Don't Drive : reading directors life a file one lytest Cluft B (Shift Backup) only copies built in partition patt commands  $\frac{1}{2}$ Had un-new for Short new (forgets sight now how

NYX 285an 94

 $Hile$  C65 Manual<br>Name 7<br>FAQ D15K

From: Lonnie McClure <1mcclure@delphi.com>

Subject: C65 Commands Dater Wed Jan 26 05:03:12 MST 1994 Organization: Delphi (info@delphi.com email, 800-695-4005 voice) Lines: 138

GRAPHIC - select graphic mode

GRAPHIC CLR

GRAPHIC command#, [,args]

Basically this is a modified C64-type SYS command, minus the address. In the C64DX system, this will represent the ML interface, not the BASIC 10.0 interface which is implemented in the development system.

LXXX THIS COMMAND IS SUBJECT TO CHANGE XXXI

GRAPHIC CLR initializes (warm-starts) the BASIC graphic system. It clears any existing graphic modes, screens etc. and allows a program to commence graphics from scratch

DMA - Perform a DMA operation  $DMA$  command  $f_a$ length, source  $(1/h/b)$ , dest  $(1/h/b)$ , subcmd, mod $(1/h)$   $f_a$ .... 11

[\*\*\* THIS COMMAND IS SUBJECT TO CHANGE \*\*\*] The DMA command defines and executes a DMA operation. The parameters are<br>used to construct a DMA list, which is then passed to the DMA processor<br>for execution. Refer to the DMA chip specification for details. Chained DMA commands are not allowed. (...) DMA 3, 2000, ASC ("+"), 0, DEC ("800"), 0 Fill screen with "+" DMA 0,2000, DEC("800"), 0, DEC("8000"), 1 Copy screen to \$18000 DMODE - Set graphic display mode DMODE jam, comp, inverse, stencil, style, thickness

jam 0-1, complement 0-1, inverse 0-1, stencil 0-1, style 0-3. thickness 1-8

FRE(0) memory left in the program area (bank 0)

FRE(1) memory available in variable area (bank 1)

FRE(2) number of expansion RAM banks present

GENLOCK - Enable or disable video sync mode & colors

GENLOCK ON L.color#J

GENLOCK OFF [, color#, R, G, B]

To enable video sync mode and specify which colors are affected. use the GENLOCK ON command, and list the palette color indices (0-255) which will display external video

MOUSE - Enable or disable the mouse driver MOUSE ON [, port[, sprite[, position]]] port = joyport  $1, 2$  or both  $(1-3)$ sprite = sprite pointer  $(0-7)$  $posttion(x,y)$ The user must load a pointer into the proper sprite area (\$600-\$7ff).

PALETTE - Define a color

PALETTE [screen# COLOR], color#.red.green.blue

RMOUSE - Get the mouse position and button status

SCREEN - Graphic command

The SCREEN command is used to initiate a graphic command. It always precedes another command word which identifies the graphic operation to be performed.

SCREEN CLR color# Clears the currently opened graphic screen using the given color value

SCREEN DEF define a graphic screen

SCREEN DEF screen#.width.height.depth

screen# (0-1), width (0=320, 1=640, 2=1280), height (0=200, 1=400)

depth (1-8 bitplanes = 2-256 colors)

Defines a logical screen, specifies size and color. Does not allow access to it and does not display the screen.

SCREEN SET - Set draw and view screens

SCREEN SET DrawScreen#, ViewScreen# (0-1 both) screen must be defined and opened first.

SCREEN OPEN - Open a screen for access. SCREEN OPEN screen#[,error+variable] (0-1)

This command actualy sets up the screen and alocates the neccessary memory for it. If it's the view screen it will be displayed. If it's the draw screen, it can now be drawn to. (...)

SCREEN CLOSE - Close a screen

.<br>The ANT did will be an you are vot wir and hij has an ind did the the min and an and an and an individual min w<br>The ANT did will be an above, who and hij has an any put the the min and an one and the min and an individua

I have not had a chance to try all of these on my C65. so there is a good chance one or more are unimplemented on most or all versions of BASIC 10.0 Subjects Res Time keeping on L,&5 On Thu, 12 May 1994, Tpug Sysop wrote: 3ubject: Re: Time keeping on Co3<br>Jn Thu, 12 May 1994, Tpug Sysop wrote:<br>> -> If anybody really wants a ROM I guess Alan & I could have them blown for yo<br>> . The therman of this saturaly working are next to pil. Fred did wa <sup>&</sup>gt; The chances of this actualy working are next to nil. Fred did say that there  $Bzzzt!$   $t$ ) Alan & I have successfully swapped ROMs with no problems! > where differant mod'z to the mapping and hardware. But then again, maybe the <sup>&</sup>gt; 910111 versions have the last hardware change. <sup>I</sup> didn't get any specifics, Hmmm. We have different chips,, altho7 the same Motherboard, The RQMcode is quite different too, but basically everything seems to work! <sup>&</sup>gt; If one of you have an SSvS.xx cart" then a COMPARE of the two images might, be  $>$  in order. Easiest with SS and REU combo. Or on a unix system?  $\pm$ ) <sup>&</sup>gt; Now te SS monitor will spit out any adress's that are differant. See if you ca >n notice what area's are NOT differant versus what areas are. There are <sup>a</sup> real LOT of differences, at first look, <sup>I</sup> think it will be easier to isolate bits of the ROMs, eg. Disk code, C64 and compare that alone. Otherwise, too many things to look at in one go! .... Forwarded message -.-.. ----------- Forwarded message -----------<br>Date: Thu, 12 May 1994 01:41:00 -0400 From: Tpug Sysop <tpug.sysop@CANREM.COM> Message 3/7 From Russell J. Alphey Fage 2 (following is the part of original msg not quoted in above) Save out bank 3 on both versions with: s "version XX" <sup>8</sup> 30000 3ffff Then in side the SS monitor kick out all ROM stuff with; si <sup>00</sup> <cr> [You are left with 64k ..stem da stern!! Then load in the first c65 image with;<br>I "version XX" [you might need to I you might need to use "Is" instead of "I" if it chokes] ills —Load Slow, no turbo,, Sometimes needed for loading into [the SS RAM area..] Then transfer that first image to an REU bank with; trl [move to RED bank <sup>1</sup> (0.7, 1750)J t \*0 ffff 0 [copies \*comp' memory to REUI Now go back to c64 mem<sup>®</sup> and load second image; \$ 3. "version XX" Then move to REU bank and compare...;  $x - 1$ <sup>c</sup> \*0 ffff <sup>0</sup> Now te SS monitor will spit out any adress's that are differant. See if you can notice what area's are NOT differant versus what areas are. !>ug"» Following is another message from Tpug sysop  $\rightarrow$  A. There are 363 cycles per raster line. fast s <sup>1</sup> ow fast slow<br>277 138 total cycles/line availible with..<br>., -6 .ys for refress and  $-5$   $-3$  for refress<br> $-32$   $-16$  for sprites.<br>---- -----<sup>239</sup> <sup>119</sup> avai1ib1e CPU eyeles/1 ine (no video) ..video fecthes with/without sprites:<br>fetch: 1 2 3 4 fetch <sup>1</sup> 2 3 <sup>4</sup> <sup>199</sup> <sup>159</sup> <sup>119</sup> <sup>79</sup> fast, all sprites  $231$   $191$   $151$   $111$   $fast$ , no sprites  $79$   $79$   $39$   $39$  since  $11$  sprites 95 <sup>95</sup> 55 55 s <sup>1</sup> ow, no sprites Out of the possible 239, 271, 119 and 135 with no video, including one refresh! 80 col, max BitPlanes and sprites in slow mode worst case is 9 cycles left!!! -> B. Machine code "won't work" at \$2010, but will work at \$0410. This happens

 $\Rightarrow$  when using a SYS call, and possibly from the monitor as well. If anybody  $\Rightarrow$  can explain or refute this, please do so! This is due to ROM being switched in in the default Basic mode. Pokes to screen colour work as I/O is "in" too.. "bankO;sys dec("2010")" would work, but then there is only RAM t work with, no  $I/O$  chips around.. :)<br> $-$ > 380 - 3DD : cod — <sup>&</sup>gt; 380 — 3DD <sup>s</sup> code (interrupt stuff) 3EF : ? The JSR+FAR and JMP+FAR routines are here. On the c128 they are around the \$280 are. You use these to JMP/JSR across banks, setup needs the adress you wan and the register values in \$2 to \$10 in zero page. run und the register values in 22 to 110 in 2010 page.<br>[bank, hi, lo, a, x, y, z, sr] (sr might be after lo, dis-assemble \$380..)  $-$  1100  $-$  118F : ? (extended stack?) ..yuppers, used mostly for system ..interupts and stuff.  $\rightarrow$  1FB00  $-$  1FFFF : 80 col color mem .. $t$ he REAL area, only 2000 bytes. Image of it at \$0d800. For 40 or 80 col.  $->$  29000  $-$  29FFF  $_3$  char ROM? Sorta, alternate char ROM. there is two! s) Dead RAM? Naw, there is <sup>a</sup> shadow over it. Try it some more... The MAP command alows you to configure memory in 8k blox, roughly any one anywhere! Map needs <sup>4</sup> bytes. Two for each 32k half. <sup>12</sup> bits for offset and one 4 bits for which 8k block of that 32k. La and x for lower 32k, y and z upperl With the upper nybble for the block bits in each pair.  $a = 8$  offest bits.  $x$  lower nyble 9-12 offset bits, upper nyble block bits. Burring MAP, interupts are off. When finished NOP is used to re-enable. In this case it would be called EDM, End Of Map instead of NOP. cah, so NOP finaly does \*something\*! ..haR!J ..more later? j>ug«« ..more later?<br>BTW; Last call for photcopy requests of the c65 "manual".<br>---------------------------------From Russell J. Alphey Date: Mon, 16 May 1994 12:57:35 +1000 (EST) Subject: C65 - ROMs / video On Thu, 12 May 1994, James Hanson wrotes > Are the roms controlling the PAL - NTSC config or is it in the hardware? <sup>I</sup> understand it's hardware - PAL / NTSC depends on the crystal?

## brought to you by

## commodore international historical society

www.commodore.international

## this document was generously contributed by

bo zimmerman